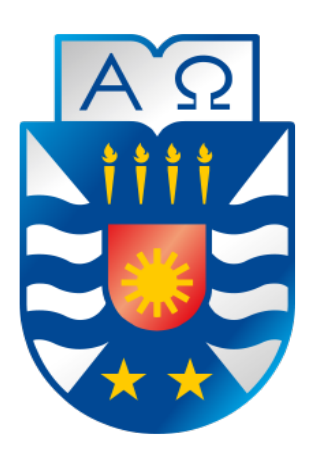

# UNIVERSIDAD DEL BÍO – BÍO FACTULTAD DE CIENCIAS EMPRESARIALES DEPARTAMENTO DE CIENCIAS DE LA COMPUTACIÓN Y TECNOLOGÍAS DE LA INFORMACIÓN

# **"Implementación de un sistema de gestión para Laboratorio Químico de Suelos de la Universidad de Concepción".**

Naaman Alejandro Falcón Olguín

**MEMORIA PARA OPTAR AL TÍTULO DE INGENIERO CIVIL INFORMÁTICO**

Chillán, Julio 2017 UNIVERSIDAD DEL BIO-BIO *Universidad del Bío-Bío. Red de Bibliotecas - Chile*

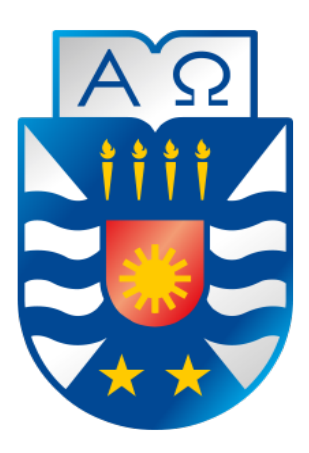

# UNIVERSIDAD DEL BÍO – BÍO FACTULTAD DE CIENCIAS EMPRESARIALES DEPARTAMENTO DE CIENCIAS DE LA COMPUTACIÓN Y TECNOLOGÍAS DE LA INFORMACIÓN

# **"Implementación de un sistema de gestión para Laboratorio Químico de Suelos de la Universidad de Concepción".**

Naaman Alejandro Falcón Olguín

PROFESOR GUÍA: SR. GILBERTO GUTIÉRREZ RETAMAL PROFESOR INFORMANTE: SR. LUIS GAJARDO DÍAS.

.

**MEMORIA PARA OPTAR AL TÍTULO DE INGENIERO CIVIL INFORMÁTICO**

Chillán, Julio 2017

*Universidad del Bío-Bío. Red de Bibliotecas - Chile*

# **Resumen**

El objetivo general de este proyecto es llevar a cabo la realización de una aplicación web que sea capaz de gestionar y controlar la información que manipula el Laboratorio Químico de Suelos de la Universidad de Concepción. Esta aplicación en formato web tendrá la capacidad de automatizar procesos como el registro de clientes, el envío de mensajes de aviso y documentos, gestionar la trazabilidad de las muestras en cada punto del proceso de análisis y lo más importante, registrar en detalle el estado de los suelos que son analizados.

Para el desarrollo de este proyecto se adoptó, en sus inicios, la metodología de desarrollo "Iterativa e incremental" la cual presenta un ciclo de desarrollo que contempla las etapas de análisis, diseño, desarrollo y pruebas de sistema con la intensión de iterar en estas etapas las veces que se estime conveniente, una metodología muy adecuada cuando se estima que existirán cambios en los requerimientos de los cliente en el transcurso del desarrollo. Si bien se propone como una buena idea al principio del proyecto, se decide cambiar a la metodología de cascada, este tipo de desarrollo establece un avance e incremento lineal en el proyecto, donde cada una de sus etapas debe ser finalizada para dar inicio a la siguiente, logrando al final del desarrollo un producto completo sin iteraciones. La decisión de adoptar esta metodología es debido a la seguridad y claridad en los requerimientos de los clientes del proyecto.

Para conocer a fondo el proceso de análisis de las muestras, se realizaron numerosas visitas al laboratorio y encuestas a los trabajadores del establecimiento quienes otorgaron las primeras impresiones y valiosa información para comprender este proceso.

Una vez aclarado el sistema de trabajo y actividades del laboratorio químico de suelos, se obtiene una aplicación funcional que cumple con los requisitos e información requerida por usuarios finales del sistema.

Finalmente, se obtiene el objetivo principal del desarrollo de este proyecto por parte de clientes, el cual consiste en obtener la mayor cantidad de datos con respecto al uso y estado de los suelos de la región, estos estos datos son de total interés para el departamento de agronomía, quienes afirman que la perdida de información hasta este momento ha sido bastante. Estos fines podrían apuntar a soluciones gubernamentales e influir económicamente en el grupo de Agricultores de la región.

# Índice General

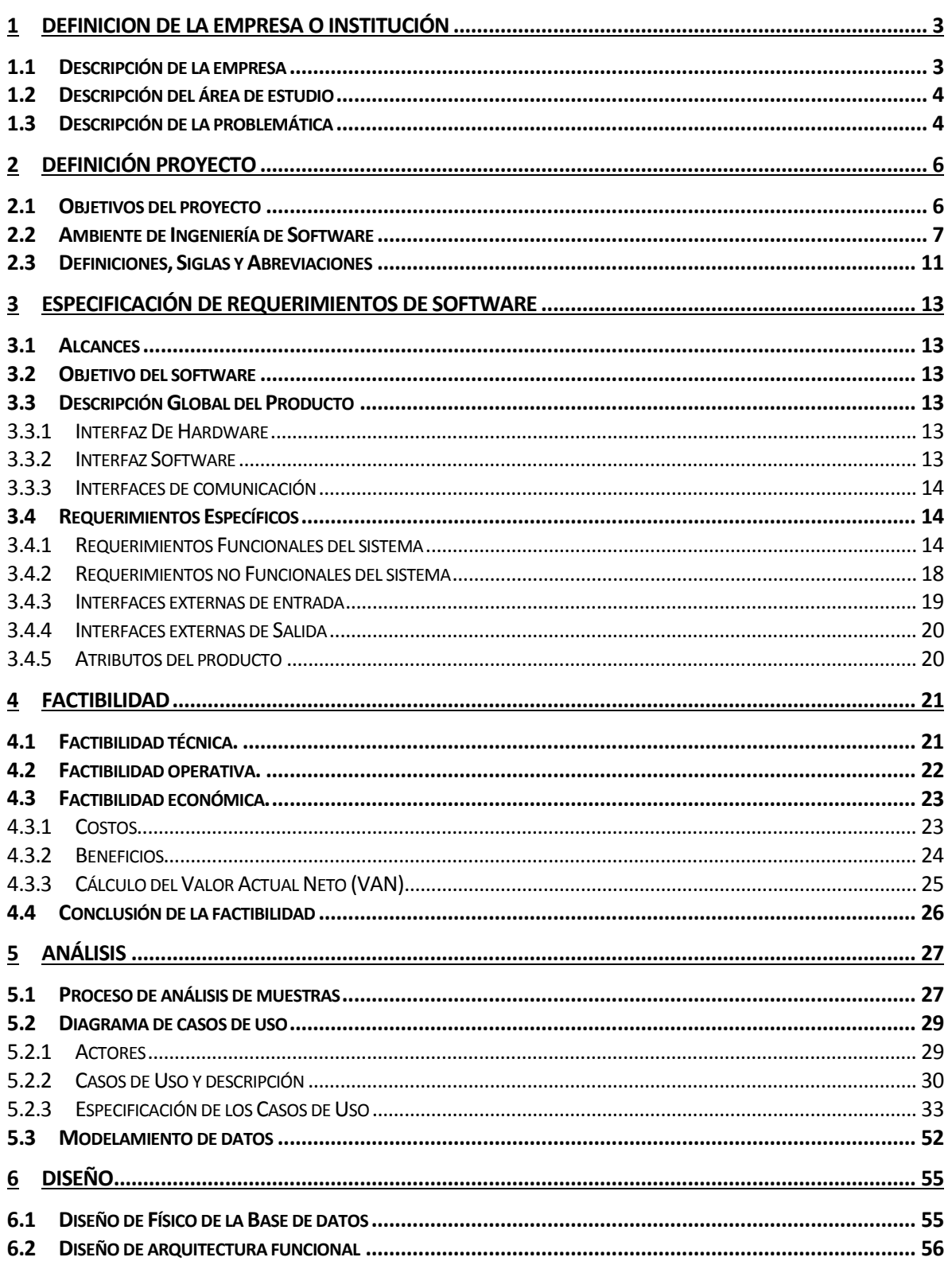

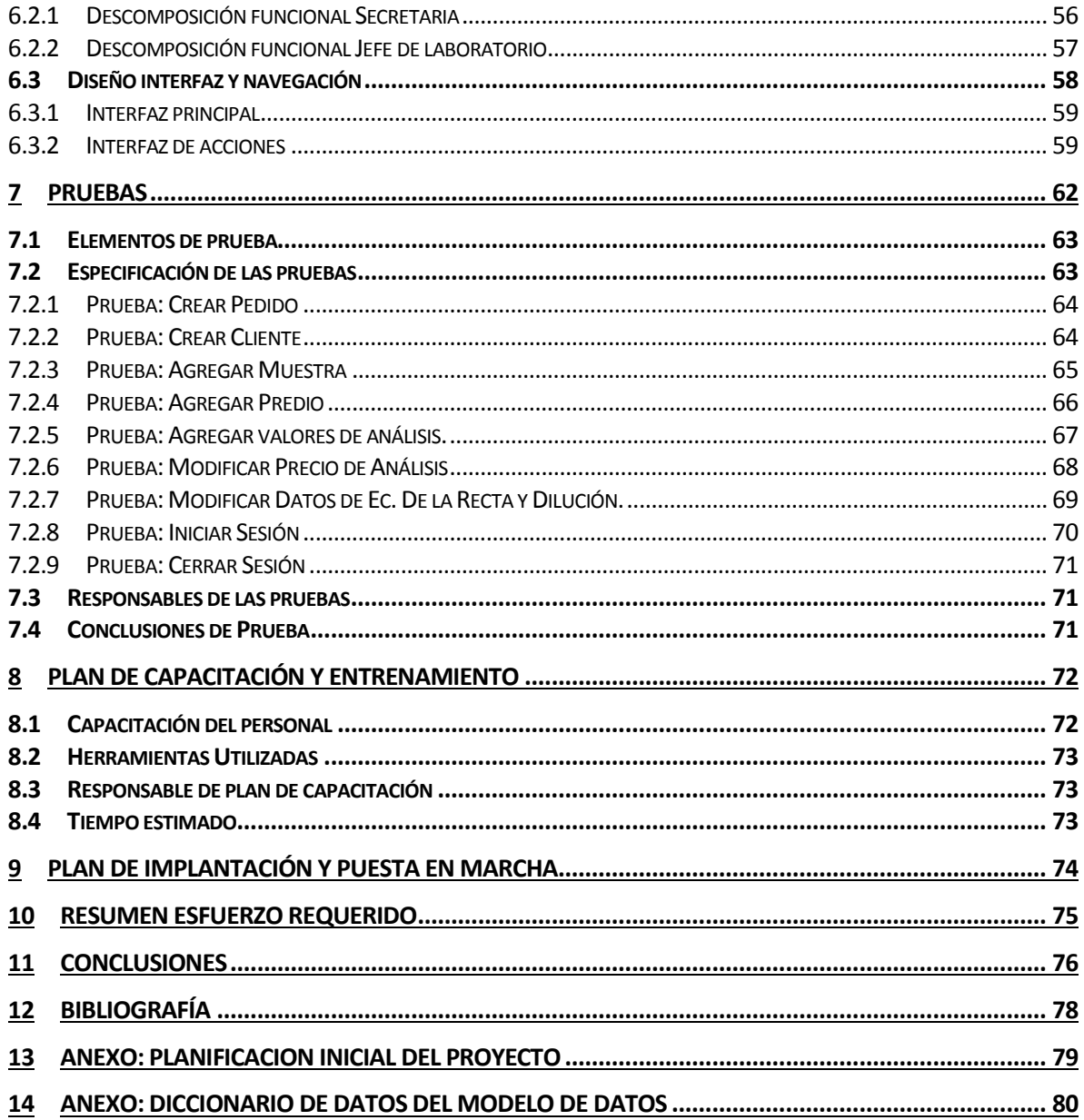

# Índice Tablas

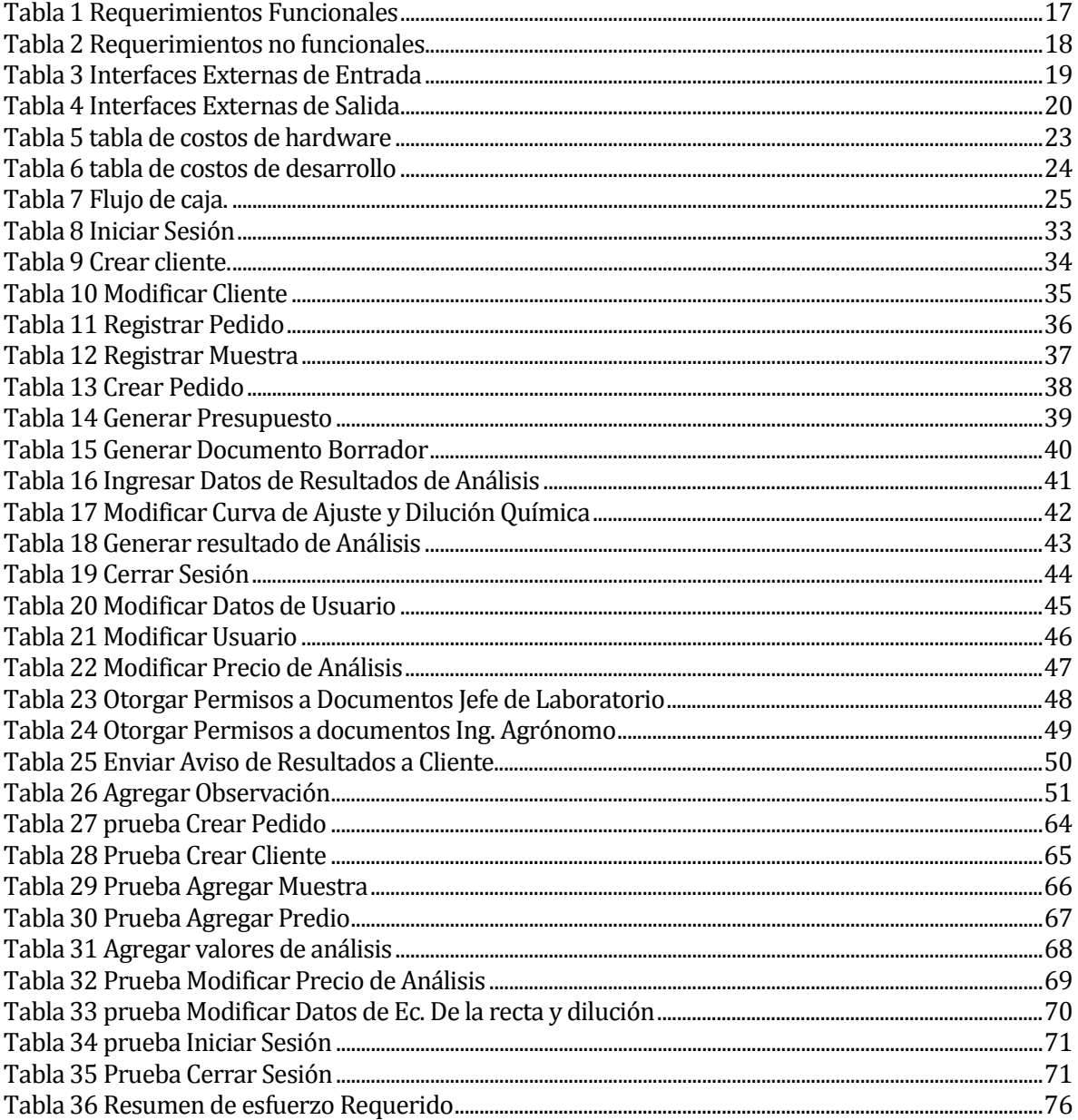

# **Índice Figuras**

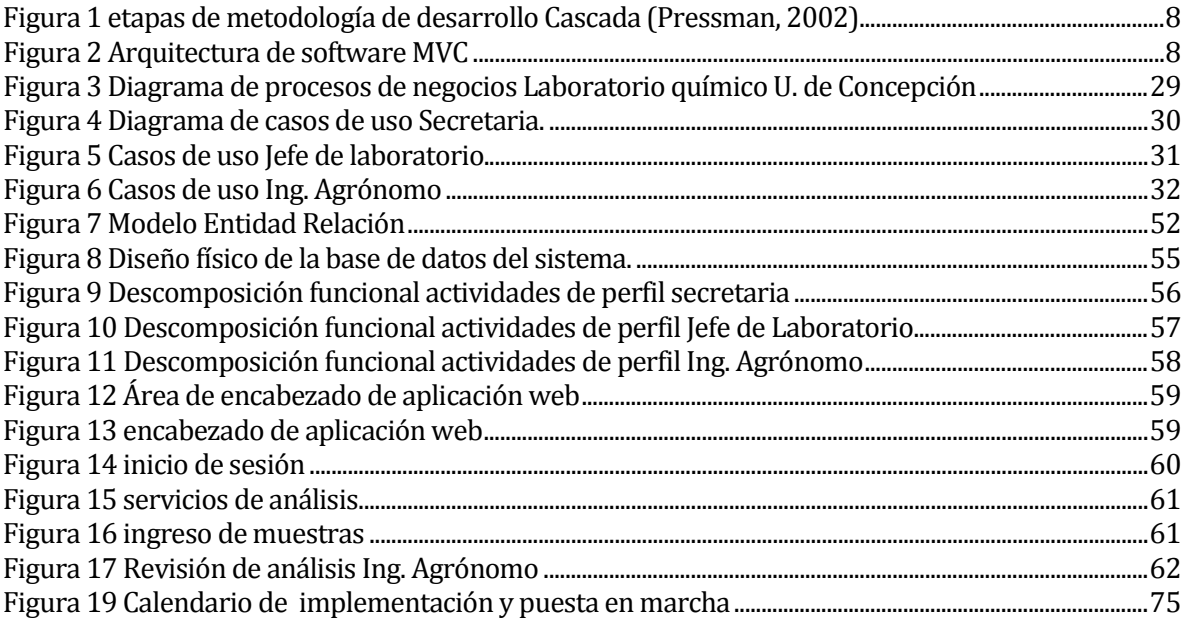

# **Introducción**

En la actualidad son cientos las empresas e instituciones las que su administración se basa en un sistema informático. La gran cantidad de datos que son manipulados por tales empresas requieren de sistemas inteligentes que gestionen la información en tiempos resumidos y permitan tomar decisiones concisas y oportunas. Dada la gran cantidad de datos e información que estas empresas manipulan, no es posible obtener conclusiones de forma manual, por lo que tal proceso está tomando camino de la mano de sistemas informáticos de administración de datos.

El auge del Internet en las últimas décadas ha aumentado considerablemente y aún más estos últimos años, nuevas tecnologías de información y comunicación se han desarrollado a tal nivel de convertirse en parte importante de la vida diaria de las personas, de la misma forma, tecnologías basadas en desarrollar sistemas de administración, son parte de la columna vertebral de infinidades de empresas a lo largo de todo el mundo.

El desarrollo de este proyecto comienza por la búsqueda del camino más adecuado para optimizar los proceso de trabajo del laboratorio de suelos de la Universidad de Concepción, donde una serie de pasos agregados y repetidos al proceso, hacen de este laboratorio de análisis un lugar donde no se obtiene provecho al cien por ciento de las tecnologías informáticas, por lo que el negocio no optimiza su tiempo.

El proyecto que se presenta a continuación, consiste en el desarrollo de una aplicación web que permita al laboratorio químico de suelos, optimizar el funcionamiento del proceso de análisis de cada una de las muestras a las que se solicita su análisis

Este documento presentará el desarrollo lineal de las etapas en el informe de título, cada una de las partes del desarrollo presentará una porción del sistema y que al término, modelará el sistema completo otorgando la posibilidad de una buena administración de datos para este laboratorio químico de suelos.

De manera ordenada, este documento presenta el desarrollo obtenido en capítulos que se describen a continuación:

Primer capítulo: entrega una breve introducción al tema.

Segundo capítulo: describe la situación del laboratorio químico de suelos de universidad de Concepción, Chillán, la visión y misión que rigen y cómo funciona este actualmente. Además describe la problemática abordada.

Tercer capítulo: define las características de este proyecto, las herramientas a utilizar y sus objetivos.

Cuarto capítulo describe los requerimientos del sistema, los actores que participan y las partes involucradas en el sistema.

Quinto capítulo describe la factibilidad y viabilidad del proyecto en aspectos técnicos, económicos y operativos.

Sexto capítulo describe como se abordara el problema que se desea solucionar a través del software.

Séptimo capítulo aborda el diseño del sistema, indicando además los modelos utilizados para el desarrollo del software.

Octavo capítulo enseña las pruebas dirigidas al software desarrollado.

Noveno capítulo señala el plan de implantación y puesta en marcha.

Décimo capítulo presenta a las conclusiones de este trabajo.

Al final de este informe, se presentan además documentos anexados que corresponden al resultado de variadas iteraciones en el desarrollo del proyecto.

# <span id="page-10-0"></span>**1 DEFINICIÓN DE LA EMPRESA O INSTITUCIÓN**

# <span id="page-10-1"></span>**1.1 Descripción de la empresa**

Antecedentes generales de la Empresa

- **Nombre: Universidad de concepción.**<br>Dirección: Avenida Vicente Méndez #
- Dirección: Avenida Vicente Méndez #595, Chillán,
- Rubro: Educación.<br>■ Producto: Educacio
- Producto: Educación superior.

Entorno

- Competencia directa: Inia Quilamapu, ubicado en la misma avda. Vicente Méndez.
- Cuota de mercado: La cuota de mercado que ostenta actualmente como empresa a la universidad de Concepción, específicamente Facultad de Agronomía, Laboratorio Químico de suelos, corresponde a cerca del 50% de los análisis realizados a nivel provincial.

Se citan a continuación misión, y visión de la Universidad de Concepción.

# • **Misión de la Universidad de Concepción**

"La misión de la Universidad de Concepción es la de formación integral y

pluralista de personas con responsabilidad social, creatividad, sentido crítico, liderazgo y emprendimiento, la creación, adaptación y transmisión de conocimientos y la creación y difusión cultural, con el propósito de contribuir efectivamente al desarrollo humano, económico y social sustentable de la región y el país"

# • **Visión de la Universidad de Concepción**

"Universidad con creciente reconocimiento nacional e internacional por su calidad en la formación de personas y en investigación, desarrollo e innovación, con capacidad de anticipación, adaptación a los cambios del entorno, comprometida con la cultura y el desarrollo de la región y el país."

## <span id="page-11-0"></span>**1.2 Descripción del área de estudio**

El área de estudio corresponde al Laboratorio Químico de suelos perteneciente a la facultad de Agronomía de la universidad de Concepción.

Este laboratorio ofrece servicios de análisis químicos de suelos principalmente al sector agrícola de la región. Entre los servicios ofrecidos existen el análisis químico de suelos, análisis foliar, análisis de agua, entre otros.

# <span id="page-11-1"></span>**1.3 Descripción de la problemática**

El laboratorio químico de suelos de la Universidad de Concepción entrega servicios de análisis químico de muestras a diferentes empresas y particulares, actualmente el laboratorio cuenta con un sistema de gestión de muestras muy precario, tal sistema interno consta de un software extremadamente antiguo, hojas de cálculo y macros.

El engorroso proceso de ingreso de datos tiene varias falencias, algunas de estas generan trabajo extra al personal, además de prolongar el tiempo promedio que se tiene considerado para el análisis de una muestra.

Hoy en día la solicitud de análisis de muestras corresponde a un contacto sencillo para el cliente, teniendo solo como requerimiento llevar consigo una muestra de no menos de 250 gr, al finalizar la solicitud, el cliente solo debe esperar el aviso de análisis completado por encargados del laboratorio de suelos.

La situación en cuestión comienza al momento del registro de muestras por parte de los empleados del laboratorio, tareas de descripción e ingreso de datos repetitivos hacen del trabajo una gran cantidad de situaciones tediosas, que por consecuencia trae demoras y mal gasto de tiempo.

En primer lugar, la secretaria del establecimiento, ingresa los datos de una muestra llevada por algún cliente, la muestra se registra con su número identificador propio, la cual pertenece a un "pedido" (siendo un pedido la instancia de solicitud del servicio de análisis, cada vez que un cliente acude por este servicio), considerando así como un pedido a un conjunto de una o más muestras que solicite analizar un cliente en un determinado momento.

En segundo lugar, en cuanto le sea solicitado, la secretaria imprime un listado de todas las muestras ingresadas desde la última muestra impresa, esta lista contiene campos ordenados con espacios para llenar con sus respectivos cálculos según el análisis químico solicitado, el listado es entregado al químico quien llena la tabla de manera manual.

En tercer lugar, el químico regresa el listado y secretaria se encarga de vaciar tales datos al sistema completando la misma tabla pero ahora de manera digital.

El cuarto paso del proceso corresponde a que la secretaria envía esta tabla digitalizada a través de un correo electrónico al "jefe de laboratorio", quien utiliza los datos recibidos y los compara en un sistema de Excel y macros con el fin de buscar errores, una vez terminados y revisados, son enviados a "ingeniero agrónomo" quien da su aprobación respecto de los resultados y escribe un comentario de la muestra si este es solicitado.

En quinto lugar, si los análisis son rechazados por el ing. Agrónomo, se repite el proceso de análisis de la muestra desde el análisis químico, de manera contraria, si los análisis están correctos, se envían los cálculos de las muestras a secretaria quien prepara el informe para ser entregado al cliente, tal informe de resultados de análisis contiene todas las muestras del pedido solicitado por el cliente.

Con lo anterior clarificado, quedan en evidencia los problemas que esta administración de datos pueden causar:<br>• El s

- El sistema de trabajo actual no permite ni garantiza la trazabilidad ni seguimiento de las muestras.
- El sistema presenta problemas en el guardado de datos, por lo que algunos registro de muestras son extraviados o simplemente no se analizan.
- El sistema carece de una función que permita guardar el historial completo de las muestras analizadas, por el mismo motivo una gran cantidad de información extraíble está siendo desechada (datos como la situación o estado del suelo cada uno de los puntos de análisis).

Conforme a lo anterior, se ha propuesto al grupo del "laboratorio de suelos de la Universidad de Concepción" desarrollar un software que optimice la gestión de los datos de análisis de muestras y además que integre funciones que permitan obtener estadísticas a cerca de la situación y estado de los suelos a nivel provincial e incluso regional.

A diferencia del modelo de trabajo actual empleado en el laboratorio de suelos, se pretende lograr con este proyecto un nuevo producto autónomo que no dependa de módulos externos, que permita mantener en registro las muestras que se solicita analizar, desde el momento de su ingreso hasta la entrega de ellos.

# <span id="page-13-0"></span>**2 DEFINICIÓN DEL PROYECTO**

## <span id="page-13-1"></span>**2.1 Objetivos del proyecto**

Se presentan los objetivos del proyecto, tanto el objetivo general como los específicos:

## **2.1.1 Objetivo General:**

Desarrollar un sistema para el Laboratorio Químico de Suelos de la Universidad de Concepción que optimice el proceso de análisis de muestras y minimice los tiempos de trabajo.

## **2.1.2 Objetivos Específicos:**

- Investigar el proceso de análisis de muestras, desde el ingreso hasta la entrega de resultados al cliente.
- Asegurar la trazabilidad en el proceso de análisis de muestras.
- Implementar un sistema web que permita la creación y seguimiento de cada una de las muestras análisis.
- Ayudar al equipo de trabajo del Laboratorio de suelos a optimizar los tiempos de trabajo con ayuda de un software en formato web, con el fin de lograr posicionar al laboratorio de análisis como una fuerte competencia de negocios.

## <span id="page-14-0"></span>**2.2 Ambiente de Ingeniería de Software**

Especifica la metodología que se utiliza para el desarrollo, usada para la realización de este proyecto, además define las técnicas y herramientas usadas para su desarrollo:

## **2.2.1 Metodología de Desarrollo**

Debido a la claridad en los requerimientos de los clientes, se decide utilizar para este proyecto, la metodología de desarrollo Cascada, tal metodología consiste en separar el desarrollo en distintas etapas de las cuales el inicia de cada una de ellas depende de la fase anterior (Pressman S, 2002).

Las etapas de desarrollo según la metodología en cascada se especifican a continuación:

## *Etapa de definición de requerimientos*

Esta etapa corresponde a la más importante de la metodología, ya que en este proceso, se definen los servicios, objetivos y requerimientos del proyecto, en este caso puntual, se discutirá cada detalle de los requerimientos recopilados y se definirán las restricciones que se puedan presentar.

## *Etapa de Diseño*

Una vez aclarados los requerimientos, se debe presentar un modelo más concreto con un grado extra de abstracción, para lograr presentar el problema de tal modo, se utilizarán modelos como: Casos de Uso, MER, modelo de datos, entre otros, por lo tanto se establece una arquitectura completa del sistema.

## *Etapa de implementación*

Al tener todas las herramientas anteriormente mencionadas, se dispone a la programación del sistema, haciendo uso de modelos y prototipos, verificando que se cumplan ordenadamente las especificaciones registradas.

## *Etapa de integración y pruebas*

Concluida la etapa de programación, se dispone a realizar las últimas pruebas de software y el manual de usuario para asegurar la mayor facilidad y eficacia en su implementación.

## *Etapa de operación*

Se instala el sistema y se pone en funcionamiento práctico comenzando por la capacitación de los usuarios.

La metodología de desarrollo cascada, presenta una estructura escalonada donde cada etapa es importante, puesto que si una de estas falla en su desarrollo se obtiene por seguro fallas en el producto final. Cabe mencionar la importancia de los riesgos y errores que siempre puedes estar presentes sin importar la metodología utilizada. En consideración de lo anterior, en esta metodología escalonada está presente la posibilidad de volver a una etapa anterior (Ver figura 1 (Pressman, 2002)), siempre que sea necesario o se estime conveniente, lo principal para este decisión es advertir de los errores en el menor tiempo posible debido a que un mayor avance en el desarrollo, mayores serán los costos para para volver a componer el proyecto.

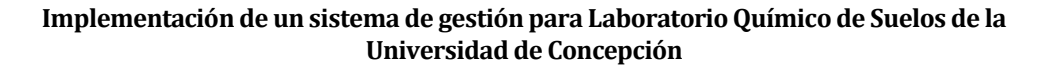

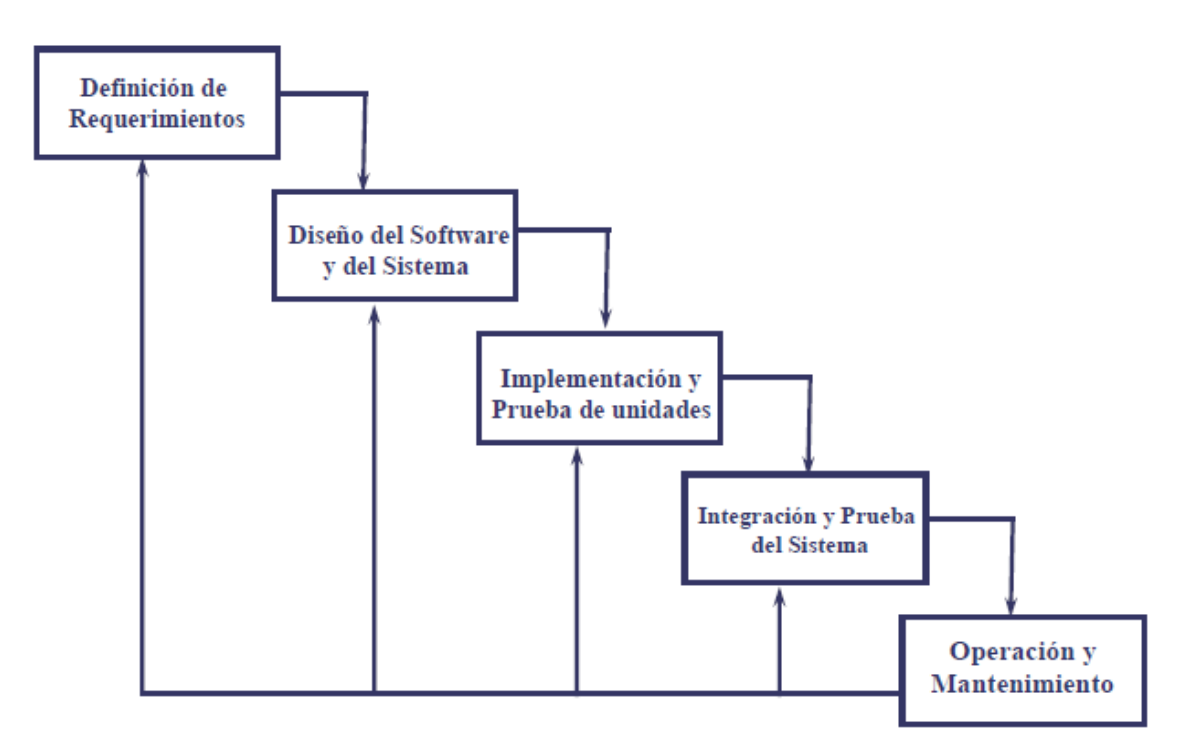

<span id="page-15-0"></span>**Figura 1 etapas de metodología de desarrollo Cascada (Pressman, 2002). Arquitectura**

### **2.2.2 Arquitectura de Software**

Se presenta a continuación la arquitectura que será utilizada en el desarrollo de este proyecto.

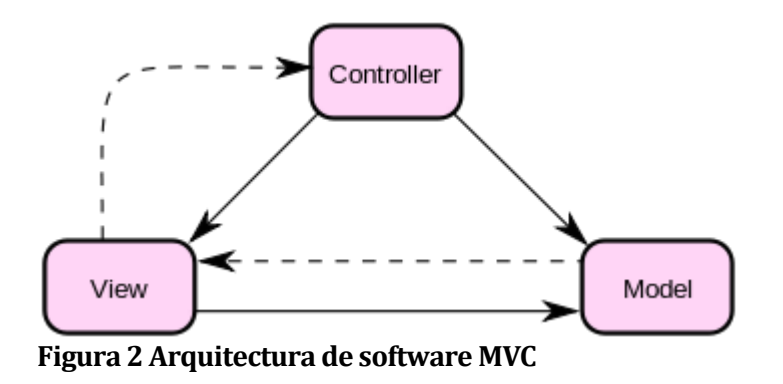

<span id="page-15-1"></span>La arquitectura Modelo Vista Controlador describe una arquitectura que, como su nombre lo indica, está dividida en tres capas, datos de la aplicación, interfaz de usuario y lógica de control o de negocios.

- Modelo: Esta capa contiene todo el contenido de la aplicación y la lógica de procesamiento. Es la representación de la información con la que opera el sistema por lo que se encarga de gestionar los accesos a dicha información, considerando en ello consultas y actualizaciones.
- Controlador: Esta capa responde a eventos, generalmente a acciones de usuarios, aunque en algunos casos reacciona a eventos programados del sistema. El controlador solicita del Modelo cuando se hace alguna solicitud sobre la información, también puede relacionarse con la Vista cuando se solicita algún cambio en la forma en que se presenta el modelo. En síntesis, el controlador se podría definir como un intermediario entre el Modelo y la vista.
- Vista: Esta capa Presenta el modelo, es decir que se encarga de interactuar, principalmente la interfaz de usuario, para mostrar como salida los datos del Modelo.

## **2.2.3 Descripción del Framework utilizado**

En sistemas informáticos, un framework es un entorno de que brinda un tipo de arquitectura y patrones de díselo para resolver problemáticas de situaciones típicas y frecuentes, también posee bibliotecas, utiliza lenguajes determinados y herramientas que facilitan la programación de la aplicación. La ventaja más representativa es la ayuda que entrega al unir componentes y módulos entre la estructura de cualquier proyecto.

## **2.2.3.1 Yii 2 Framework**

Es un framework PHP de alto rendimiento basado en componentes para el desarrollo de aplicaciones web, permitiendo la máxima reutilización en la programación web y acelerando el proceso de desarrollo. Yii es una idea original de su fundador, Qiang Xue, quien inició el proyecto Yii el 1 de enero de 2008.

YII es basada en adoptar las mejores prácticas de los framework utilizados comúnmente por su creador, incorporando ideas y el trabajo de otros marcos de programación y aplicaciones web, fue posible la creación de este framework, las más relevantes son:

- **Prado:** "Esta es la principal fuente de ideas para Yii. Yii adopta su basado en componentes y orientada a eventos paradigma de programación, de abstracción de bases de datos capas, arquitectura de aplicaciones modulares, internacionalización y localización, y muchas de sus otras características y patrones".
- **Ruby on Rails** : "Yii hereda su espíritu de convención sobre configuración. Yii también referencia a su aplicación del patrón de diseño de registro activo por su capa ORM (Object-Relational mapping)".
- **jQuery:** "Este está integrado en Yii como el marco de JavaScript fundacional".
- **Symfony:** "Yii referencia a su diseño de filtros y la arquitectura plug-in".
- **Joomla:** "Yii referencia a su esquema de traducción y diseño modular mensaje".

# **2.2.4 Herramientas de apoyo al desarrollo**

## **2.2.4.1 Software base**

- Ubuntu Linux 16.04 (Sistema operativo donde se instalarán los productos para el desarrollo del software y gestión de la base de datos)
- LibreOffice (Herramienta de procesamiento de texto utilizada para la generación del informe de proyecto)

# **2.2.4.2 Utilidades para el desarrollo**

- PhpMyAdmin (Gestor de Base de datos)
- Apache Server (Servidor virtual local)
- Php (Lenguaje de Programación)
- Atom (Editor de texto)
- MySql workbrench (creación de diagramas)

## <span id="page-18-0"></span>**2.3 Definiciones, Siglas y Abreviaciones**

A continuación se especifican las definiciones de siglas, abreviaciones y conceptos utilizados en el desarrollo de este informe.

- **Secretaria:** Persona que gestiona información de muestras al sistema.
- **Jefe de laboratorio:** Persona encargada de revisar y modificar resultados de análisis.
- **Ing. Agrónomo**: Persona que autoriza o desaprueba resultados de análisis de muestras.
- **Usuario:** Corresponde a cualquiera de los 3 perfiles contemplados en este proyecto (secretaria, Jefe de laboratorio e ing. agrónomo).
- **Químico:** Persona que calcula resultados de análisis químico no pertenece al (sistema de ingreso de datos).
- **Muestra**: Porción de tierra, agua, hojas o sustratos puestos a disposición por los clientes para su análisis.
- **Pedido:** Conjunto de muestras que un cliente desea analizar en un mismo momento.
- **Cliente de laboratorio:** Persona que solicita el análisis de una muestra.
- **Operador:** Corresponde a un cliente particular que solicita análisis de muestras de distintos agricultores y posiblemente de distintos sectores geográficos.
- **Normal:** Es un cliente que solicita el análisis de muestras de un solo terreno.
- **Análisis químico:** Tipos de análisis ofertados por la empresa contempla análisis químico, foliar, agua, completo, compost.
- **Análisis individual:** Corresponden a tipos de análisis de solo un detalle químico, pudiendo ser pH, cloro, fosforo, etc.
- **Paquete de análisis:** corresponde a un conjunto de análisis individuales que juntos componen un análisis global, como lo son "completo"," foliar", entre otros.
- **Dilución:** Corresponde a la dilución aplicada a un análisis con respecto a los niveles químicos que la muestra posea, la dilución para los análisis varía por cada 100 análisis aproximadamente.
- **BPMN:** Es una notación gráfica estandarizada, creada por la OMG (Object Management Group), que permite el modelado de procesos de negocio, combinando el diseño del proceso con el proceso de implementación.
- **Caso de Uso:** Corresponde a la descripción de las actividades que debe de cumplir un sistema, mostrando los personajes o entidades que participan en un caso de uso se denominan actores.

- **Interfaz:** Conexión física y funcional entre dos sistemas o dispositivos de cualquier tipo dando una comunicación entre distintos niveles.
- **Iterativo incremental:** Metodología de desarrollo de software basada en incrementos.
- **Login:** Corresponde al proceso donde el usuario debe autenticarse con su rut y contraseña.
- **MER:** Es un herramienta que percibe una representación abstracta del mundo real, se aplica al modelado de datos que permite representar las entidades relevantes del sistema al igual que las interrelaciones entre ellas.
- **PHP:** Es un lenguaje de programación de propósito general orientado a objetos.
- **Requerimiento:** Corresponden a la descripción de un servicio proporcionado por el sistema y sus restricciones operativas.
- **Requerimientos Funcionales:** Indican declaraciones propuestas por el cliente que debe cumplir el sistema, de la manera en que debe reaccionar a entradas particulares y cómo se debe comportar en situaciones particulares.
- **PK:** Clave primaria.
- **FK:** Clave foránea**.**
- **NN:** No Nulo.
- **AI:** Autoincremental.

# <span id="page-20-0"></span>**3 ESPECIFICACIÓN DE REQUERIMIENTOS DE SOFTWARE**

Define los alcances de este proyecto y sus objetivos específicamente del software, adicional a lo anterior se describe el producto final que se espera crear. Por otro lado se presentan los requerimientos del software y sus especificaciones.

## <span id="page-20-1"></span>**3.1 Alcances**

El sistema será capaz de controlar la gestión y seguimiento de las muestras en su periodo de análisis. Para lo anterior se consideran funciones que permitan el asegurar la trazabilidad de cada uno de los ingresos asociados de cada muestra o pedido en su defecto. Para identificar cada una de las muestras, se hará referencia a ellas con un número identificador, de esta forma se podrán individualizar cada una de las muestras y se permitirá el seguimiento de las mismas. El objetivo es lograr entregar un software que permita optimizar los tiempos de trabajo en el laboratorio, evitando cambios drásticos en la forma de trabajo del equipo del laboratorio.

Además el sistema incorporará funciones de creación de nuevos clientes, y del mismo modo, esta función permitirá la eliminación y modificación de cada cliente inscrito.

Por otro lado el sistema contemplará funciones de cálculo de resultados químicos, sobre el tipo de análisis solicitado para cada muestra.

El sistema deberá permitir entregar reportes completos de los resultados de análisis para ser entregados al cliente solicitante, incorporando además las referencias entregadas por el ing. Agrónomo.

# <span id="page-20-2"></span>**3.2 Objetivo del software**

El sistema gestionará la información sobre el proceso de análisis, cálculo de resultados químicos y seguimiento de las muestras que se ofrece analizar. Además el sistema deberá entregar reportes de resultados sobre el actual estado de cada una de las muestras de acuerdo a los análisis solicitados por el cliente.

# <span id="page-20-3"></span>**3.3 Descripción Global del Producto**

## <span id="page-20-4"></span>**3.3.1 Interfaz De Hardware**

El sistema interactuará principalmente con:

- Pantalla LCD, 14' pulgadas y LCD 17' pulgadas.
- Desktop Intel Pentium, 4GB memoria RAM

## <span id="page-20-5"></span>**3.3.2 Interfaz Software**

- Adobe Acrobat Reader; Acrobat reader11; Release 11; Adobe
- PhpMyAdmin; PhpMyAdmin4.1; Release 4.1.12; Microsoft
- MySQL Workbench; MySQL; Release 6.0.9; Oracle Corporation;
- Servidor HTTP Apache; apache server; Release2.0, Apache Software Foundation.

## <span id="page-21-0"></span>**3.3.3 Interfaces de comunicación**

Se indican las interfaces para la comunicación tales como el/los protocolos de comunicación.

## <span id="page-21-1"></span>**3.4 Requerimientos Específicos**

Se especificará a continuación cada uno de los requerimientos captados y que el proyecto contempla, estos se definieron en entrevistas con los clientes y usuarios del sistema en las primeras etapas del proyecto.

## <span id="page-21-2"></span>**3.4.1 Requerimientos Funcionales del sistema**

La tabla 1 enuncia cada uno de los requerimientos funcionales del sistema:

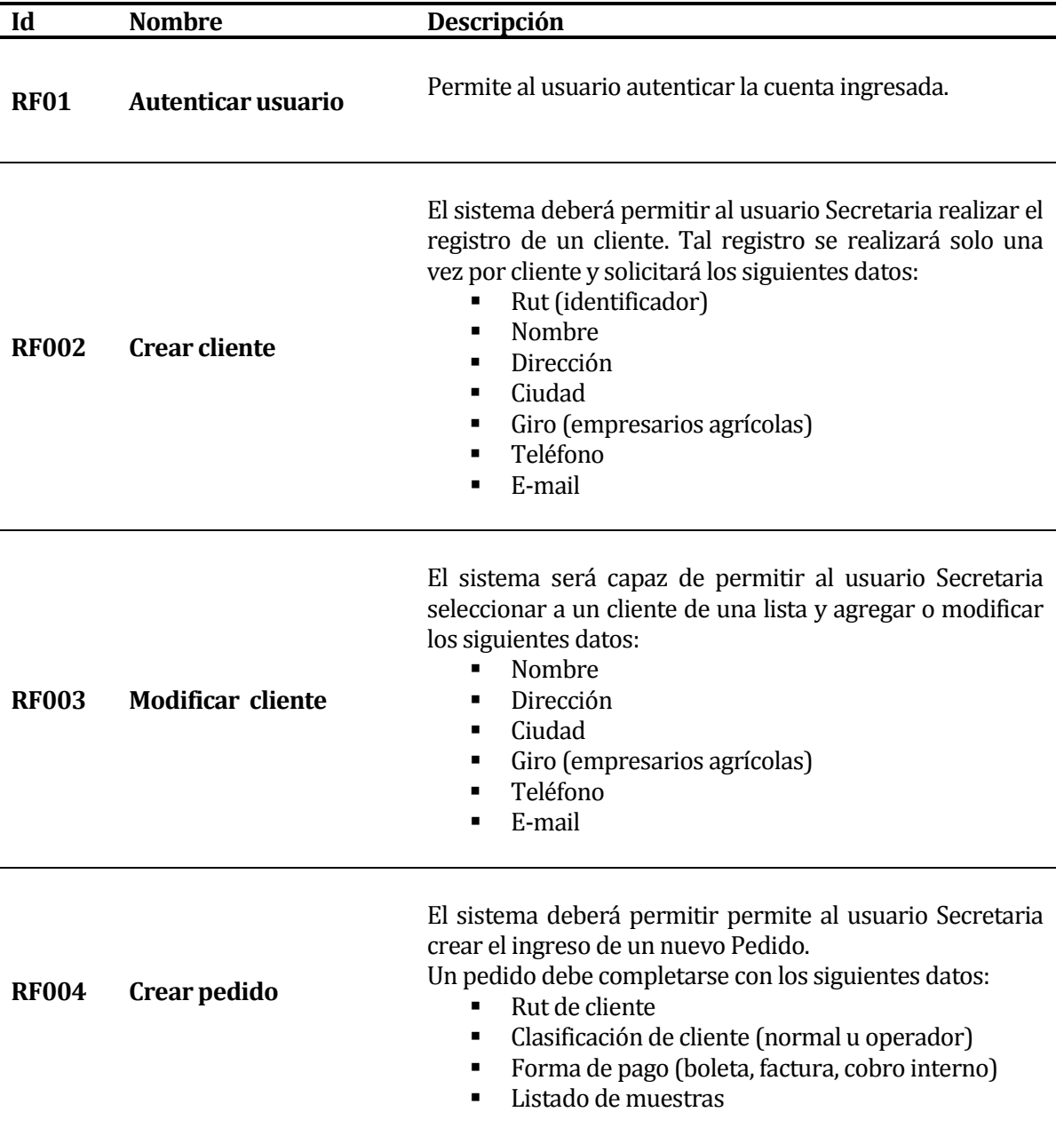

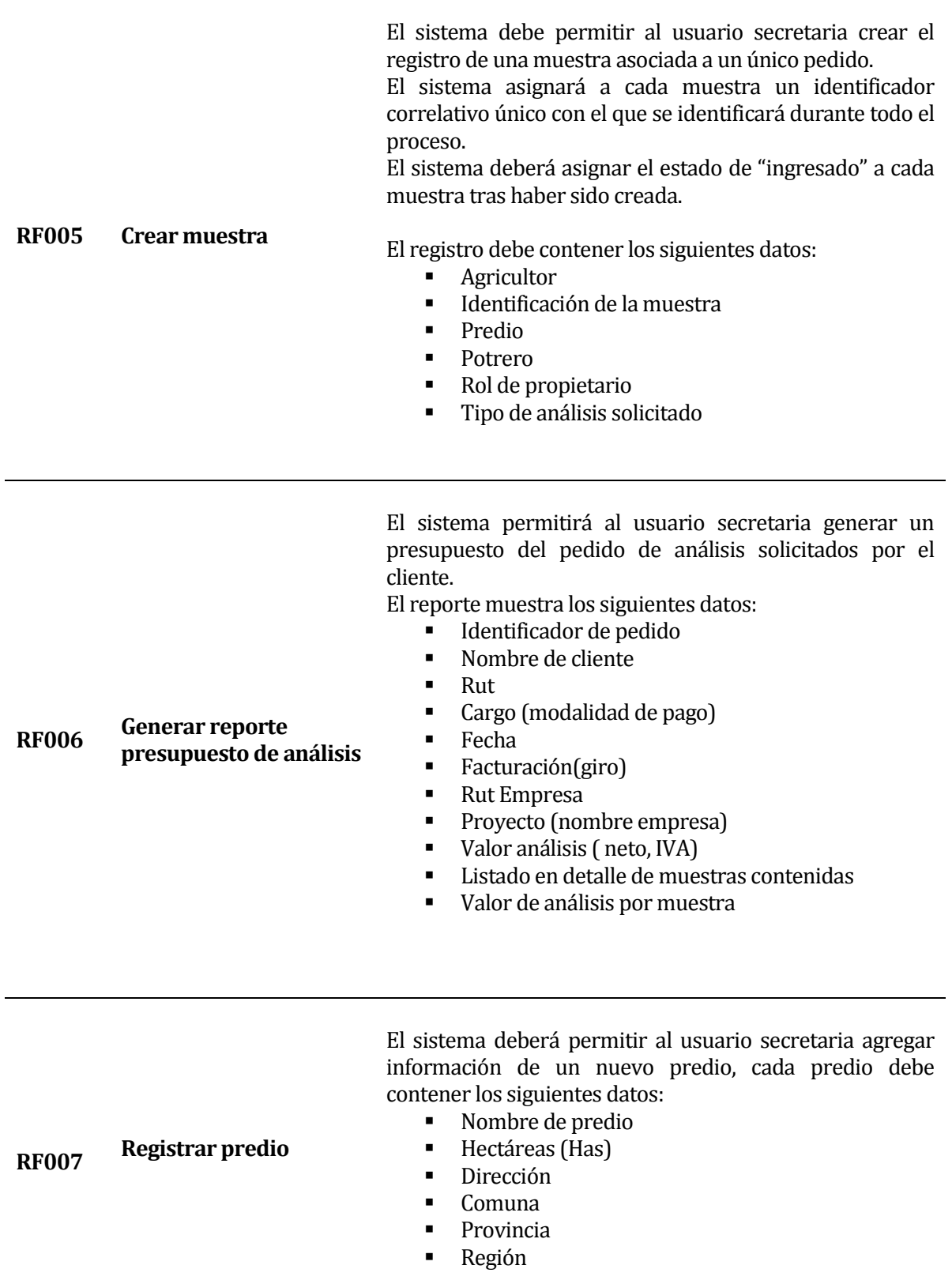

j.

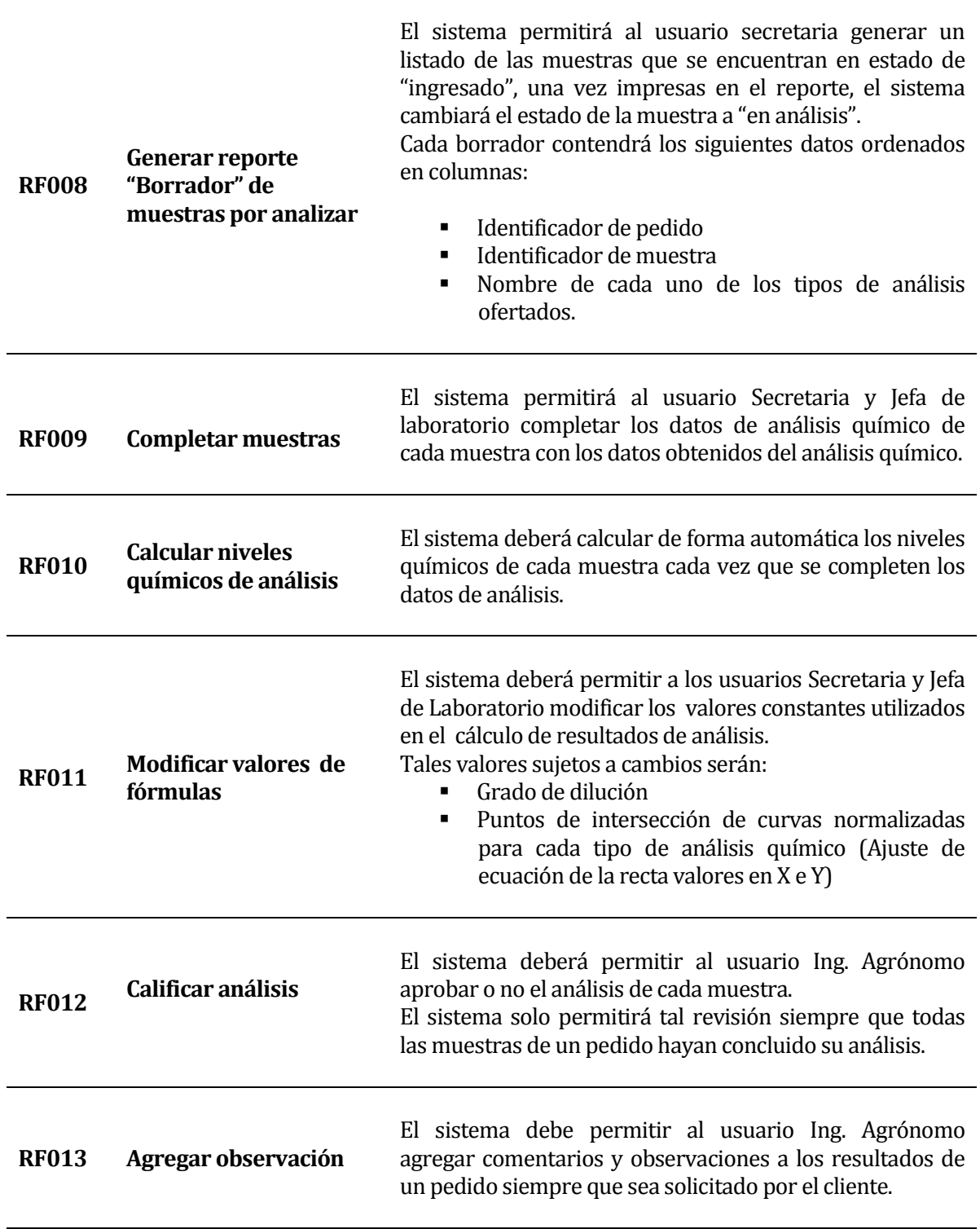

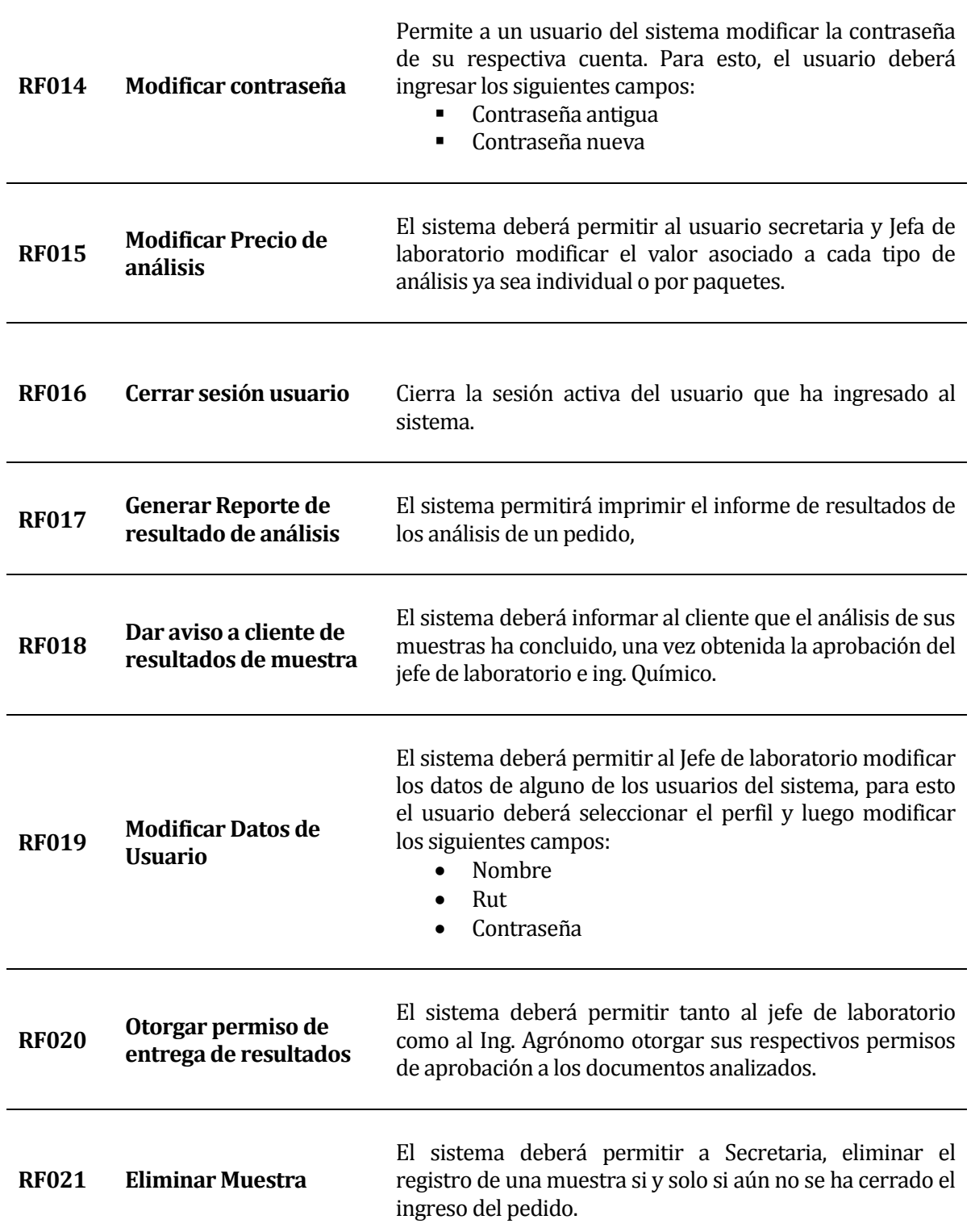

# <span id="page-24-0"></span>**Tabla 1 Requerimientos Funcionales**

La información presentada en la tabla 1 corresponde a la información recopilada durante el proceso de obtención de datos durante las reuniones con los clientes y usuarios del sistema.

## <span id="page-25-0"></span>**3.4.2 Requerimientos no Funcionales del sistema**

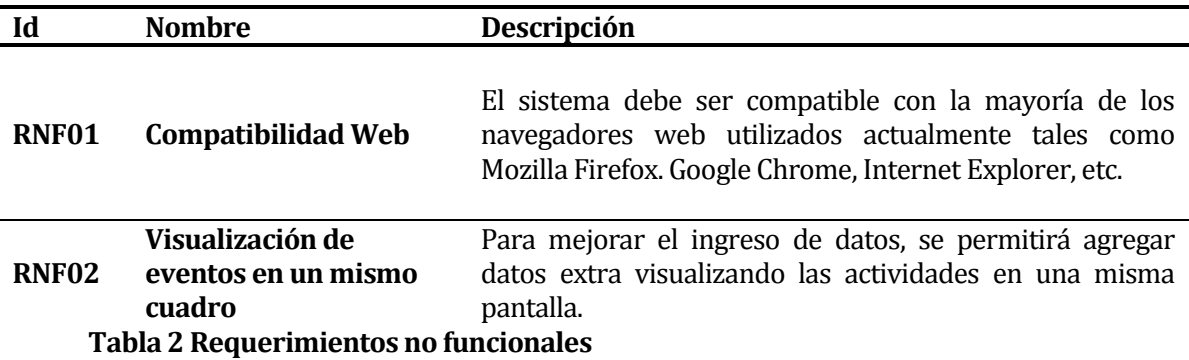

<span id="page-25-1"></span>La información reflejada en la tabla 2 define los requerimientos no funcionales, información obtenida durante el proceso de recopilación de datos durante las reuniones con los clientes y usuarios del sistema.

## <span id="page-26-0"></span>**3.4.3 Interfaces externas de entrada**

La tabla 3 muestra los grupos de datos que serán ingresados al sistema por medio de la interfaz de entrada del software. Cada una de las siguientes entradas se relaciona con un requisito funcional que da lugar a su creación.

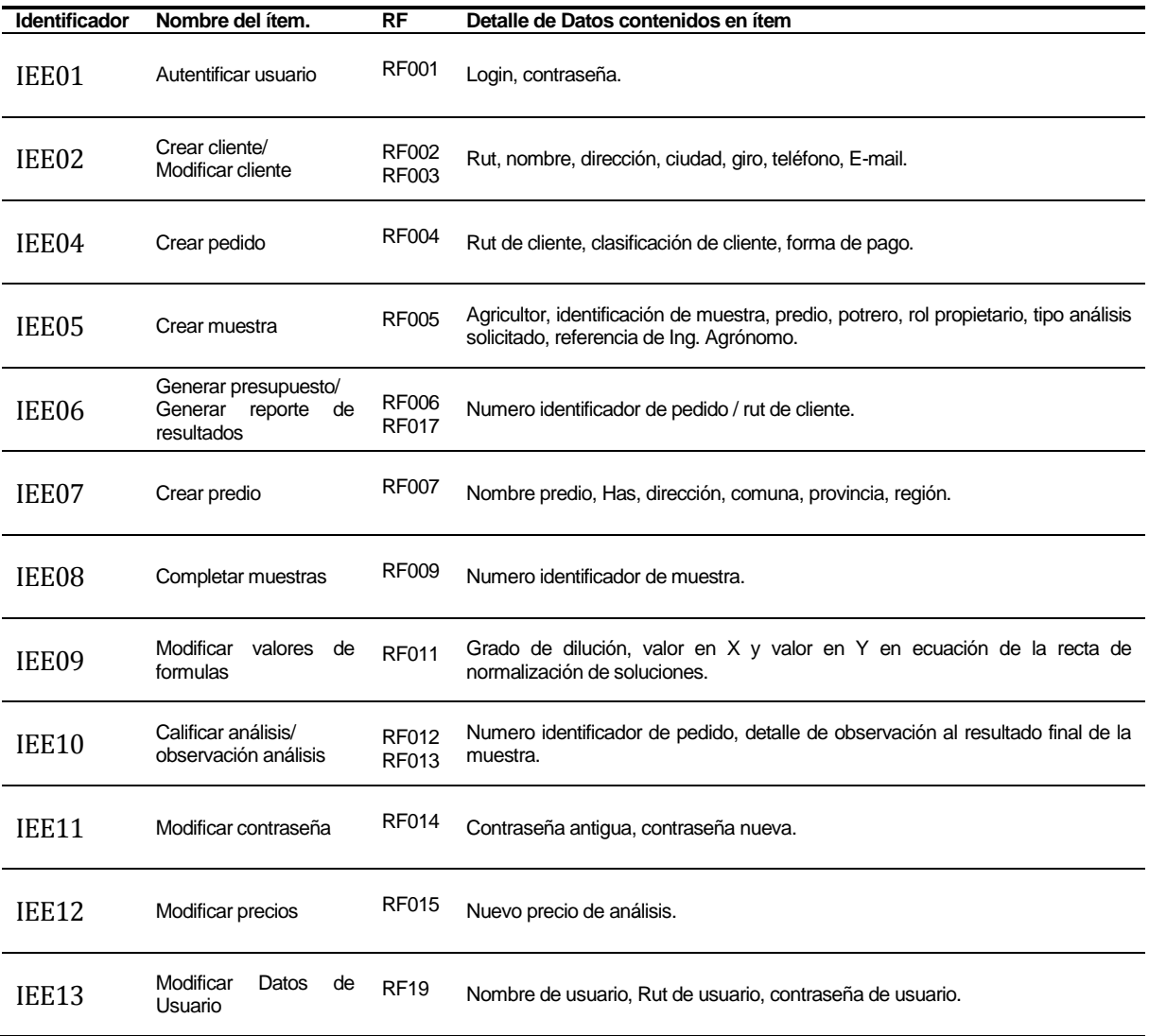

<span id="page-26-1"></span>**Tabla 3 Interfaces Externas de Entrada**

## <span id="page-27-0"></span>**3.4.4 Interfaces externas de Salida**

Se especifica cada salida del sistema, indicando en cada caso el formato o medio de salida.

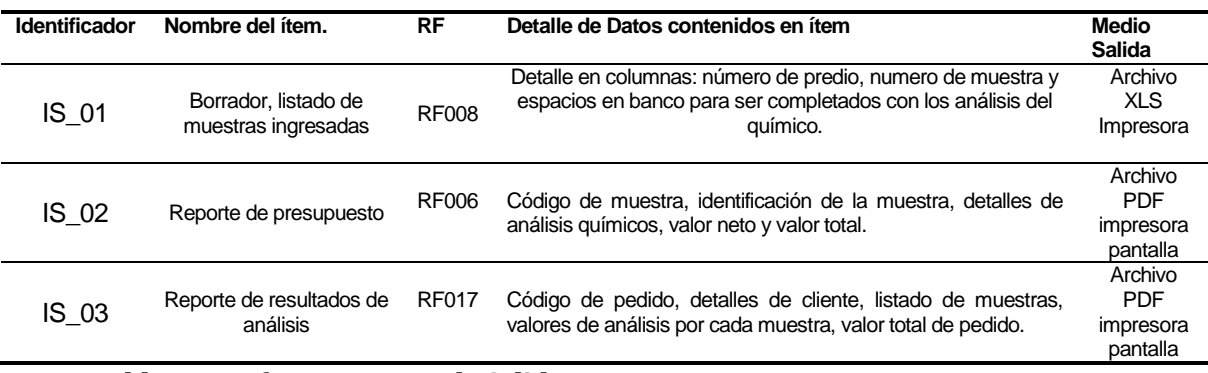

## <span id="page-27-2"></span>**Tabla 4 Interfaces Externas de Salida**

## <span id="page-27-1"></span>**3.4.5 Atributos del producto**

Describe los atributos con los que deberá cumplir la aplicación en consideración.

## **Funcionalidad**

- Seguridad: El sistema debe exigir a cada usuario autenticarse para hacer uso del software mediante una interfaz de inicio de sesión, con el objetivo de asegurar que solo usuarios registrados puedan acceder a los datos del sistema.
- Trazabilidad: Se debe permitir el seguimiento de las muestras ingresadas hasta la entrega de resultados al cliente (contador de días). Esta función debe dar información a los usuarios sobre el estado de una muestra cada vez que este lo solicite, indicando el tiempo de su análisis y la situación en la que se encuentra cada muestra.

## **Usabilidad**

- Operabilidad: El sistema mostrará mensajes de error relacionados con ingresos de datos, indicarán claramente la causa del error y la solución a ellos de forma clara para cualquier usuario.
- Mantenibilidad: Se debe permitir la escalabilidad del software de modo que sea posible agregar nuevas funcionalidad con el tiempo.
- Usabilidad- aprendizaje: El sistema debe contar con un manual con objetivo de reducir los tiempos de aprendizaje por parte de los usuarios del sistema.

## **Portabilidad**

 Accesibilidad: El sistema se montará sobre un servidor interno propiedad de la misma institución, por lo que el sistema estará disponible en cualquier parte mientras se mantenga acceso a la red interna de la universidad.

# <span id="page-28-0"></span>**4 FACTIBILIDAD**

# <span id="page-28-1"></span>**4.1 Factibilidad técnica.**

La factibilidad técnica permite analizar tanto el hardware como el software requerido para llevar a cabo el proyecto, este estudio analiza los aspectos tecnológicos, evalúa si la institución cuenta o no con los implementos necesarios para llevar a cabo el proyecto y si esto permite o no la factibilidad técnica.

A continuación se mencionan los requerimientos esenciales para cumplir con los requisitos para implementar la aplicación web considerando el respectivo acceso a internet.

# **4.1.1 Hardware operación :**

Se consideran dos equipos computacionales como estación de trabajo, para los principales actores del sistema, si bien existen 3 actores importantes mencionados en el desarrollo de estos documentos, el Ing. Químico realiza la revisión de los análisis de forma remota, por lo que el equipo considerado para este actor es prescindible. Si bien los equipos existen en las instalaciones del laboratorio, se considerará el valor actual incluido su depreciación.

- 2 Pantalla LCD, 14' pulgadas y LCD 17' pulgadas. (\$50.000 c/u)
- 2 Desktop Intel Pentium, 4GB memoria RAM (\$30.000 c/u)
- 1 Servidor ProLiant ML310 Gen8 (\$400.000 gasto proporcional a su uso no exclusivo).

## **4.1.2 Software de desarrollo:**

El software de desarrollo corresponde a software libre de fácil obtención en la web que puede ser utilizado perfectamente para este fin.

- PhpMyAdmin v4.1.12<br> $\frac{12}{10}$
- $\blacksquare$  Xamp v3.1.0
- MySQL Workbench v6.0.9
- Atom V1.17.2
- SO Linux, Ubuntu 16.04

## **4.1.3 Software operación/mantenimiento:**

Una aplicación web requiere exigentemente de un navegador para ser ejecutada, las licencias por la utilización de estos programas no incurren en algún gasto económico.

- Navegador web Google Chrome/ Mozilla Firefox.
- Adobe Acrobat reader v11.0.0

# **4.1.4 Conexión a internet:**

El servicio de conexión a internet es un gasto compartido entre todos departamentos de la facultad de agronomía, por lo que se considerará el gasto proporcional al utilizado por el laboratorio químico.

- **Red WIFI**
- Red Ethernet

## **4.1.5 Impresión de documentos:**

 Impresora Epson Stylus (se menciona este producto pese a que la desvalorización de este producto es completa).

Las herramientas mencionadas corresponden a los requerimientos mínimos necesarios para llevar a cabo la implementación del proyecto.

# <span id="page-29-0"></span>**4.2 Factibilidad operativa.**

Analiza el impacto positivo y negativo acerca de la implementación de una nueva aplicación destinada a la administración de datos.

# **4.2.1 Impactos positivos del proyecto:**

- Seguimiento de muestras: cada vez que sea necesario ubicar o saber acerca del estado o etapa en que la que se encuentra una muestra dentro del proceso de análisis, este nuevo sistema entregará información sobre dicho dato.
- Información histórica: uno de motivos principales de este software es considerar no perder información acerca de los análisis realizados, por ello un nuevo sistema sincronizado y montado en un servidor, evitará la pérdida de datos por espacio de almacenamiento.
- Disminución de horas de trabajo: la cantidad de horas hombre extra destinadas, se ven disminuidas, el sistema entrega información oportuna y actualizada sobre los análisis realizados.

## **4.2.2 Impactos negativos del proyecto:**

 Resistencia a la implementación: la propuesta de una nueva herramienta de trabajo, generalmente provoca resistencia en algunos de los integrantes o usuarios del sistema, esto debido a la propia costumbre de los trabajadores a sus métodos tradicionales de trabajo, la idea del proyecto es adecuarse a los requerimientos haciendo la forma de trabajo lo más similar al modo anterior, por lo tanto se evitaría gran parte de la resistencia a implementar el sistema.

En conclusión y según lo anterior señalado, se comprueba que los impactos positivos entregan una mejora mayúscula al proceso de análisis de muestras. Por otro lado, los impactos negativos no tienen una implicancia sustantiva en que conlleve a algún retraso con la implementación y desarrollo del proyecto. Por lo tanto, se concluye que el proyecto es factible operativamente.

## <span id="page-30-0"></span>**4.3 Factibilidad económica.**

A continuación se analizan los aspectos económicos que involucra la realización del proyecto, para ello se analizará la factibilidad económica en base a los costos, gastos e ingresos futuros al llevar a cabo la realización del proyecto.

## <span id="page-30-1"></span>**4.3.1 Costos**

Se detallan a continuación los costos que involucra la implementación del software. Costos calculados a la fecha 16/05/2017.

 Hardware: la mayor parte del hardware se mantiene en existencia y contemplado dentro del inventario de la empresa, sabido esto, es necesario establecer el valor actual de los equipos existentes considerando su depreciación y el costo de equipos nuevos utilizados de forma proporcional por el laboraría, se explica a continuación en la siguiente tabla:

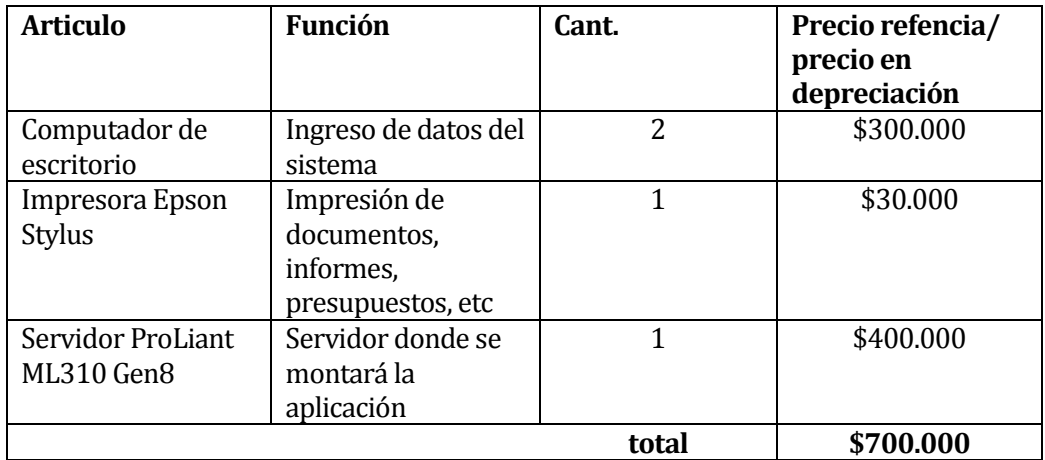

## <span id="page-30-2"></span> **Tabla 5 tabla de costos de hardware**

El costo de instalación y acceso a internet corresponde a un costo depreciable para este caso debido a que el corresponde a un costo compartido para todas las unidades que conforman la facultad de agronomía.

- Software: para el desarrollo solo serán consideradas herramientas de uso libre por lo que no conlleva costos.
- Capacitación y mantención: la capacitación corresponde a un gasto incluido dentro del desarrollo del proyecto, por otro lado los costos de mantención exceden el plazo estimado para tal desarrollo, por lo que se estima un gasto fijo en mantención cada 6 meses por un trabajador externo en un plazo de 4 años por un valor aproximado de \$120000 pesos. La estimación del costo de mantención se estableció entre la misma administración y el depto. de informática de la facultad.

 Desarrollo: el desarrollo del proyecto contempla recursos humanos, y costos de producción, lo anterior se representa en la siguiente tabla:

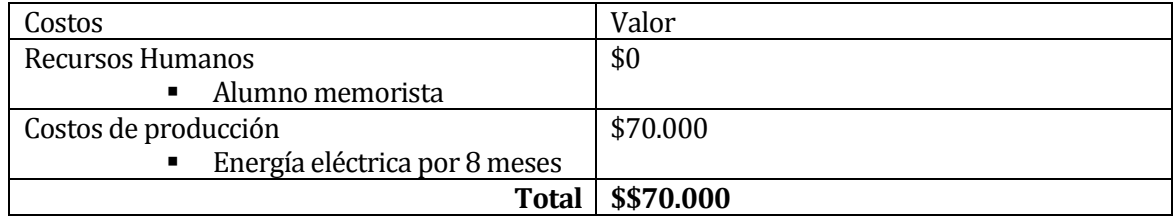

<span id="page-31-1"></span>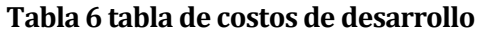

## <span id="page-31-0"></span>**4.3.2 Beneficios**

A modo de análisis, es importante analizar los beneficios monetarios a los que podrá acceder el laboratorio químico, una vez llevada cabo la implementación de este proyecto.

- La agilización de los procesos permitirá evitar migración de los clientes hacia la competencia, si bien desde un principio se analiza el tema de la pérdida de clientes por un mal manejo de datos (entre ellos la perdida de documentos de análisis o la demora en el estudio de las muestras por no considerar la trazabilidad durante el proceso). Permitirá captar un aproximado del 5% de los clientes que prefieren la competencia por concepto de rapidez en los análisis.
- Para la empresa corresponde a un gran beneficio aprovechar la instancia de desarrollo para alumnos memoristas, ante ello es importante mencionar el beneficio económico que para un futuro de corto plazo acabará mostrando una gran ventaja.

### **4.3.2.1 Beneficios cuantitativos**

La estimación de los beneficios de forma cuantitativa corresponde a un calculo complejo de determinar en cifras exactas, ya que se estima el beneficio con respecto a las ventajas de la utilización del software, esto debido a que se estarían considerando todas las ventas no realizadas por la empresa en los casos en que el cliente decide acudir a la competencia.

Considerando solo un porcentaje de personas que prefieren acudir a la competencia debido a los atrasos o todos aquellos casos de extravíos de análisis, se estima que se pierde un aproximado de 4 análisis por semana, entre ellas se estima un valor promedio de \$21.000 pesos por cada uno de los análisis, siendo que el rango de valores de análisis fluctúa entre los \$2700 (análisis de PH) y los \$55000 (análisis completo). Además de ello se debe considerar que comúnmente la mayoría de los clientes solicita el análisis de más de 1 muestra en un pedido.

Por lo tanto se tiene en consideración una pérdida de \$21.000 x 4 en una semana lo que corresponde a \$84.000 mensual, esto al plazo de un año se eleva hasta \$1.008.000 pesos lo cual reflejaría gran incremento en el flujo de caja en el periodo anual.

# <span id="page-32-0"></span>**4.3.3 Cálculo del Valor Actual Neto (VAN)**

El van es un procedimiento que permite calcular el valor presente de un determinado número de flujos de caja futuros, originados por una inversión.

Consideraciones para el cálculo del VAN:

- Se estima un tiempo de vida útil de 4 años para este proyecto.
- La tasa de evaluación de descuento del 8%, debido a la consideración del porcentaje que establece la Dirección de planificación y Desarrollo de la Universidad del Bio-Bio.
- Los costos generados en periodos de un año contemplan los servicios de conexión a internet que para esta ocasión se consideran imperceptibles además de la mantención del sistema tanto en hardware como en software.

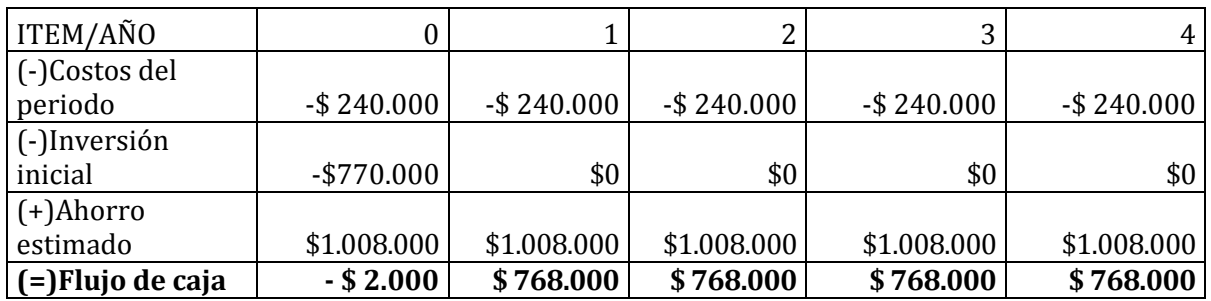

<span id="page-32-1"></span>**Tabla 7 Flujo de caja.**

Para este análisis de este proyecto se considerará la siguiente formula:

$$
VAN = \sum_{t=1}^{n} \frac{V_t}{(1+k)^t} - I_0
$$

Donde:

- Vt: representa los flujos netos de caja en cada año "t".<br>Lo: es la inversión inicial para el provecto (\$770.000 n
- Io: es la inversión inicial para el proyecto (\$770.000 para este proyecto).<br>In: es el numero de años considerados, siendo 4 años el plazo, estimado de
- n: es el numero de años considerados, siendo 4 años el plazo estimado de vida util de la aplicación web.
- t: representa el año correspondiente en la sumatoria, comenzando con valor 1 y terminando en el valor "n".
- K: es la tasa de interés aplicada, correspondiendo al 8% para proyectos informáticos.

Calculando el indicador VAN para este ejercicio.

$$
VAN(8\%) = \frac{768.000}{(1+0.08)^1} + \frac{768.000}{(1+0.08)^2} + \frac{768.000}{(1+0.08)^3} + \frac{768.000}{(1+0.08)^4} - 770.000
$$

 $VAN(8\%)$  obtenido = \$1.773.712.-

En conclusión en cuanto al modelo estudiado de Factibilidad económica del proyecto, podemos afirmar que desde este punto de vista el proyecto es factible.

## <span id="page-33-0"></span>**4.4 Conclusión de la factibilidad**

El principal problema detectado en el laboratorio químico de suelos de la universidad de Concepción corresponde al actual funcionamiento de un sistema que no cubre las necesidades de los funcionarios además de su restringido uso.

Se ha propuesto como solución el desarrollo de un sistema web que aborda todas las necesidades, el cual cumple con características que brindarán un buen servicio para la institución.

Tal solución de un sistema web, es el resultado de la búsqueda de una solución a las problemáticas que se presentan continuamente en el laboratorio químico, y pretende automatizar las labores de los trabajadores además de ser el pie para la generación de nuevos proyectos que puedan aprovechar la información registrada debido al bango de datos que se estima construir.

Se ha considerado el estudio de factibilidad al llevar a cabo el desarrollo de este proyecto y uno de los datos importantes corresponde al cálculo del VAN, indicador financiero que mide los flujos de ingresos y egresos que tendrá el proyecto, en este caso se han considerado 4 años a futuro.

**El Van corresponde a la suma de** \$1.773.712 en el periodo de 4 años.

Según los resultados obtenidos, se aprecia una reducción aceptable y considerable en las ventas que podría ganar la empresa al hacer su negocio más ágil. Por lo tanto, se concluye que el proyecto es factible económicamente.

# <span id="page-34-0"></span>**5 ANÁLISIS**

A continuación se presenta la información generada con respecto al análisis de proyecto, se podrá encontrar información relativa al funcionamiento actual del ingreso y análisis de muestras al laboratorio químico de suelos de la universidad de concepción además de la propuesta considerada que se utilizara para desarrollar el sistema.

## <span id="page-34-1"></span>**5.1 Proceso de análisis de muestras**

A través de diagramas de procesos de negocio, es posible apreciar con cierto grado de abstracción, el funcionamiento actual sobre el análisis de muestras en el laboratorio químico de suelos. El diagrama mostrado a continuación pretende entregar una visión clara respecto a tal proceso.

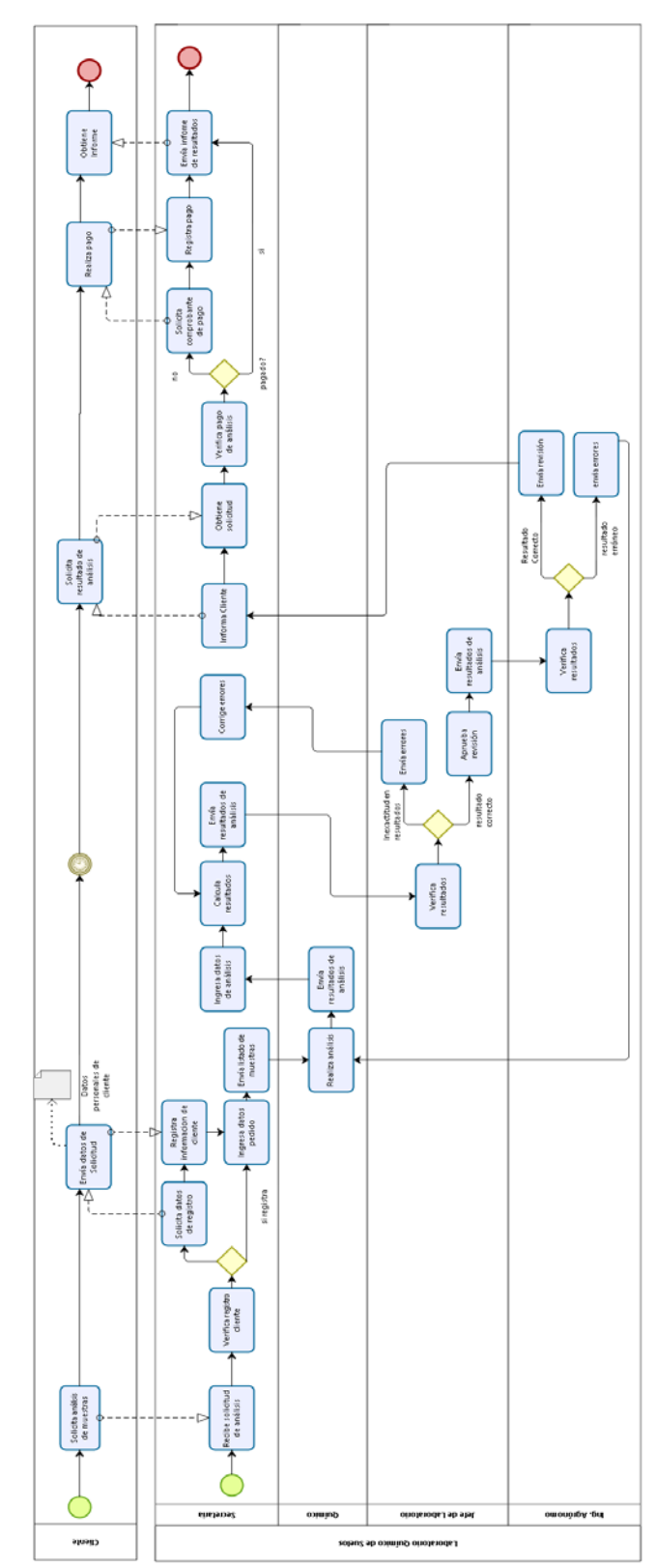

La figura 3 muestra el proceso actual de análisis de muestras.
#### **Figura 3 Diagrama de procesos de negocios Laboratorio químico U. de Concepción**

El proceso en general mantiene actividades donde no se muestra algún rastro de automatización en el proceso de mensajería o aviso de avance en el proceso de análisis entre los involucrados, algunos de los mecanismos de envío de documentos solo se consideran correos electrónicos y hojas impresas "Documento Borrador" (por solicitud del Químico de laboratorio, se mantendrá el uso del documento impreso "Borrador" debido a la complejidad de instalar un ordenador dentro de las instalaciones del laboratorio químico, específicamente donde se realizan los análisis).

## **5.2 Diagrama de casos de uso**

Se describen los casos de uso del sistema especificando Actores, diagramas y especificación de cada uno de ellos.

## **5.2.1 Actores**

**Secretaria:** se encarga de la mayor parte de las actividades de ingresos de datos, es el encargado de gestionar la información de cliente en el sistema, Registra los ingresos de pedidos de análisis de clientes, Registra resultados químicos y calcula resultados del análisis de las muestras, emitir presupuestos y entrega resultados finales a cada cliente.

**Jefe de laboratorio:** Cumple con tareas de revisión de datos además de gestionar permisos de pedidos de análisis de muestra (permisos para ser revisados ante el Ing. agrónomo) además de gestionar los precios de cada análisis. El jefe de laboratorio, tendrá además privilegios de gestión de usuarios en casos de cambio de personal.

**Ing. Agrónomo:** las tareas de este actor son bastante acotadas más no menos importantes, su participación en el sistema es aprobar o desaprobar la entrega de resultados de análisis al cliente y tendrá además, la posibilidad de agregar comentarios u observaciones de ellos.

## **5.2.2 Casos de Uso y descripción**

Se presenta el diagrama de los casos de uso para mostrar la interacción entre los actores y los casos de uso. Además del diagrama se debe describir en forma textual (palabras) la forma como los actores harán uso del sistema. Esta descripción es general y no debe indicar el detalle de la ejecución de cada caso de uso.

#### **5.2.2.1 Caso de Uso: Perfil Secretaria**

La figura 4 presenta el diagrama de casos de uso para el perfil Secretaria.

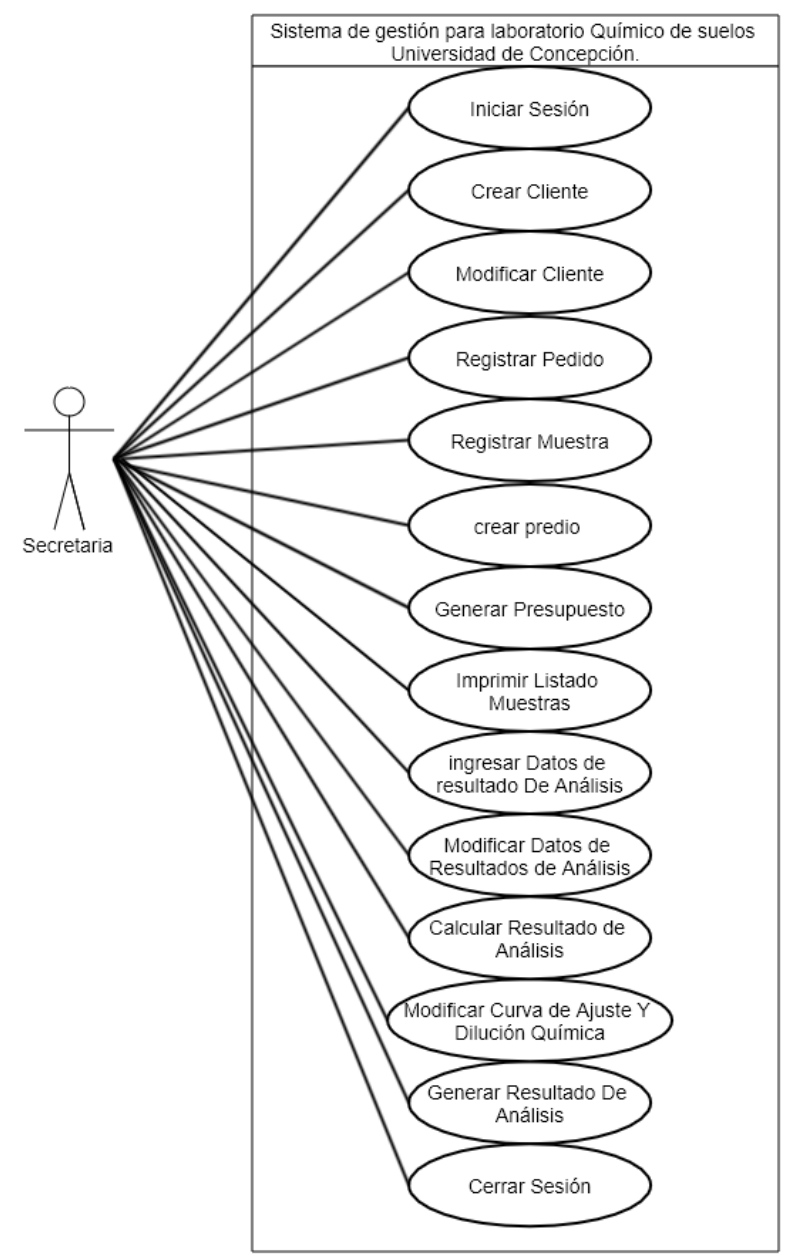

**Figura 4 Diagrama de casos de uso Secretaria.**

## **5.2.2.2 Caso de Uso: Perfil Jefe de laboratorio**

La figura 5 presenta el diagrama de casos de uso para el perfil Jefe de laboratorio.

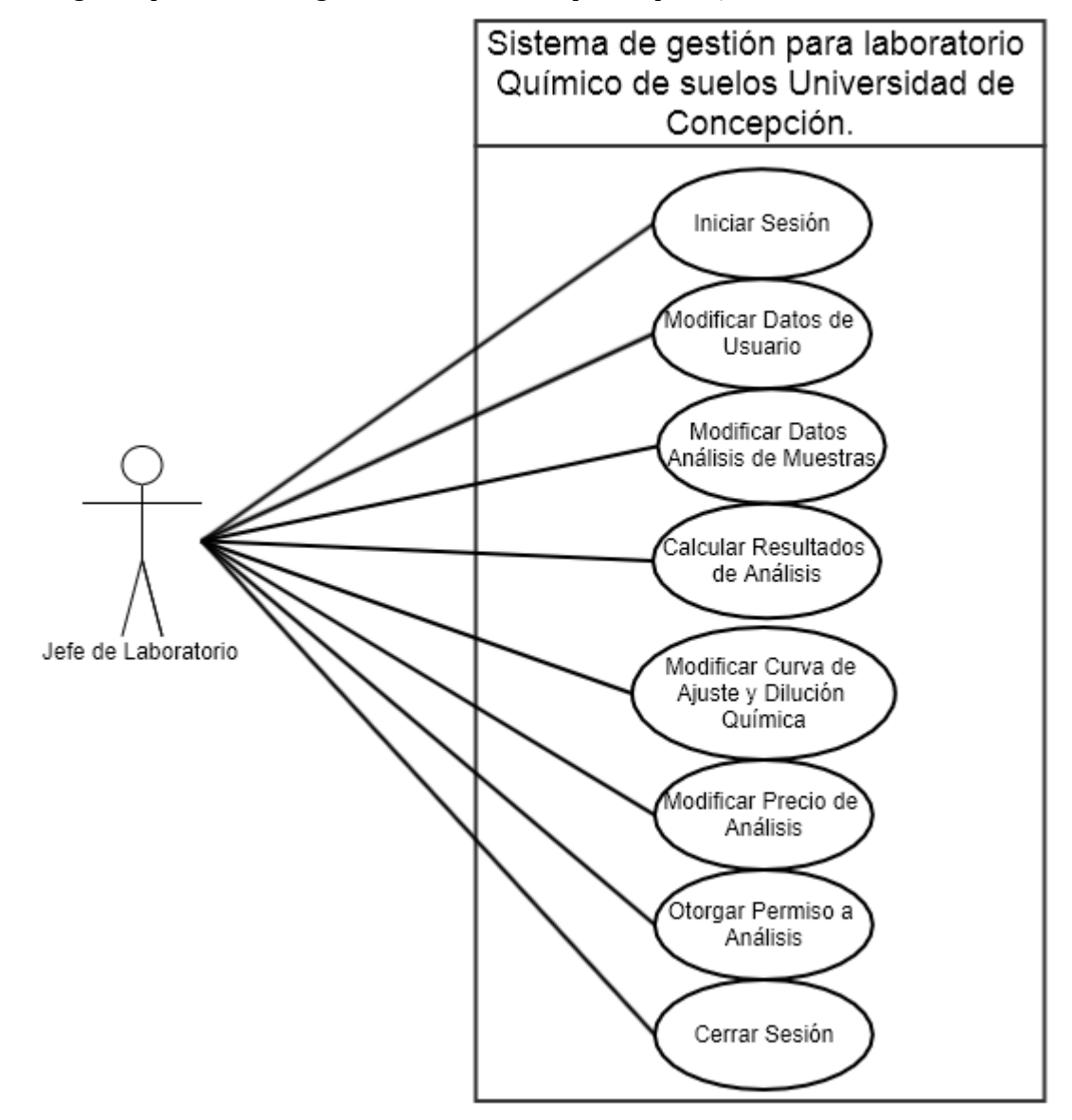

**Figura 5 Casos de uso Jefe de laboratorio.**

## **5.2.2.3 Caso de Uso: Perfil Ing. Agrónomo**

La figura 6 presenta el diagrama de casos de uso para el perfil Ing. agrónomo.

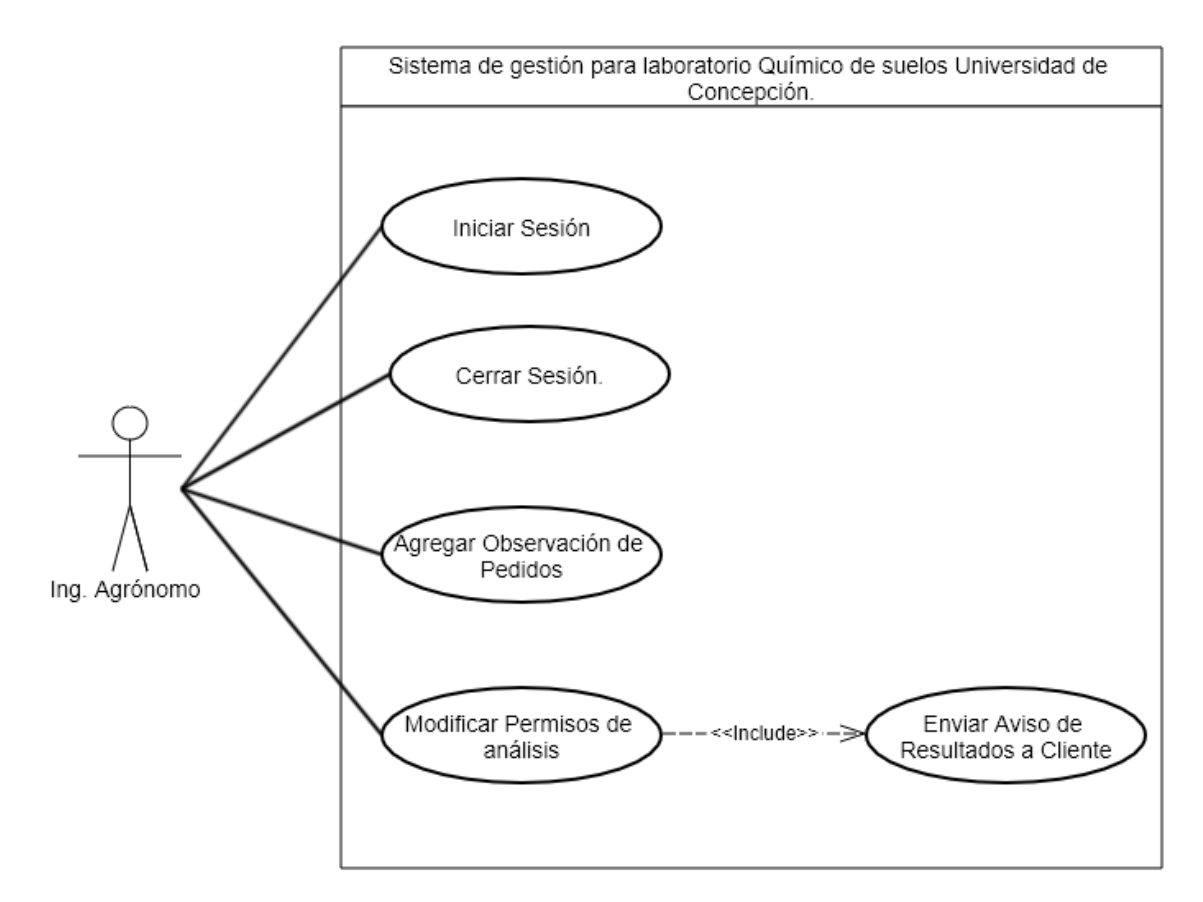

**Figura 6 Casos de uso Ing. Agrónomo**

## **5.2.3 Especificación de los Casos de Uso**

En este apartado se detallan los casos de uso del sistema, dentro de cada especificación se detalla una breve descripción, actor involucrado, pre y post condiciones y un flujo alternativo si el caso de uso lo requiriese.

## **5.2.3.1 Iniciar Sesión**

ID: CU001.

Requerimiento funcional relacionado: RF001.

Descripción: El usuario intenta acceder al sistema.

Actor Principal: Usuarios.

Pre-Condiciones: sin precondición.

Post-Condiciones: ingreso a perfil de usuario.

Flujo de eventos básicos descritos a continuación en la tabla 8 :

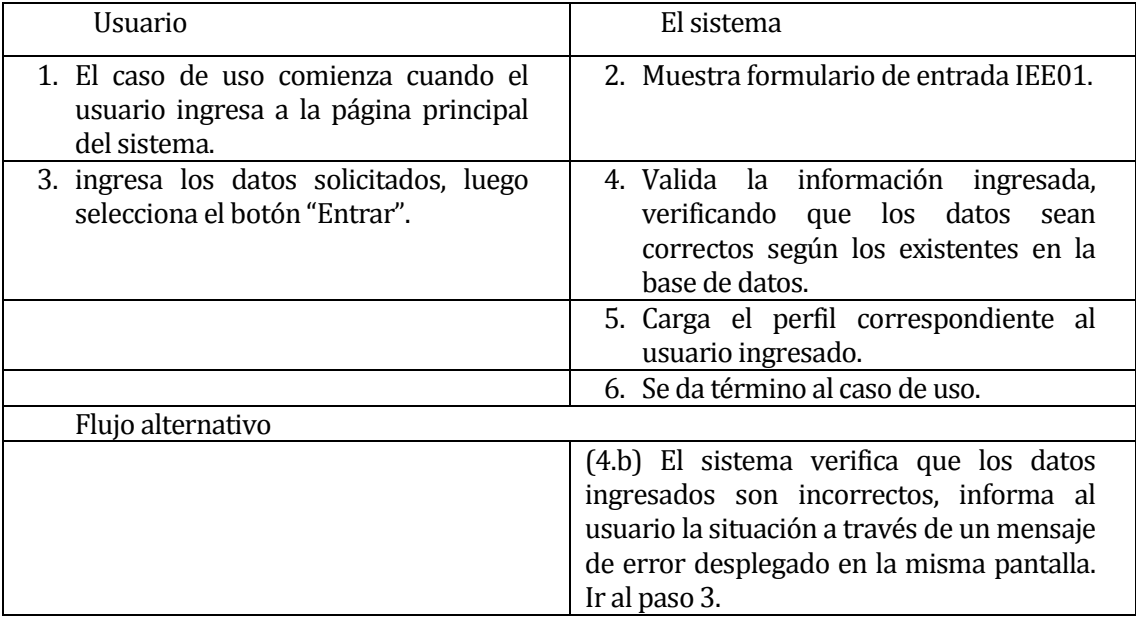

**Tabla 8 Iniciar Sesión**

# **5.2.3.2 Crear Clientes**

ID: CU002.

Requerimiento funcional relacionado: RF002.

Descripción: El usuario Secretaria intenta agregar datos de un nuevo cliente solicitante.

Actor Principal: Secretaria.

Pre-Condiciones:<br>• El Usuario

- El Usuario Secretaria debe haber iniciado su sesión.
- El nuevo cliente no debe estar registrado en el sistema.

Post-Condiciones: sin post-condiciones.

Flujo de eventos básicos descritos a continuación en la tabla 9:

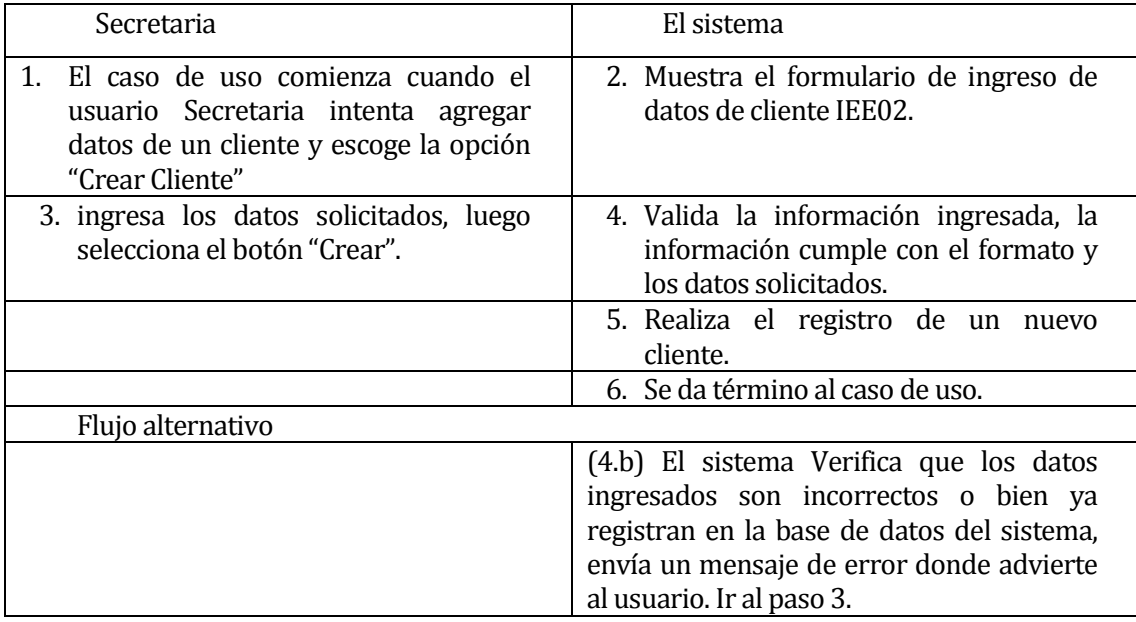

**Tabla 9 Crear cliente.**

## **5.2.3.3 Modificar Clientes**

ID: CU003.

Requerimiento funcional relacionado: RF002.

Descripción: El usuario Secretaria intenta modificar o agregar datos de un nuevo cliente

solicitante.

Actor Principal: Secretaria.

Pre-Condiciones:<br>• El Usuario

- El Usuario Secretaria debe haber iniciado su sesión.
- El nuevo cliente debe estar registrado en el sistema.

Post-Condiciones: sin post-condiciones.

Flujo de eventos básicos descritos a continuación en la tabla 10:

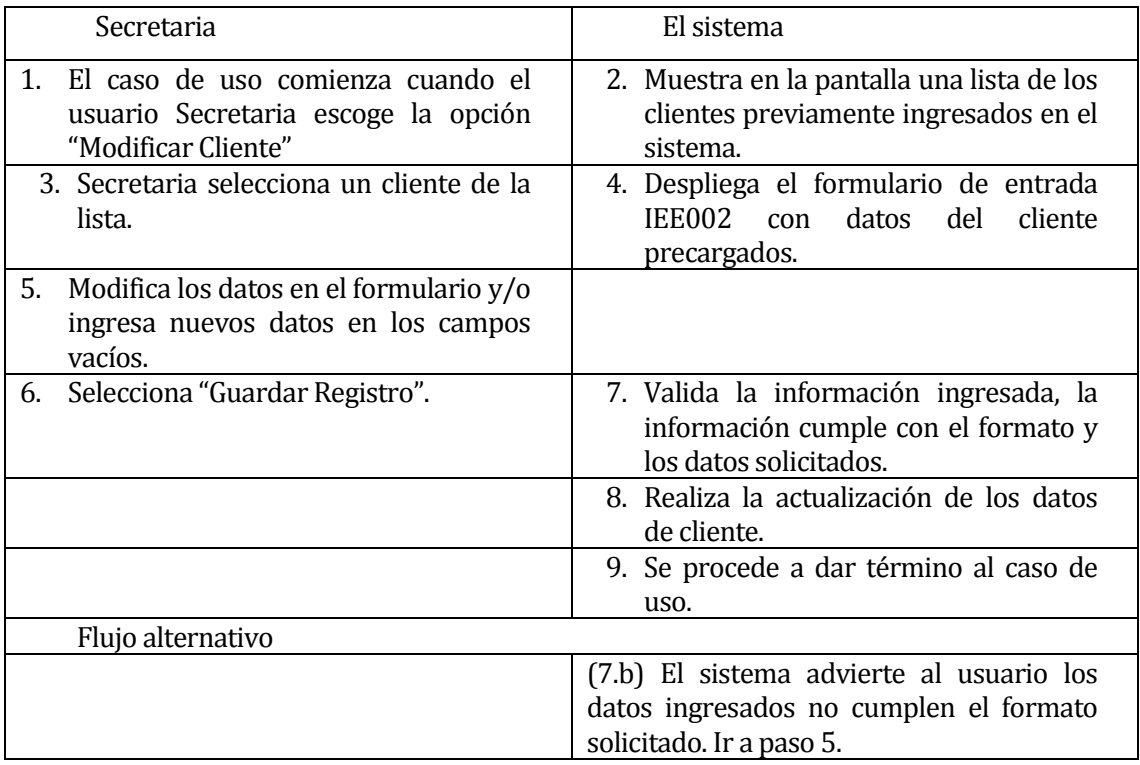

**Tabla 10 Modificar Cliente**

## **5.2.3.4 Registrar Pedido**

ID: CU004.

Requerimiento funcional relacionado: RF004.

Descripción: El usuario Secretaria intenta ingresar un nuevo pedido de análisis al sistema

Actor Principal: Secretaria.

Pre-Condiciones:

• El Usuario Secretaria debe haber iniciado su sesión.

Post-Condiciones: sin post-condiciones.

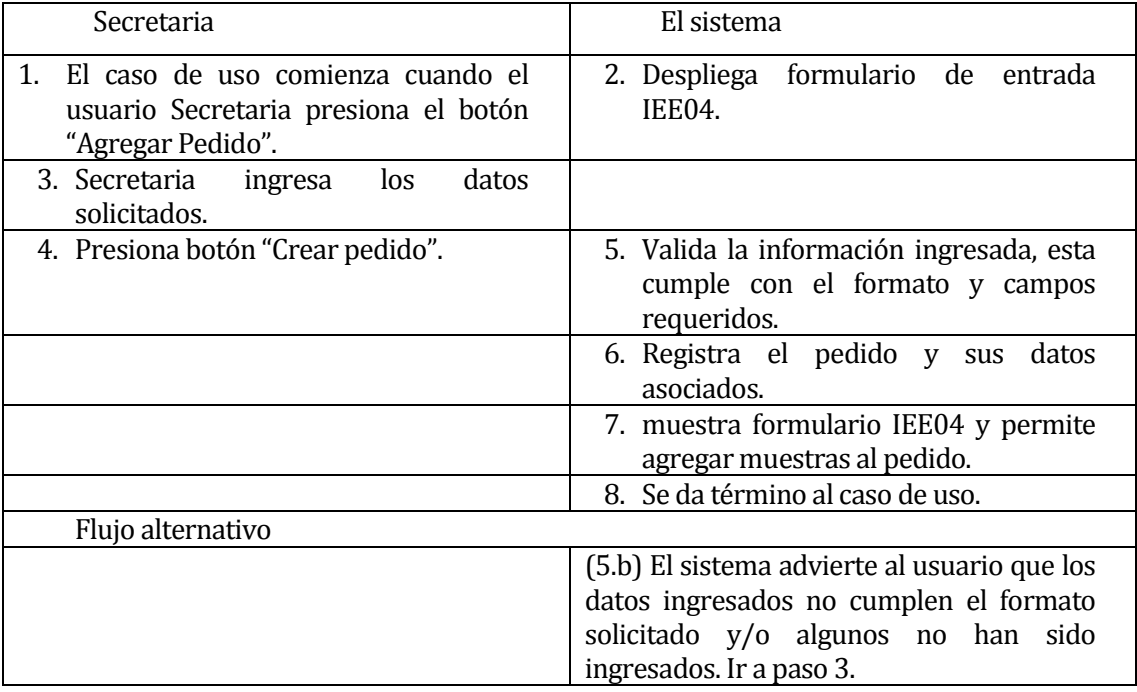

Flujo de eventos básicos descritos a continuación en la tabla 11:

**Tabla 11 Registrar Pedido**

## **5.2.3.5 Registrar Muestra**

ID: CU005.

Requerimiento funcional relacionado: RF005.

Descripción: El usuario Secretaria intenta ingresar una nueva muestra relacionada a un

pedido de análisis al sistema.

Actor Principal: Secretaria.

Pre-Condiciones:

- El Usuario Secretaria debe haber iniciado su sesión.
- El usuario debe haber creado un pedido y este debe estar activo en la pantalla. Post-Condiciones: sin post-condiciones.

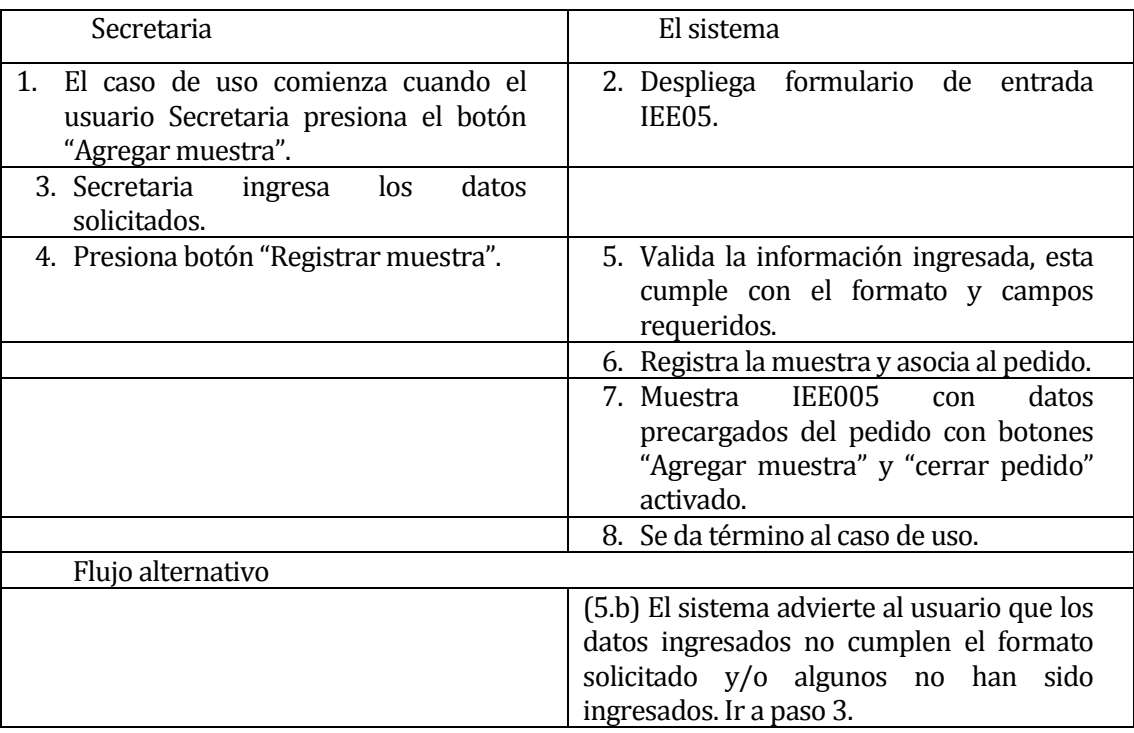

Flujo de eventos básicos descritos a continuación en la tabla 12 :

**Tabla 12 Registrar Muestra**

## **5.2.3.6 Crear predio**

ID: CU006.

Requerimiento funcional relacionado: RF007.

Descripción: El usuario Secretaria intenta ingresar un nuevo predio, lugar del que proviene

una muestra.

Actor Principal: Secretaria.

Pre-Condiciones:

- El Usuario Secretaria debe haber iniciado su sesión.
- El usuario Secretaria debe estar en el proceso de ingreso de una muestra.

Post-Condiciones: sin post-condiciones.

Flujo de eventos básicos descritos a continuación en la tabla 13:

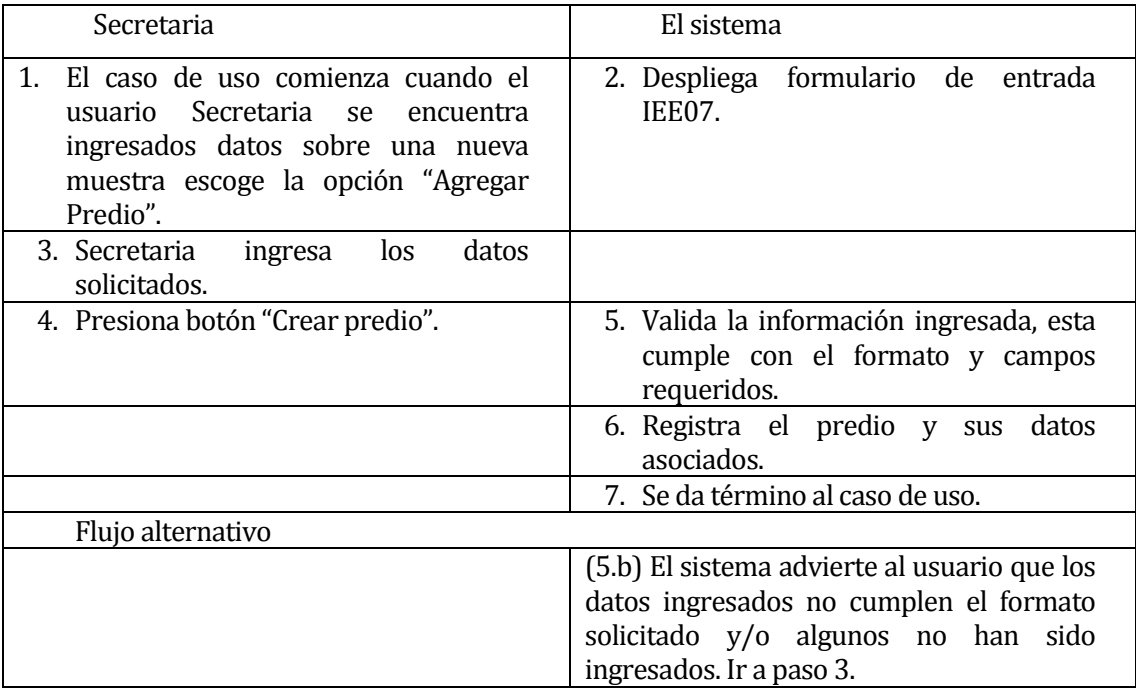

**Tabla 13 Crear Pedido**

## **5.2.3.7 Generar Presupuesto**

ID: CU007.

Requerimiento funcional relacionado: RF006.

Descripción: El usuario Secretaria escoge la opción de crear presupuesto de análisis de un

pedido ingresado.

Actor Principal: Secretaria.

Pre-Condiciones:

- El Usuario Secretaria debe haber iniciado su sesión.
- El Usuario Secretaria debe haber concluido el ingreso de un pedido.

Post-Condiciones:

• El reporte es generado y desplegado en pantalla.

Flujo de eventos básicos descritos a continuación en la tabla 14 :

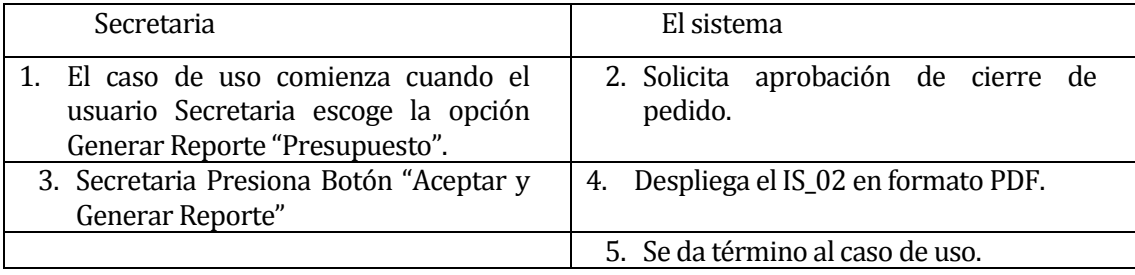

**Tabla 14 Generar Presupuesto**

## **5.2.3.8 Generar Doc. Borrador**

ID: CU008.

Requerimiento funcional relacionado: RF008.

Descripción: El usuario Secretaria desea generar un reporte con el listado de muestras

ingresadas que aún no han sido analizadas por el Químico.

Actor Principal: Secretaria.

Pre-Condiciones:

- El Usuario Secretaria debe haber iniciado su sesión.
- El Usuario Secretaria debe haber concluido el ingreso de un pedido.

Post-Condiciones:

• El reporte es generado y desplegado en pantalla.

Flujo de eventos básicos descritos a continuación en la tabla 15 :

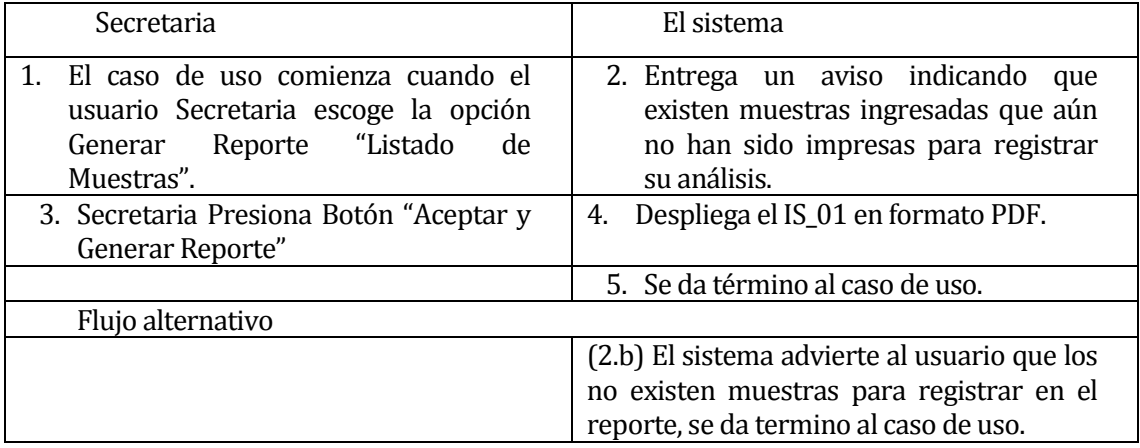

**Tabla 15 Generar Documento Borrador**

## **5.2.3.9 Ingresar Datos de Resultado de Análisis**

ID: CU009.

Requerimiento funcional relacionado: RF009 y RF010.

Descripción: El usuario Secretaria Y jefe de laboratorio desea ingresar resultados químicos de muestras al sistema, cada uno de ellos por separado puede realizar esta acción para asegurar que los cálculos estarán correctos.

Actor Principal: Secretaria.

Pre-Condiciones: Sin precondiciones. Post-Condiciones: Sin post-condiciones.

Flujo de eventos básicos descritos a continuación en la tabla 16 :

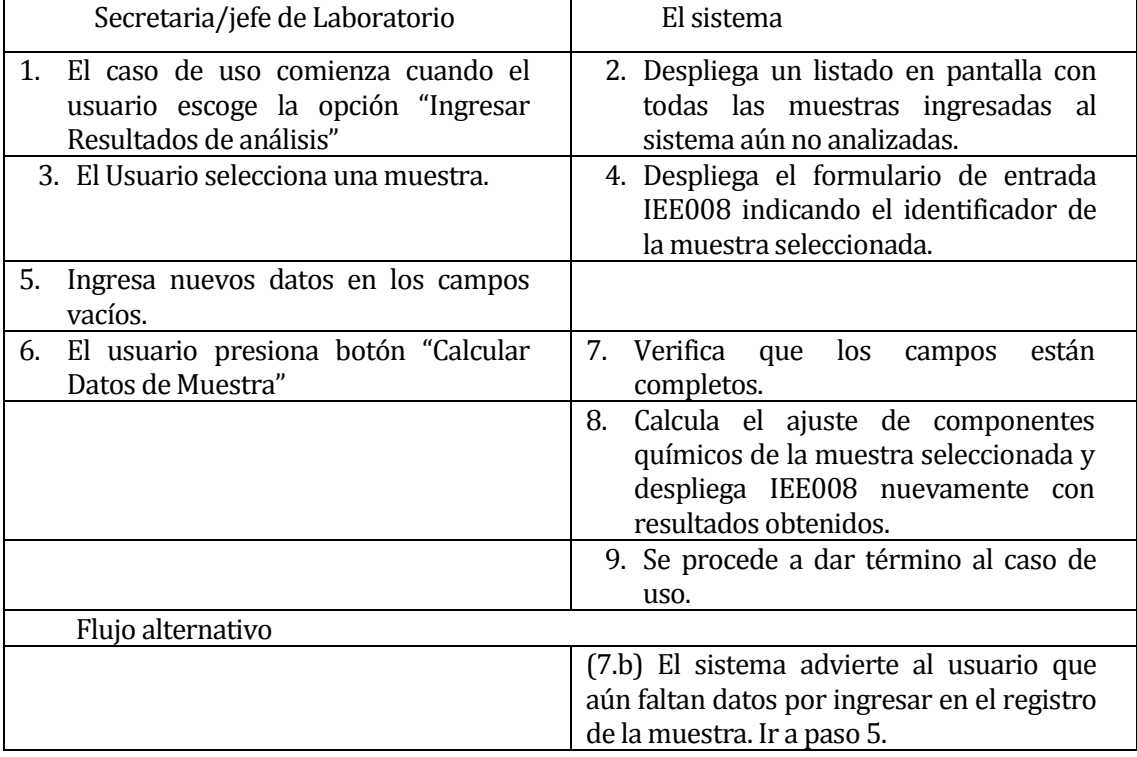

**Tabla 16 Ingresar Datos de Resultados de Análisis**

## **5.2.3.10 Modificar Curvas de Ajuste y Dilución Química**

ID: CU0010.

Requerimiento funcional relacionado: RF011.

Descripción: El usuario decide modificar valores ajustables respecto de la dilución química utilizada en el análisis químico y modificar además, datos de pendiente en las curvas de ajuste para un grupo de datos de muestras cada vez que el químico lo indique antes de ingresar sus valores.

Actor Principal: Secretaria y jefe de laboratorio.

Pre-Condiciones: Sin precondiciones. Post-Condiciones: Sin post-condiciones.

Flujo de eventos básicos descritos a continuación en la tabla 18:

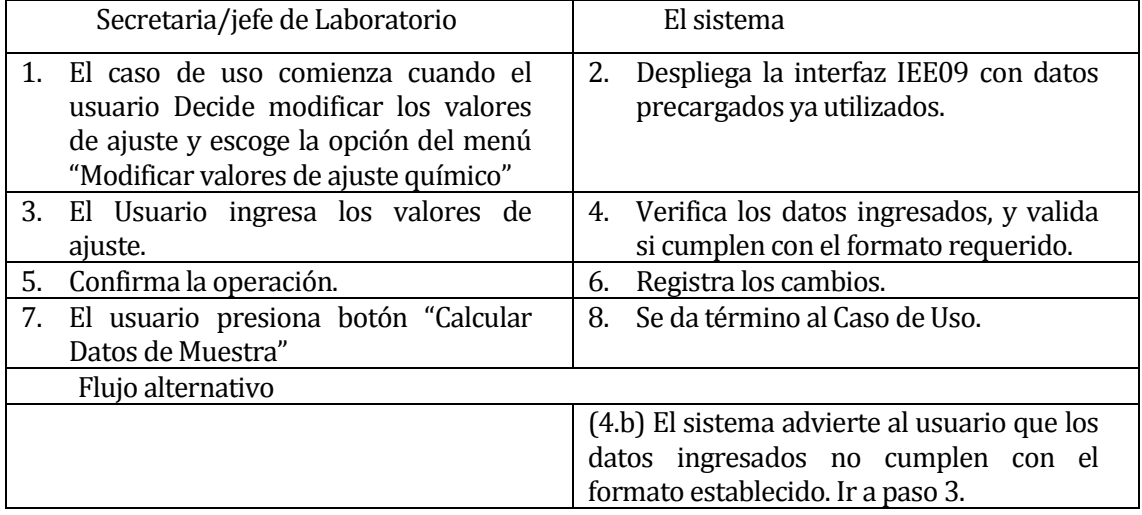

**Tabla 17 Modificar Curva de Ajuste y Dilución Química**

## **5.2.3.11 Generar Resultado de Análisis.**

ID: CU011.

Requerimiento funcional relacionado: RF017.

Descripción: El usuario Secretaria desea generar el reporte de resultado de análisis cada

vez que un cliente lo solicite.

Actor Principal: Secretaria.

Pre-Condiciones: El documento debe tener la aprobación de Jefe de laboratorio e Ing. Agrónomo.

Post-Condiciones: El reporte debe ser generado y desplegado en pantalla.

Flujo de eventos básicos descritos a continuación en la tabla 18:

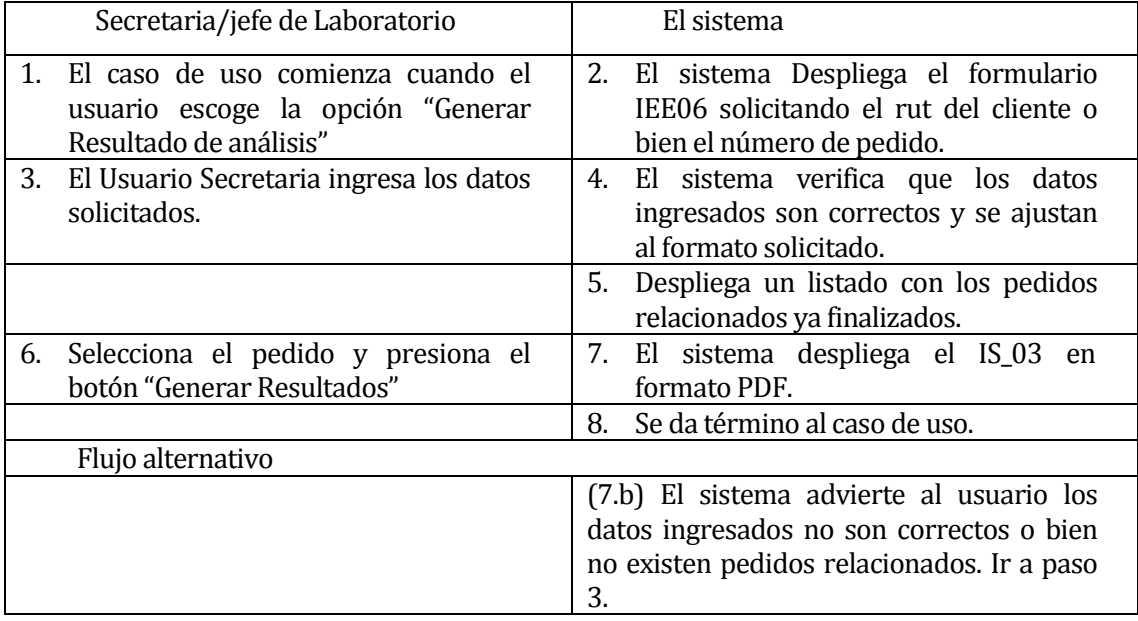

**Tabla 18 Generar resultado de Análisis**

## **5.2.3.12 Cerrar sesión**

ID: CU012.

Requerimiento funcional relacionado: RF016.

Descripción: El usuario intenta cerrar su sesión de usuario activada en el sistema.

Actor Principal: Usuarios.

Pre-Condiciones: El usuario debe haber iniciado sesión en el sistema.

Post-Condiciones: Cierra la cuenta del usuario.

Flujo de eventos básicos descrito descritos a continuación en la tabla 19:

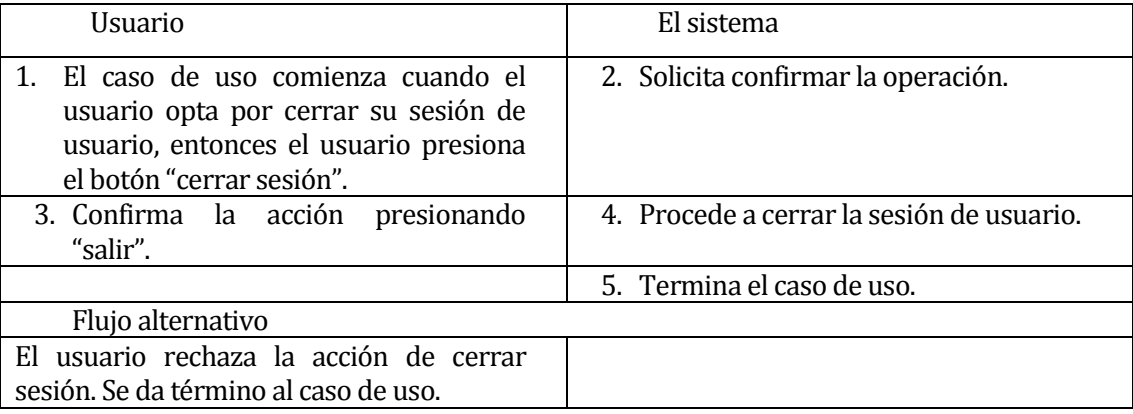

**Tabla 19 Cerrar Sesión**

## **5.2.3.13 Modificar Datos de Usuario**

ID: CU0013.

Requerimiento funcional relacionado: RF016.

Descripción: El usuario intenta cerrar su sesión de usuario activada en el sistema.

Actor Principal: Usuarios.

Pre-Condiciones: El usuario debe haber iniciado sesión en el sistema.

Post-Condiciones: Cierra la cuenta del usuario.

Flujo de eventos básicos descrito descritos a continuación en la tabla 20:

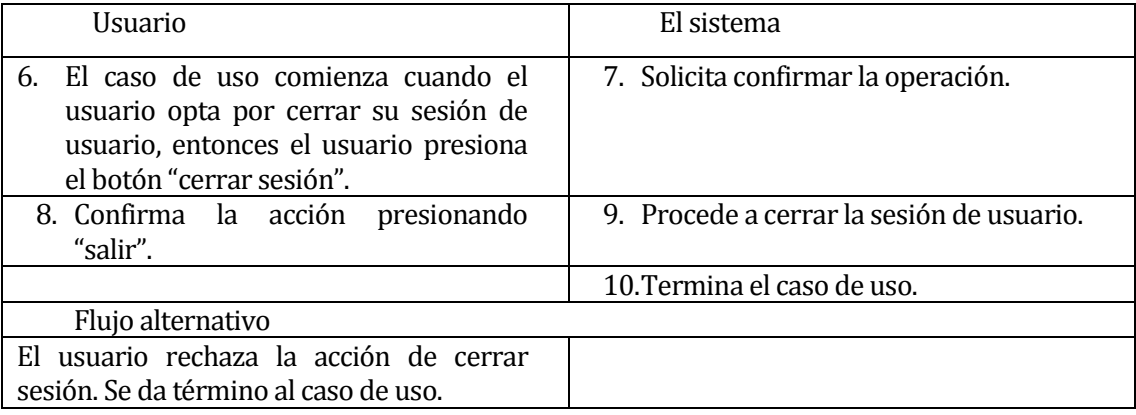

**Tabla 20 Modificar Datos de Usuario**

## **5.2.3.14 Modificar usuario**

ID: CU014.

Requerimiento funcional relacionado: RF019.

Descripción: El Jefe de laboratorio desea modificar los datos de una cuenta de usuario

correspondiente a Secretario o Ing. Agrónomo.

Actor Principal: Jefe de Laboratorio.

Pre-Condiciones:

• El Jefe de laboratorio debe estar autentificado.

Post-Condiciones: Ninguna.

Flujo de eventos básicos descrito en la Tabla 21:

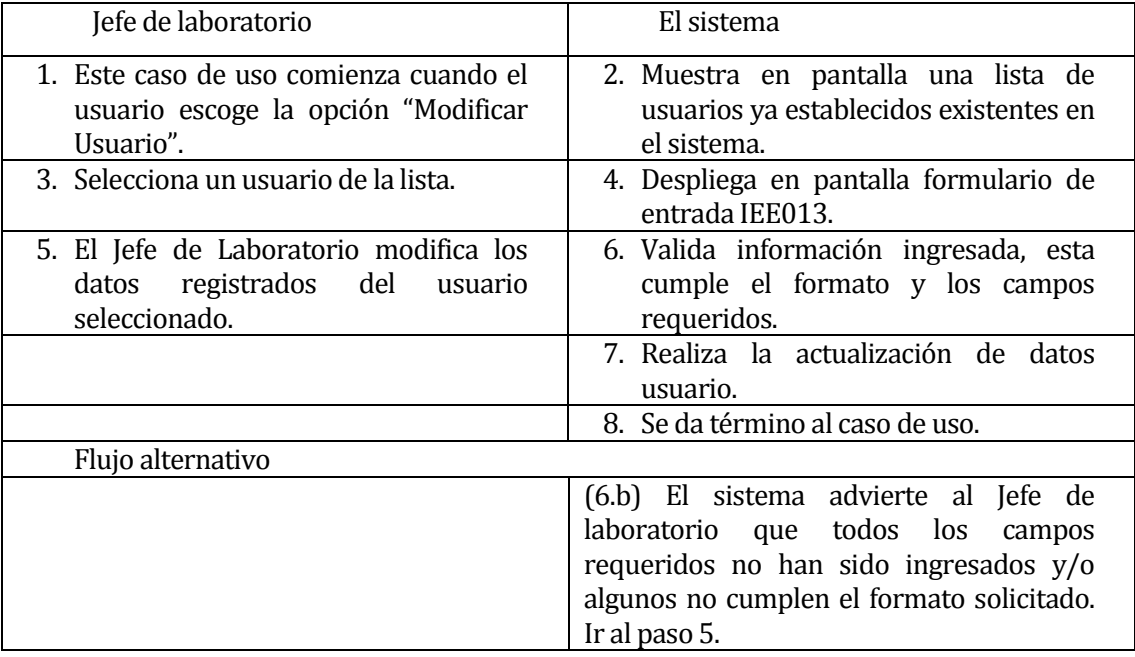

**Tabla 21 Modificar Usuario**

## **5.2.3.15 Modificar Precio de Análisis**

ID: CU015.

Requerimiento funcional relacionado: RF015.

Descripción: El Jefe de laboratorio desea modificar el precio de los análisis ofertados por el laboratorio, los precios pueden ser modificados por unidad de análisis o por paquete de análisis.

Actor Principal: Jefe de Laboratorio.

Pre-Condiciones:

• El Jefe de laboratorio debe estar autentificado.

Post-Condiciones: Ninguna.

## Flujo de eventos básicos descrito en la Tabla 22:

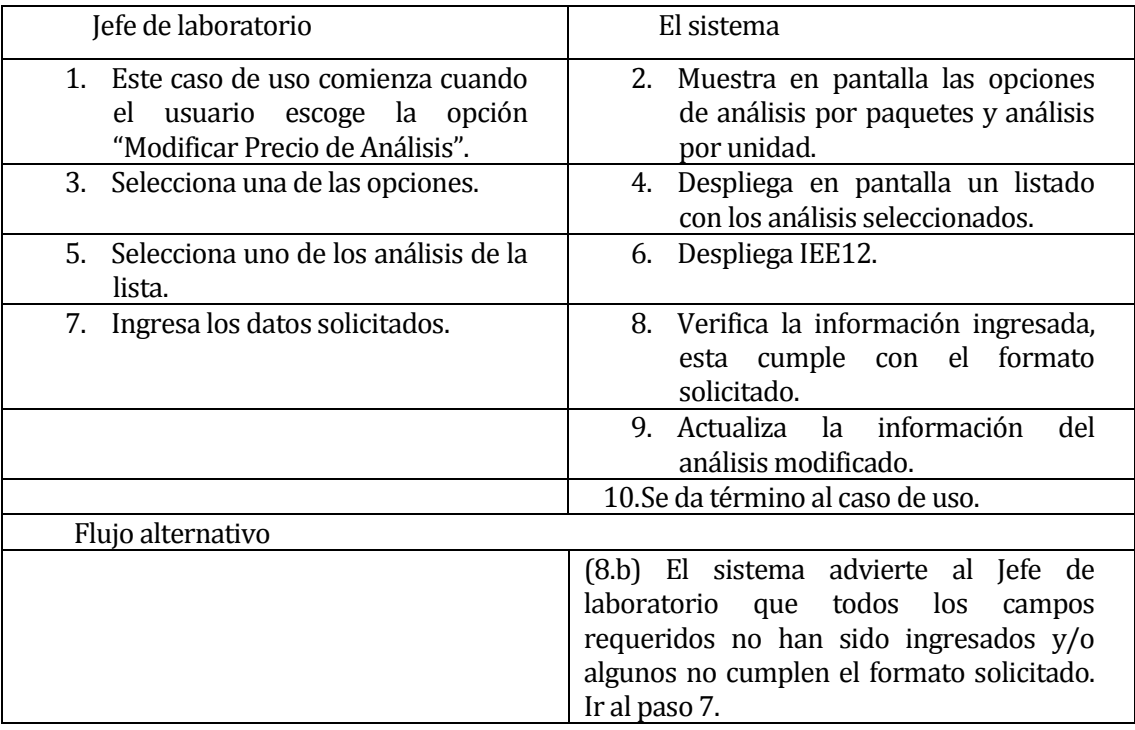

**Tabla 22 Modificar Precio de Análisis**

## **5.2.3.16 Otorga permisos a Documentos Jefe de Laboratorio.**

ID: CU016.

Requerimiento funcional relacionado: RF020.

Descripción: El usuarios Jefe de Laboratorio deseará aprobar o no el resultado de una

muestra para ser o no revisada por el Ing. Agrónomo.

Actor Principal: Jefe de Laboratorio.

Pre-Condiciones:

• El Jefe de laboratorio debe estar autentificado.

Post-Condiciones: Ninguna.

Flujo de eventos básicos descrito en la Tabla 23:

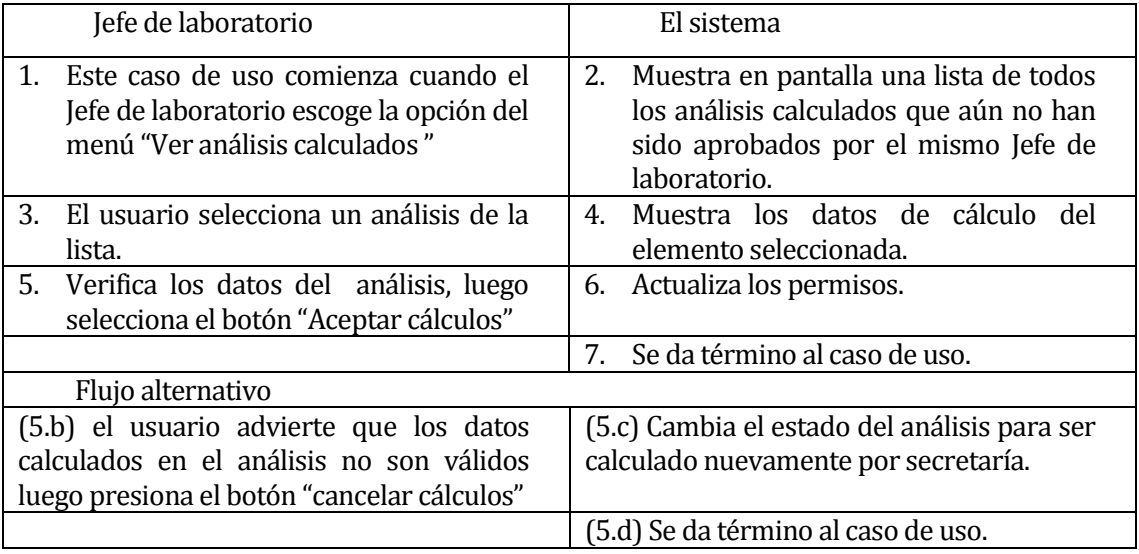

**Tabla 23Otorgar Permisos a Documentos Jefe de Laboratorio**

## **5.2.3.17 Otorga permisos a Documentos Ing. Agrónomo.**

ID: CU017.

Requerimiento funcional relacionado: RF020.

Descripción: El usuarios Ing. Agrónomo deseará dar aprobación al resultado de una

muestra para ser o no entregado al cliente.

Actor Principal: Ing. Agrónomo.

Pre-Condiciones:

• El Ing. Agrónomo debe estar autentificado.

Post-Condiciones: Ninguna.

Flujo de eventos básicos descrito en la Tabla 24:

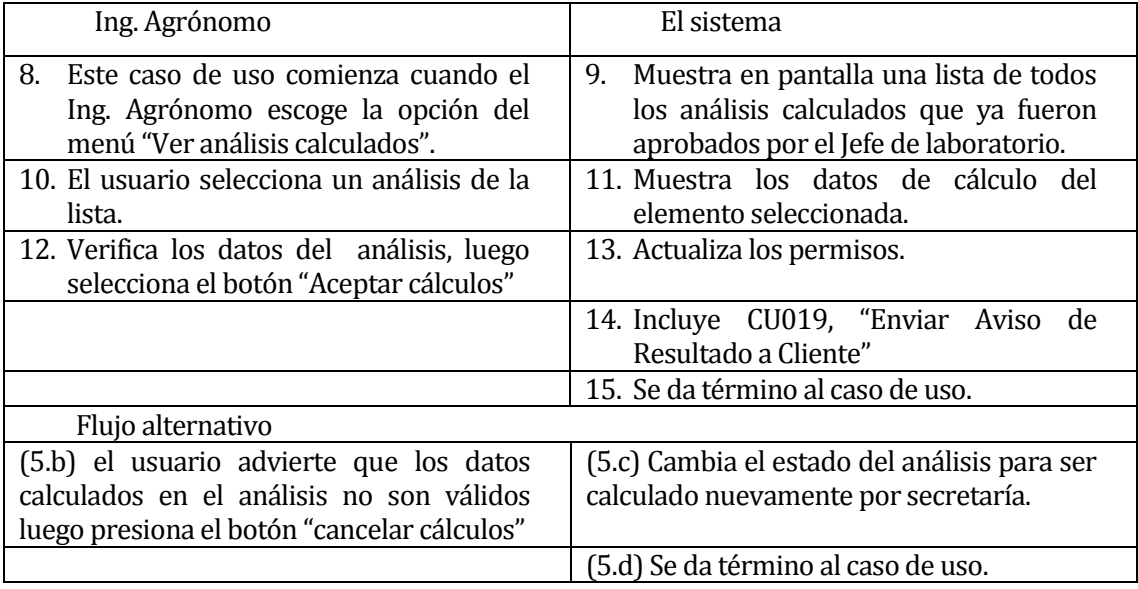

**Tabla 24Otorgar Permisos a documentos Ing. Agrónomo**

## **5.2.3.18 Enviar Aviso de Resultados a Cliente**

ID: CU018.

Requerimiento funcional relacionado: RF018.

Descripción: El Sistema realiza el envío de un E-mail al cliente una vez que el ing. Agrónomo de por aprobado el análisis de sus muestras.

Actor Principal: Ninguno.

Pre-Condiciones:

• Recibir la aprobación de resultados de análisis por parte del Ing. agrónomo

Post-Condiciones: Envió de notificación vía e-mail a cliente.

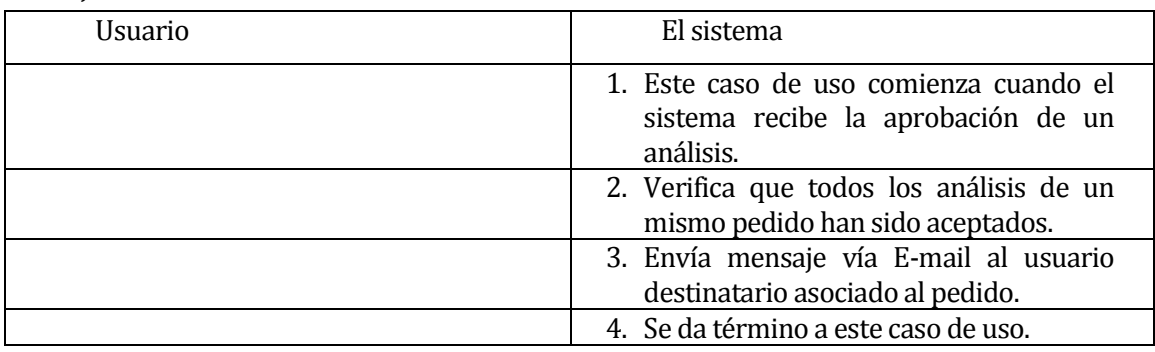

Flujo de eventos básicos descrito en la Tabla 25:

**Tabla 25 Enviar Aviso de Resultados a Cliente**

## **5.2.3.19 Agregar Observación.**

ID: CU019.

Requerimiento funcional relacionado: RF013.

Descripción: El usuarios Ing. Agrónomo desea agregar alguna observación o recomendaciones al informe de una muestra.

Actor Principal: Ing. Agrónomo.

Pre-Condiciones:

- El Ing. Agrónomo debe estar autentificado.
- La muestra seleccionada debe estar aprobada por el jefe de laboratorio.

Post-Condiciones: Ninguna.

## Flujo de eventos básicos descrito en la Tabla 26:

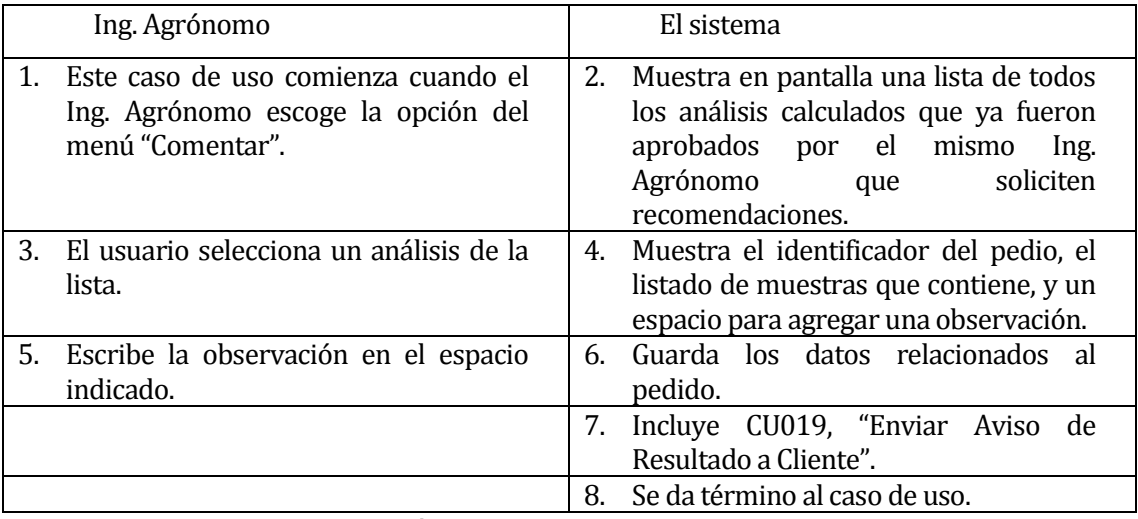

**Tabla 26 Agregar Observación**

## **5.3 Modelamiento de datos**

La herramienta de diagrama Modelo Entidad Relación, permite representar las entidades relevantes del sistema y las interrelaciones entre ellas.

La figura 7 presenta el modelo entidad relación que indica las identidades que forman el sistema.

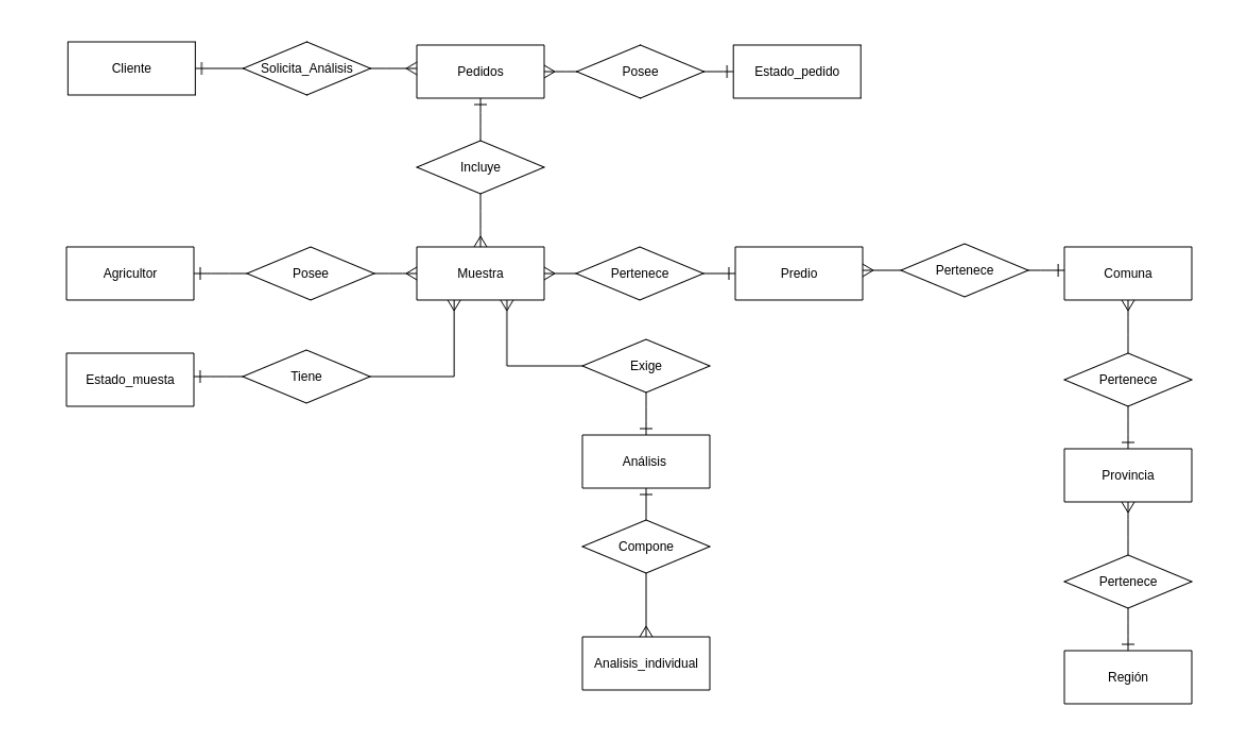

## **Figura 7 Modelo Entidad Relación**

El modelo entidad relación presentado en la figura anterior, enseña las entidades presentes en el laboratorio químico de suelos.

A continuación, se detallan las entidades identificadas en el desarrollo de este modelo:

#### Cliente:

Esta es la identidad que identifica a los clientes solicitantes del servicio de análisis de muestras, esta entidad contiene los siguientes atributos.

- Rut Cliente: identificador propio del cliente con el que se identificara en el sistema.
- Nombre Cliente: corresponde al nombre del cliente que solicita el análisis.
- Giro: indica la actividad a la que se dedica la empresa relacionada con el cliente.
- Teléfono: número telefónico del cliente para establecer contacto.
- E-mail: correo electrónico del cliente para establecer contacto.

#### Pedido:

Esta entidad representa a todo el conjunto de muestras que solicita analizar un cliente, la entidad contiene los siguientes atributos.

- Identificador Pedido: número identificador del pedido.
- Fecha Ingreso: corresponde a la fecha con la que ingreso al proceso de análisis.
- Fecha Término: fecha de término de análisis del pedido.
- Estado Pedido: corresponde al estado o condición en que se encuentra el pedido.

## Estado Pedido:

Esta entidad guarda el estado en que se encuentra un pedido en un determinado momento del proceso de análisis, este estado tiene dos atributos:

- Id Estado: es el código identificativo de cada estado posible.
- Estado Pedido: El estado propiamente tal, este puede ser:
	- 1. Ingresado, al momento de ser ingresado al sistema.
	- 2. En revisión, al momento de ser aprobados los resultados de cada una de las muestras de ese pedido por el "Jefe de laboratorio"
	- 3. Revisado, este estado lo obtiene un pedido cuando el Ing. Químico aprueba el análisis de todas las muestras pertenecientes a tal pedido.

#### Muestra:

La entidad muestra es la unidad de análisis de las que está compuesto un pedido, una muestra puede corresponder perfectamente tierras, aguas, hojas, etc. Sus atributos son:

- Id muestra: identificador propio de la muestra con el que identificará durante todo el proceso.
- Potrero: el potrero es un detalle agregado por el agricultor para identificar el sector del predio del cual se extrajo la muestra.

## Estado Muestra:

Esta entidad representa el estado de una muestra en un momento predeterminado en el proceso de análisis. Sus atributos son:

- Id Estado muestra: identificador del estado existente.
- Nombre Estado: identifica el estado posible en el que se encuentre una muestra. Estos pueden ser:
	- $\triangleright$  Ingresado
	- $\triangleright$  En análisis
	- $\triangleright$  Resuelto

## Agricultor:

Un agricultor corresponde al individuo al que pertenece el terreno del cual se extrajo la muestra. Esta identidad posee los siguientes atributos:

- Id agricultor: identificador correlativo asignado por el sistema.
- Nombre agricultor: nombre de la persona dueño del terreno origen de la muestra.
- Rut agricultor: rut del agricultor.

Predio:

Un predio corresponde a una zona específica del sector o terreno agrícola al cual pertenece una muestra. Los atributos asignados para esta entidad son:

- Id predio: identificador propio asignado por el sistema para ser identificado en el proceso de análisis de muestra.
- Nombre predio: nombre del predio registrado.<br>• Rol predio: corresponde al número que identifi
- Rol predio: corresponde al número que identifica legalmente tal propiedad.

## Comuna, Provincia y Región:

Corresponden a los tres atributos identificativos del lugar origen de una muestra, agregar estas entidades al sistema fue una solicitud de los clientes del proyecto para actualizaciones futuras del mismo sistema, cada una de estas entidades está compuesta por los siguientes atributos:

- Numero identificador: identificador en el sistema.
- Nombre: Respectivo del lugar.

## Análisis:

El análisis corresponde al tipo de estudio solicitado por el cliente del servicio para realizar a una muestra en particular. Los atributos de un análisis son los siguientes:

- Id análisis: identificado propio de cada análisis registrado en el sistema.
- Nombre análisis: nombre del análisis solicitado.
- Precio análisis: que indica el precio cobrado al cliente por el servicio de ese análisis en particular.

## Paquete:

La entidad paquete corresponde a un grupo o conjunto de estudios aplicados a una muestra, un paquete puede contener uno o varios análisis individuales. Existen paquetes predefinidos con nombres como "compost, completo, cales" entre otros, a los cuales se les asigna un valor especifico. Los atributos en esta entidad son:

- Id paquete: identificador propio del paquete en el sistema.
- Nombre paquete: nombre con el que identificará el paquete.
- Precio paquete: precio del paquete, este puede ser un precio oferta si es un paquete compuesto como compost o completo, o solo contener el precio de un análisis individual.

Análisis individual:

La entidad Análisis individual es la unidad de análisis químico ofertado, los análisis individuales componen los paquetes, cada uno de ellos posee los siguientes atributos:

- Id análisis individual: identificador con el que se identificará el en sistema
- Nombre análisis individual: nombre del análisis químico.
- Precio Análisis individual: precio del análisis.

Debido a que la aplicación no produciría cambio en el flujo de actividades de los trabajadores, no se estima conveniente la realización de un diagrama de procesos de negoción debido a la similitud con el proceso inicial. Si es necesario clarificar que el nuevo proceso de negocios presenta automatización en la comunicación, avisos y envió de documentos entre los actores del sistema.

# **6 DISEÑO**

# **6.1 Diseño de Físico de la Base de datos**

La Figura 8 muestra el modelo físico de la base de datos que utilizará el software para su funcionamiento. La composición de sus tablas y atributos se verá reflejada a continuación.

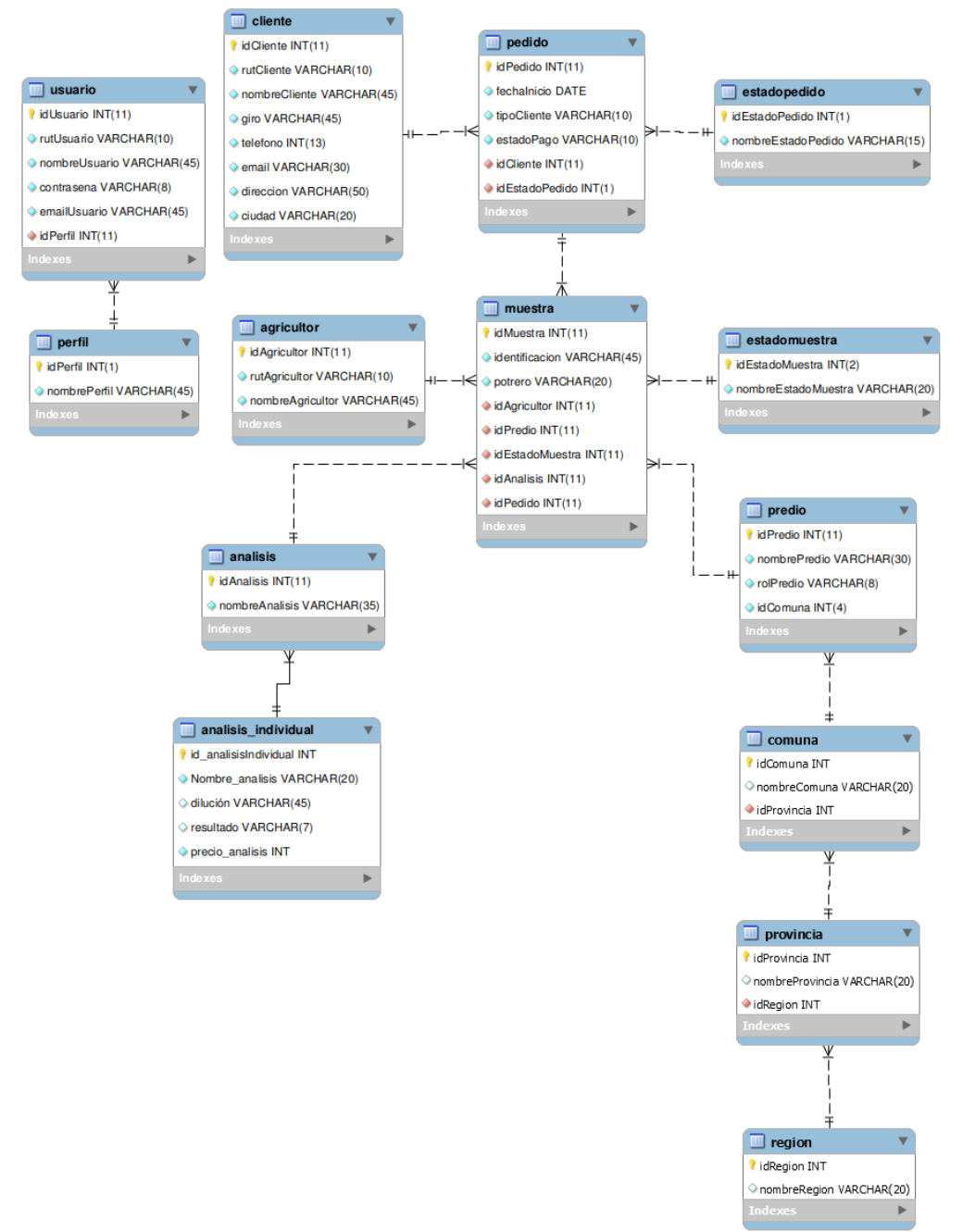

**Figura 8 Diseño físico de la base de datos del sistema.**

# **6.2 Diseño de arquitectura funcional**

Las ilustraciones a continuación muestran el árbol de descomposición funcional del sistema. Este se ha descompuesto en tres figuras representante de cada uno de los perfiles del sistema

## **6.2.1 Descomposición funcional Secretaria**

La figura 9 muestra la descomposición funcional del perfil secretaria

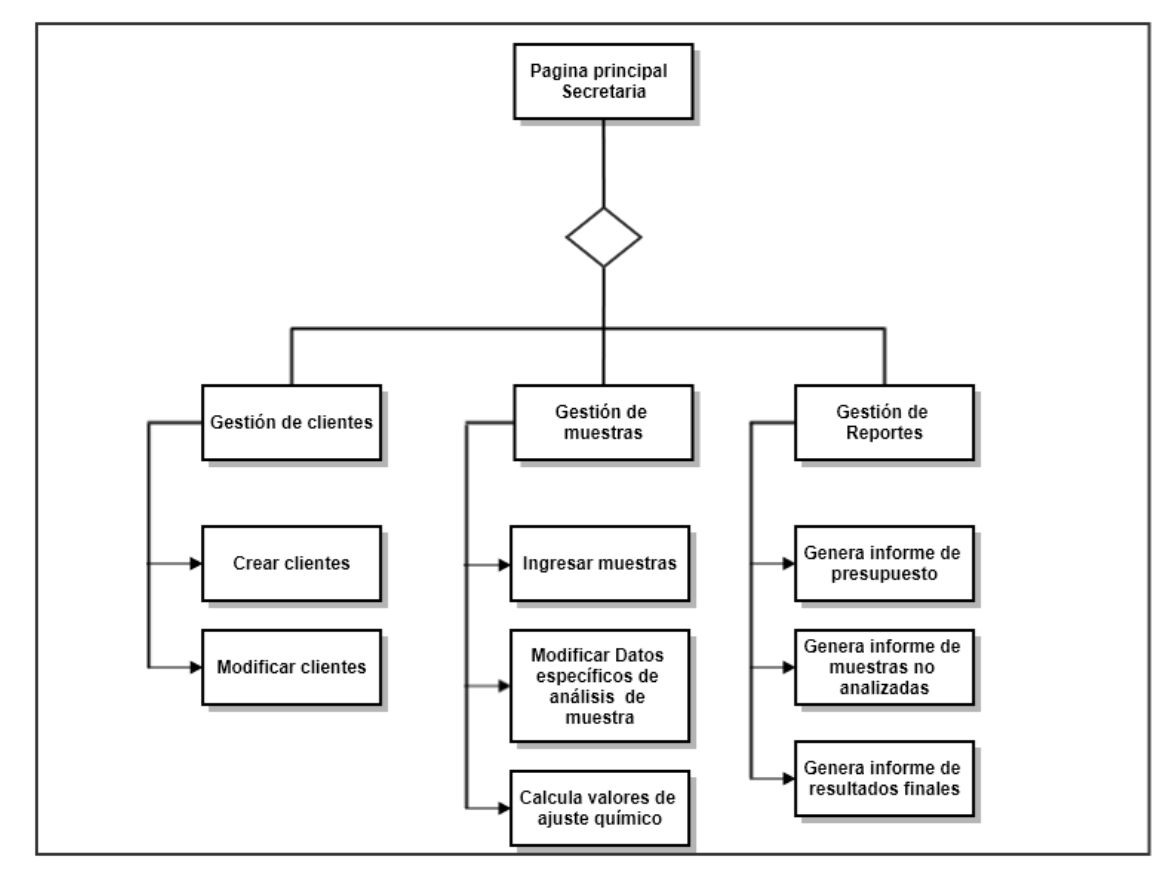

## **Figura 9 Descomposición funcional actividades de perfil secretaria**

Según lo expuesto en la figura 9, se identifican las posibles operaciones que puede realizar el usuario Secretaria en su propio perfil.

## **6.2.2 Descomposición funcional Jefe de laboratorio**

La figura 10 muestra la descomposición funcional para el perfil Jefe de laboratorio.

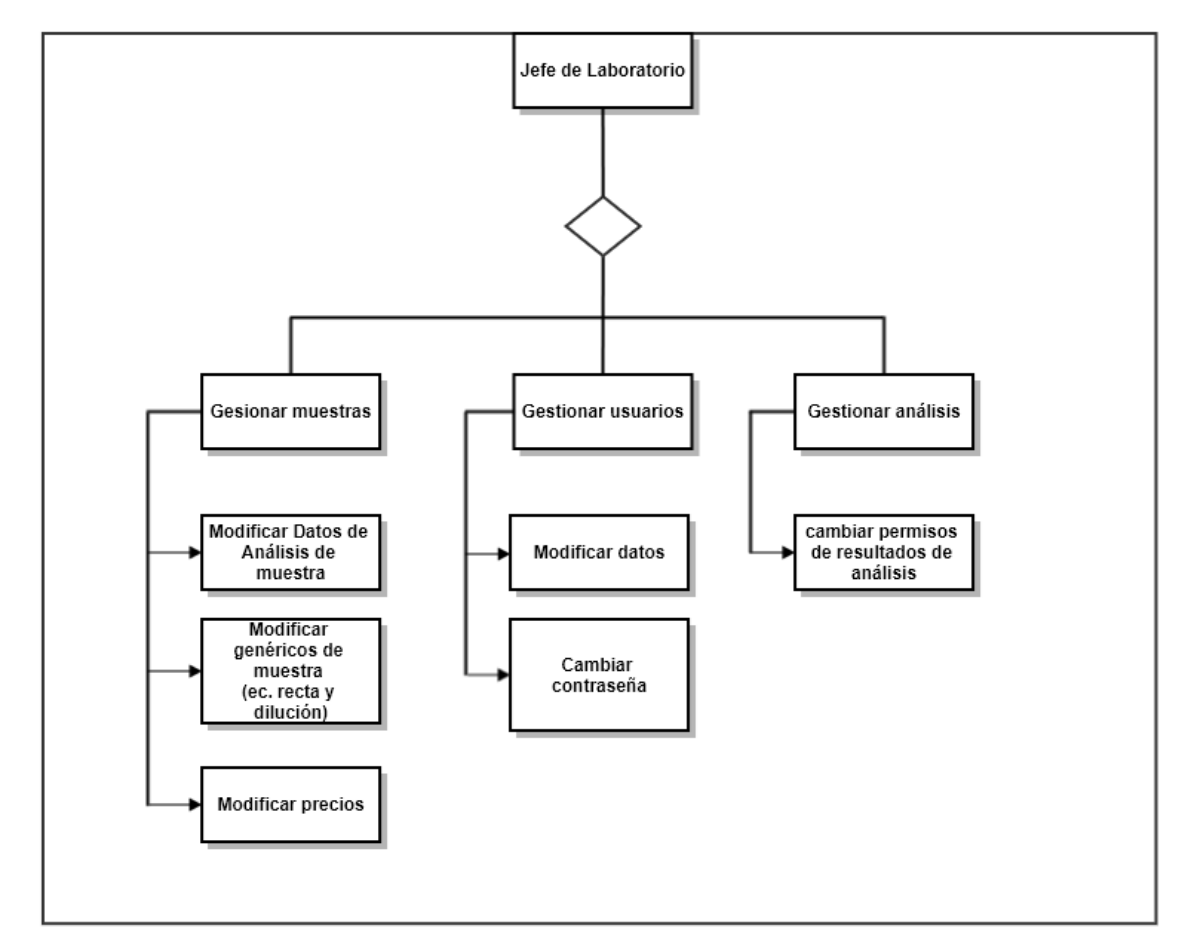

# **Figura 10 Descomposición funcional actividades de perfil Jefe de Laboratorio**

Según lo expuesto en la figura 10, se identifican las posibles operaciones que puede realizar el usuario Jefe de laboratorio en su propio perfil.

La Figura 11 muestra la descomposición funcional para el perfil Ing. Agrónomo.

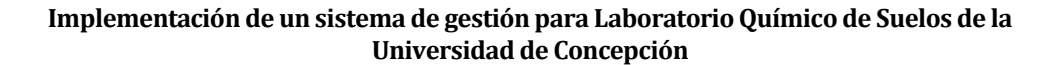

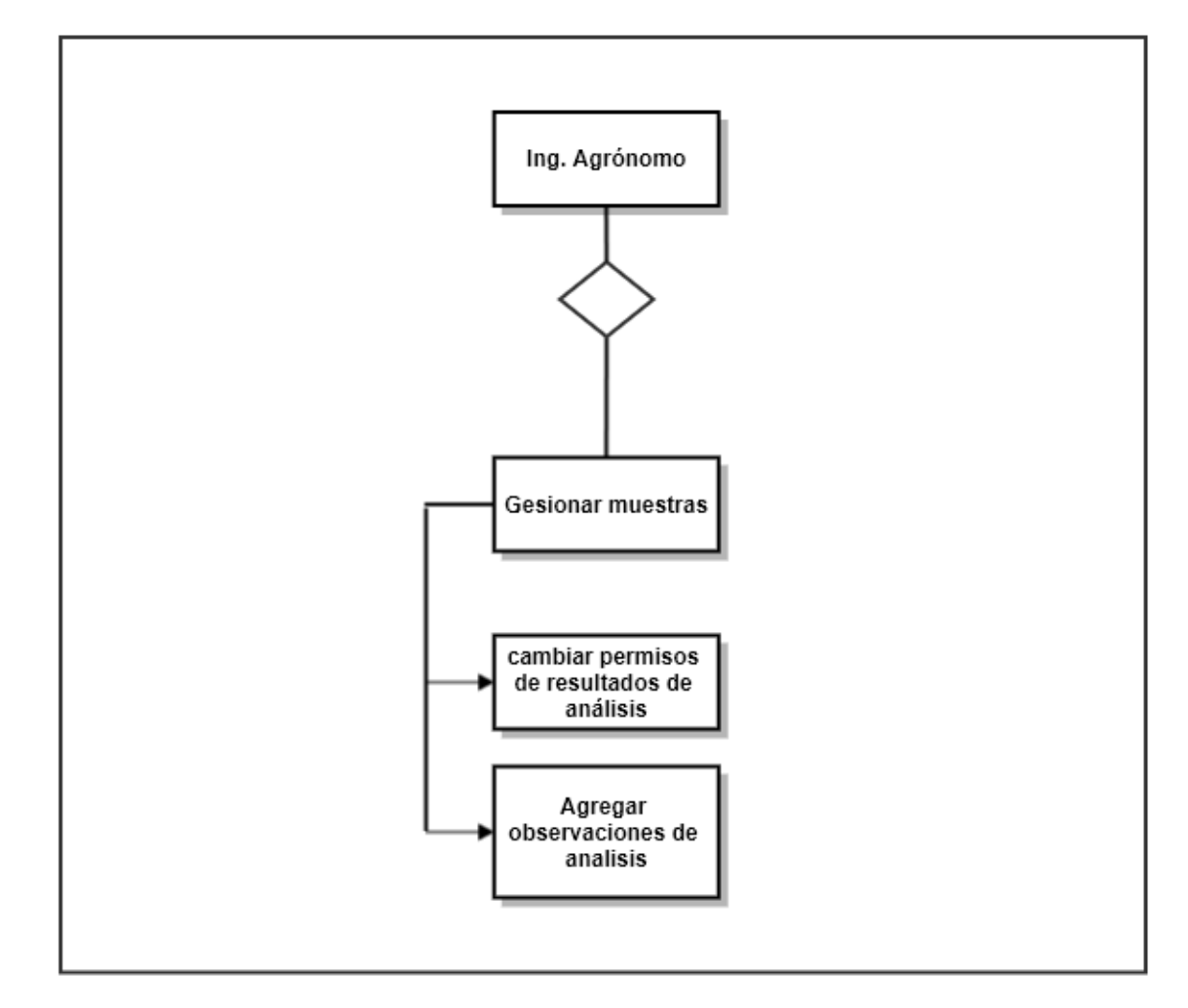

#### **Figura 11 Descomposición funcional actividades de perfil Ing. Agrónomo**

Según lo expuesto en la figura 11, se identifican las posibles operaciones que puede realizar el usuario Secretaria en su propio perfil.

## **6.3 Diseño interfaz y navegación**

Este apartado muestra el diseño de la interfaz de usuario, las figuras presentan un diseño estándar que será respetado en todas las pantallas de todos los usuarios, con la diferencia de las distintas funcionalidades que el sistema permite a cada uno de estos.

## **6.3.1 Interfaz principal**

El diseño web será similar para todos los usuarios.

• Área de encabezado

En la figura 12 se aprecia el área de encabezado presente en todos los perfiles, haciendo referencia al cierre de sesión.

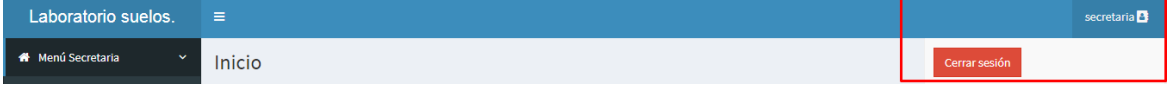

## **Figura 12 Área de encabezado de aplicación web**

• Área de contenido

El área de contenido corresponde al espacio de trabajo para los usuarios, en la figura 13 se visualizan todos los eventos de gestión de datos.

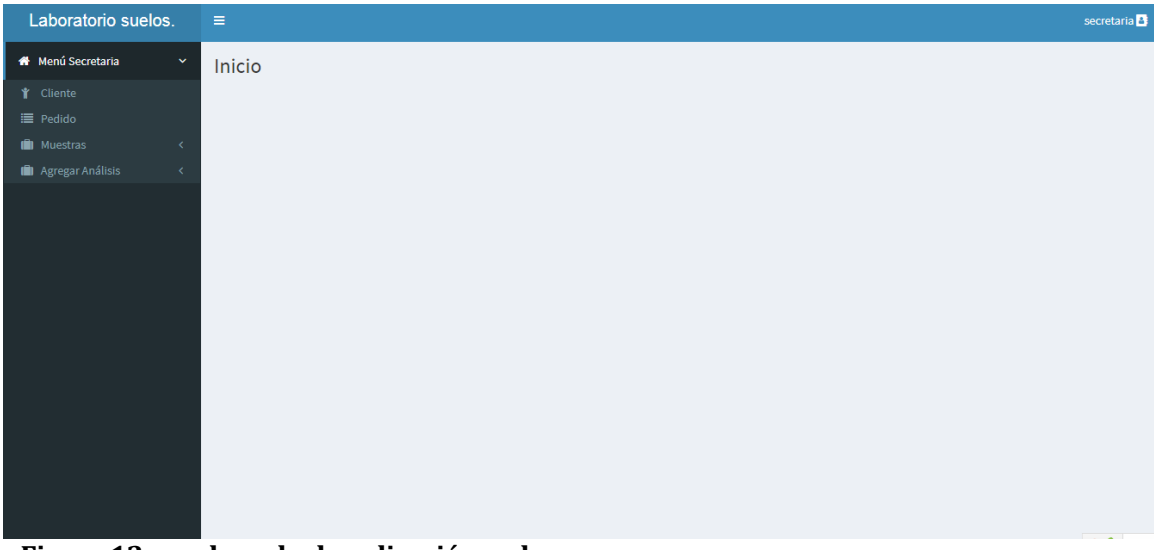

 **Figura 13 encabezado de aplicación web**

#### **6.3.2 Interfaz de acciones**

El sistema de gestión de datos de la Universidad de Concepción poseerá una interfaz de acciones que permite cumplir con las necesidades encontradas. Dado que cada usuario tiene sus propias acciones en el sistema, se muestran a continuación las más representativas de cada perfil.

• Iniciar sesión:

En la figura 14 se muestra la interfaz de acción de iniciar sesión:

Inicio / Autentificar

# Autentificar

Por favor, ingrese los siguientes campos para iniciar sesión:

**Usuario** 

Clave

■ Recordarme

Recuperar contraseña

**Iniciar Sesion** 

© Laboratorio quimico de suelos 2017

**Figura 14 inicio de sesión**

• Ingreso de pedidos de análisis.

En la figura 15 se muestran los tipos de análisis presentes en el sistema ofertados por el laboratorio de químico vistos en el perfil de Jefe de Laboratorio.

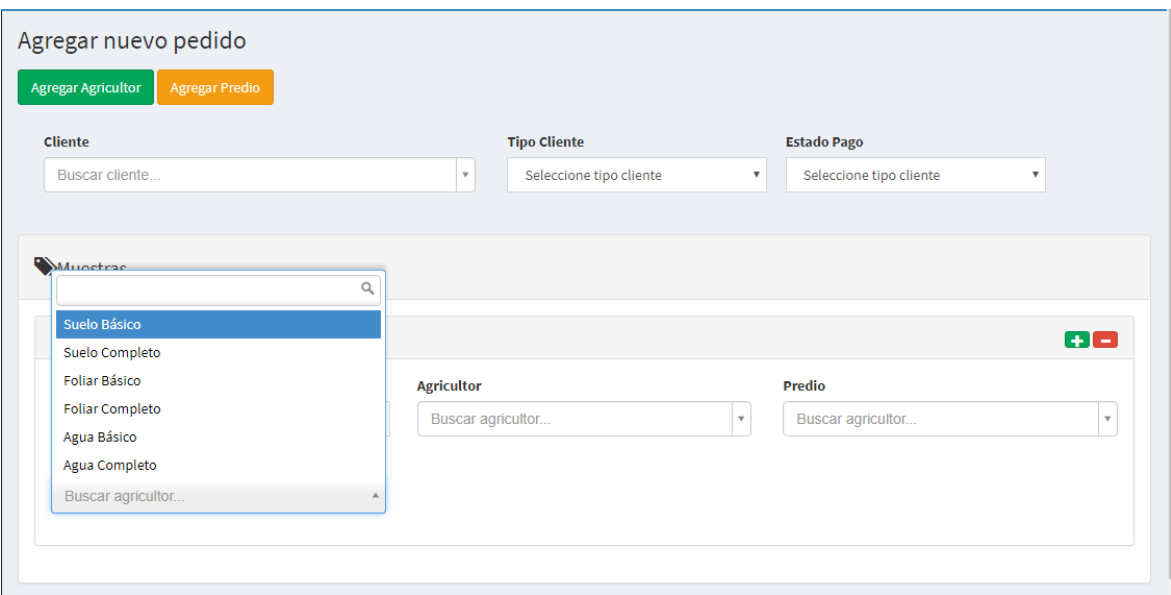

**Figura 15 servicios de análisis**

• Ingreso de muestras

La figura 16 muestra el ingreso de una muestra por parte del usuario Secretaria:

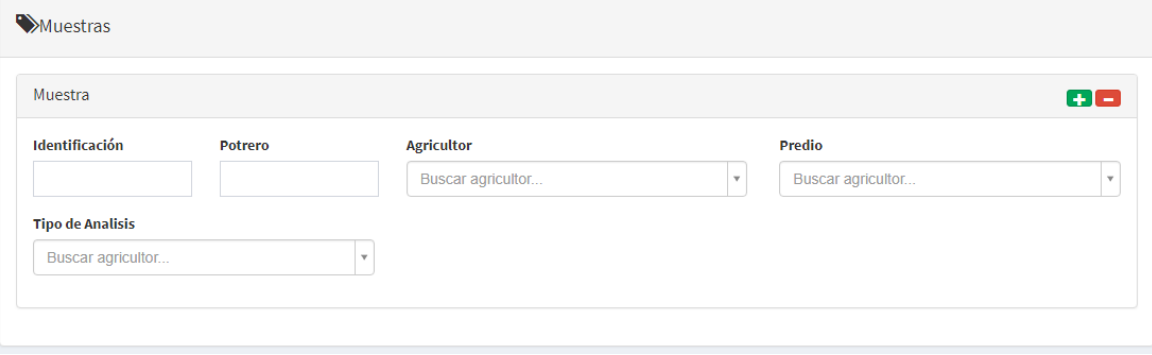

**Figura 16 ingreso de muestras**

• Funciones del perfil Ing. Agrónomo.

Revisión de analisis de Ing. Agrónomo

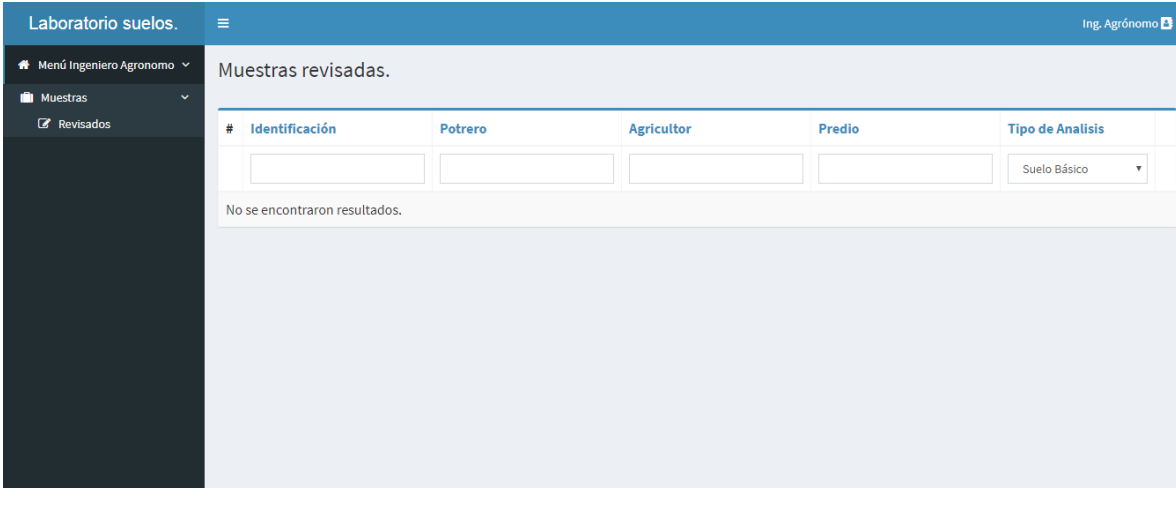

**Figura 17 Revisión de análisis Ing. Agrónomo**

# **7 PRUEBAS**

La prueba de software es un conjunto de actividades que pueden planearse por adelantado y realizarse de manera sistemática.

 El software se prueba para descubrir errores que se cometieron de manera inadvertida conforme se diseñó y construyó.

Este proyecto pretende entregar un producto de calidad que cumpla con los requerimientos del cliente, es por eso que el sistema debe ser sometido a distintos tipos de pruebas por lo tanto, este apartado trata y especifica las pruebas a las cuales se ha expuesto el sistema con el fin de asegurar el correcto funcionamiento de los módulos que lo componen.

# **7.1 Elementos de prueba**

Los elementos sobre los que se ejecutaran las pruebas para el sistema de gestión del laboratorio de suelos son los siguientes:

- Pedidos:
	- 1. Crear pedido.
	- 2. Crear Cliente.
	- 3. Agregar Muestra.
	- 4. Agregar Predio.
	- 5. Agregar valores de análisis.
- Gestión de datos:
	- 1. Ingresar Datos de análisis de muestras.
	- 2. Modificar precio de análisis.
	- 3. Modificar datos de Ec. De la recta y dilución.
- Sesión:
	- 1. Iniciar Sesión de Usuarios.
	- 2. Cerrar Sesión de Usuarios.

# **7.2 Especificación de las pruebas**

A continuación se especifican las pruebas para el Sistema de Gestión Para Laboratorio Químico de Suelos de la universidad de Concepción.

# **7.2.1 Prueba: Crear Pedido**

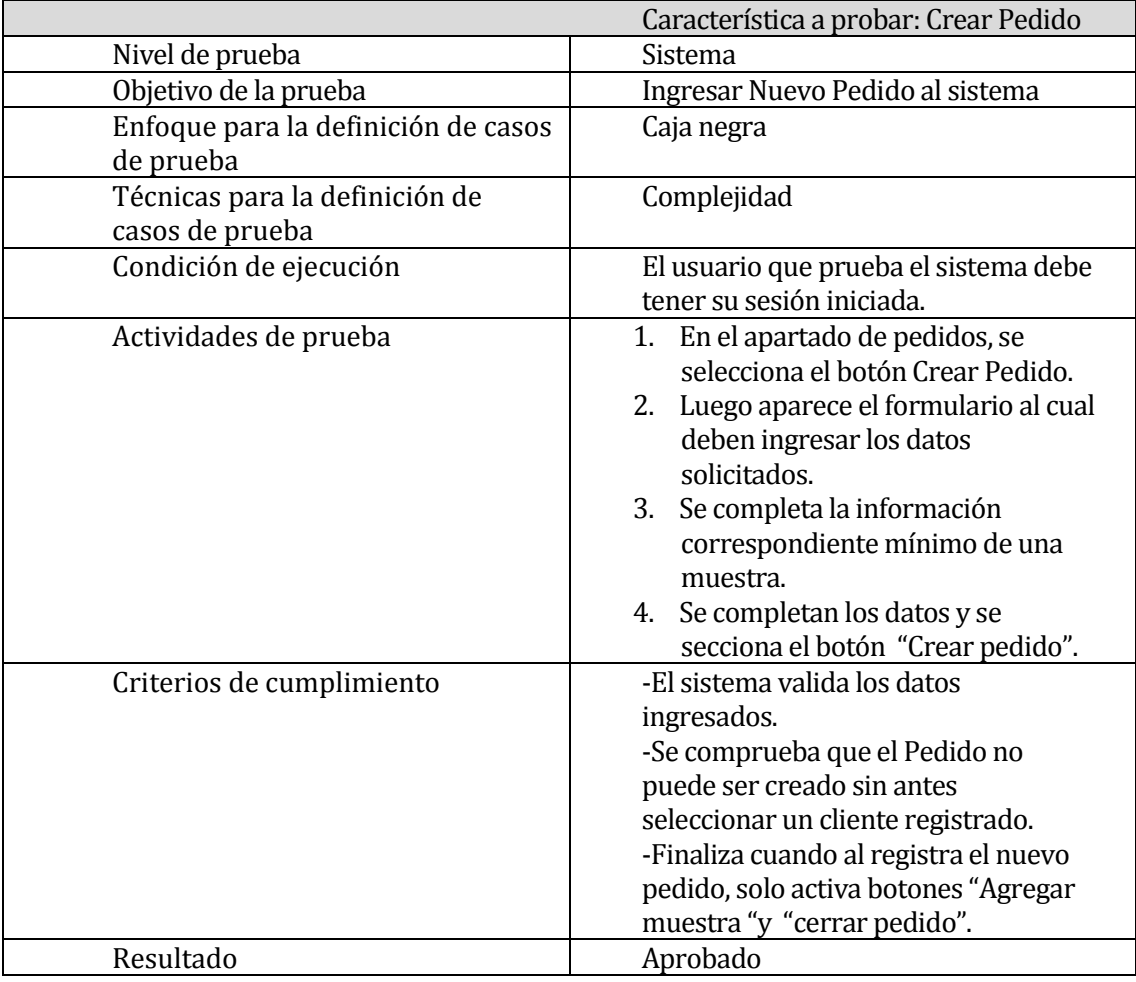

**Tabla 27 prueba Crear Pedido**

#### **7.2.2 Prueba: Crear Cliente**

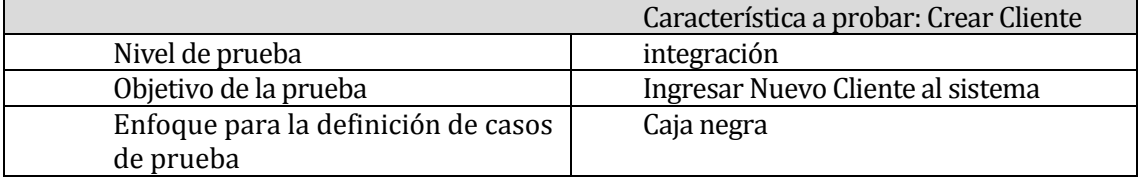
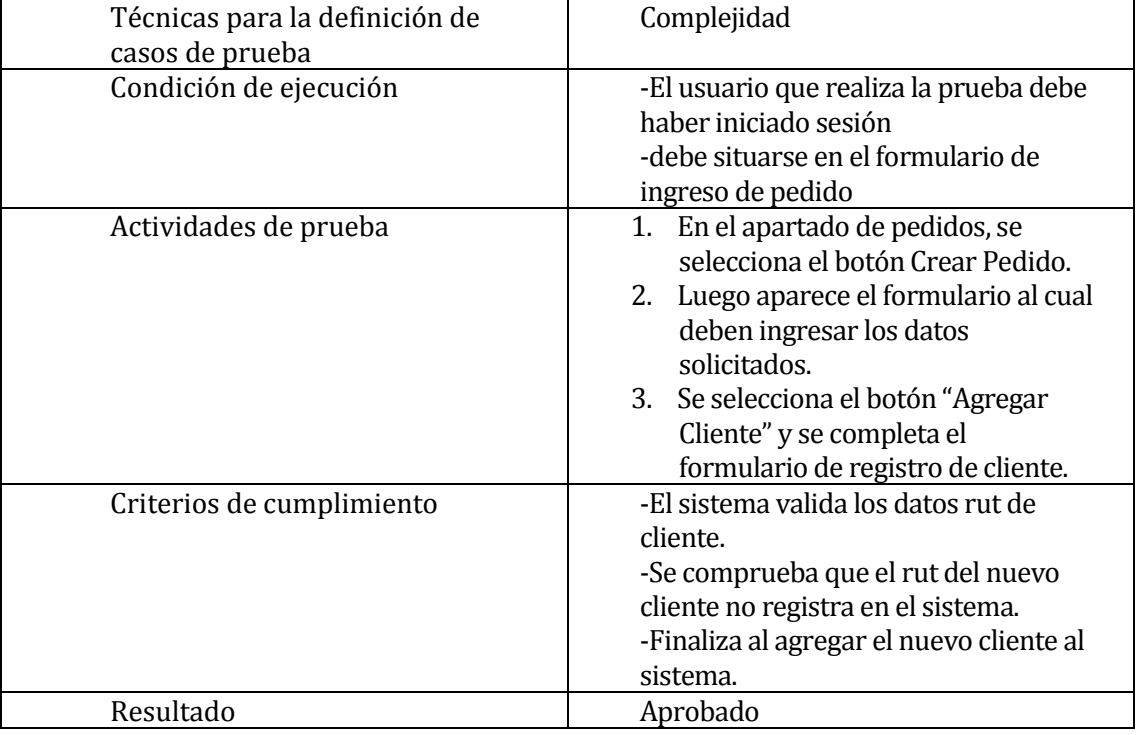

**Tabla 28 Prueba Crear Cliente**

# **7.2.3 Prueba: Agregar Muestra**

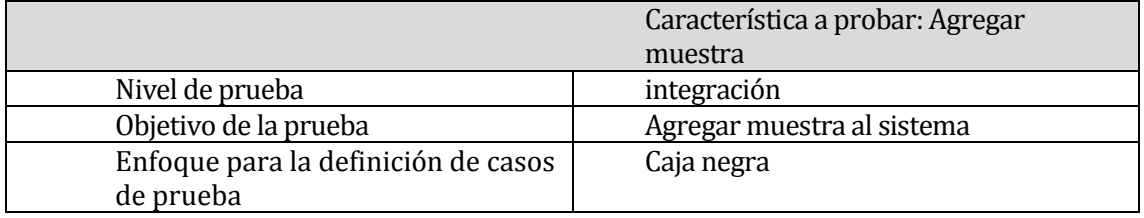

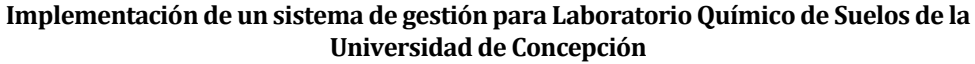

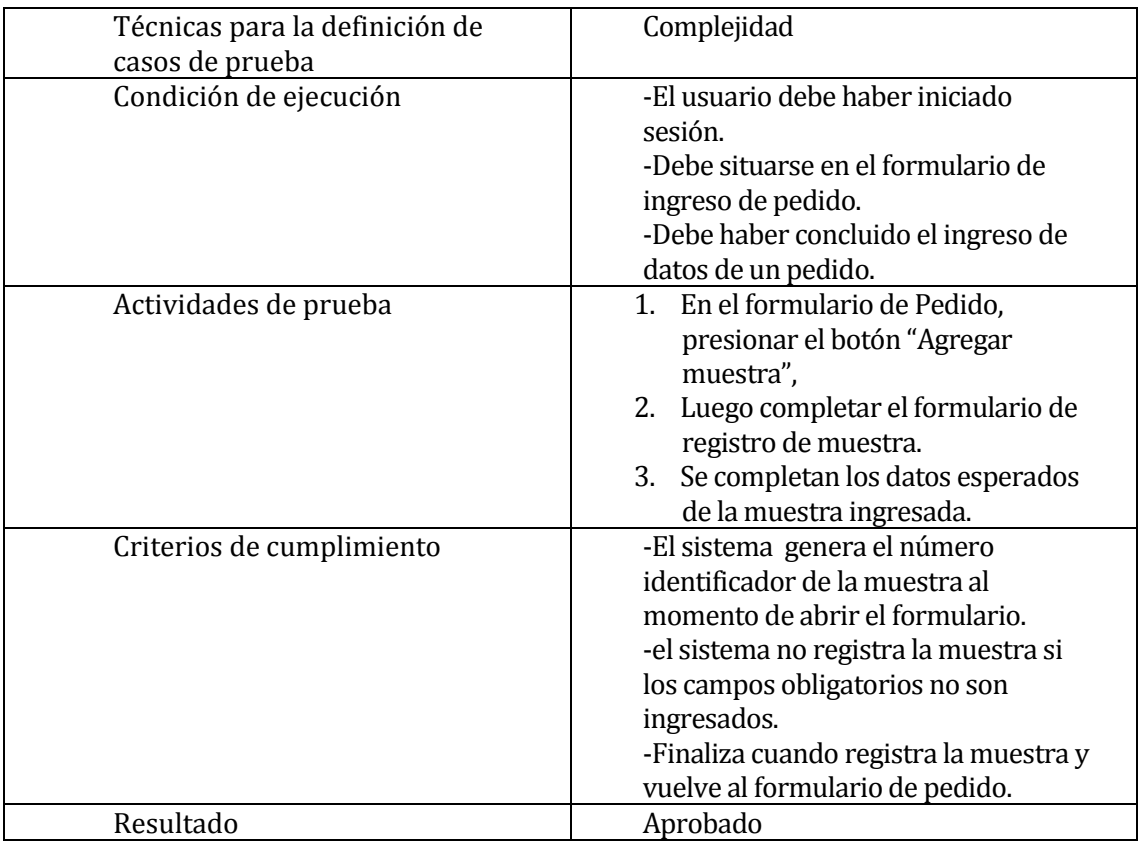

**Tabla 29 Prueba Agregar Muestra**

# **7.2.4 Prueba: Agregar Predio**

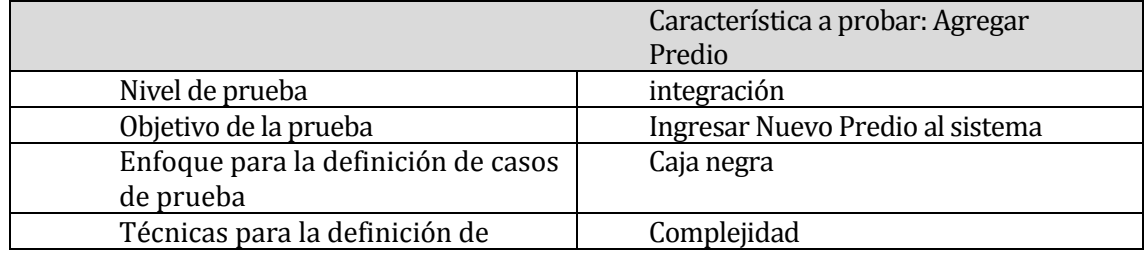

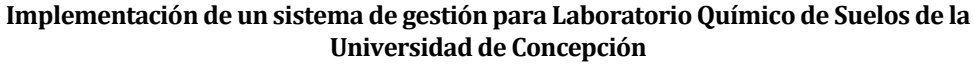

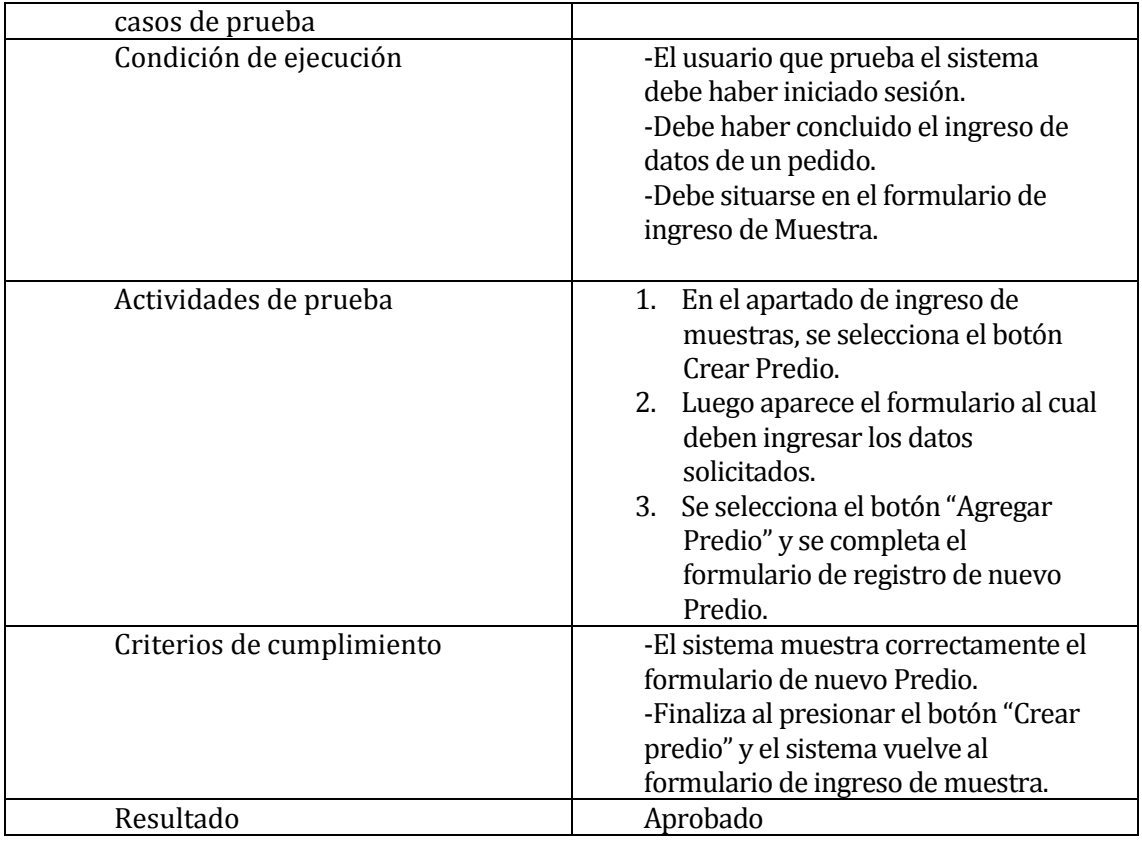

**Tabla 30 Prueba Agregar Predio**

# **7.2.5 Prueba: Agregar valores de análisis.**

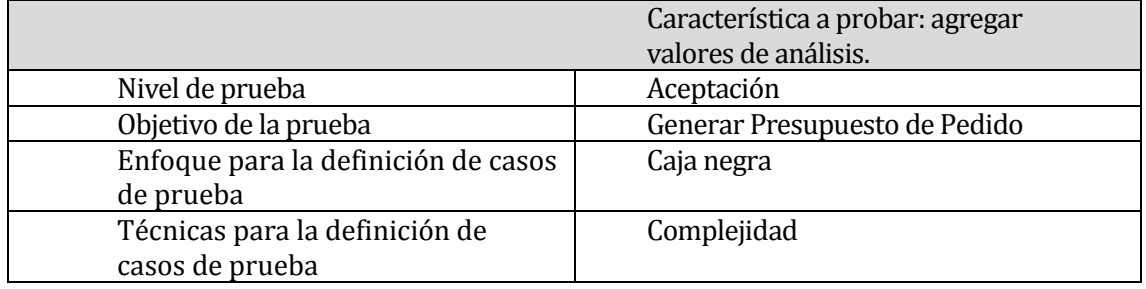

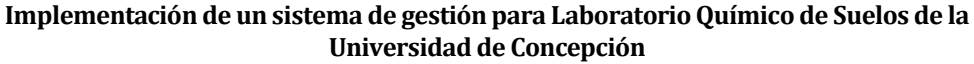

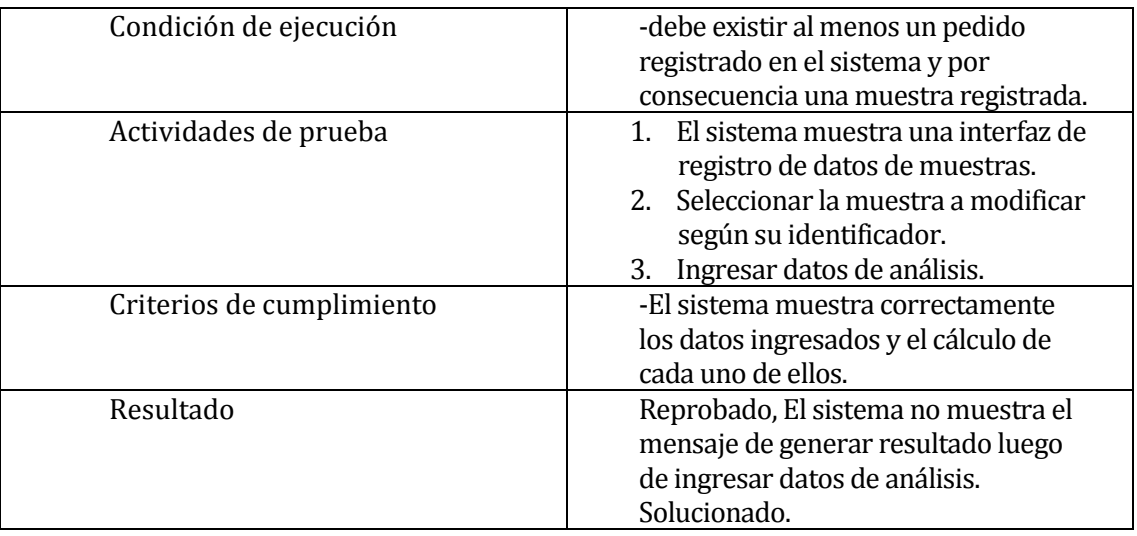

# **Tabla 31 Agregar valores de análisis**

## **7.2.6 Prueba: Modificar Precio de Análisis**

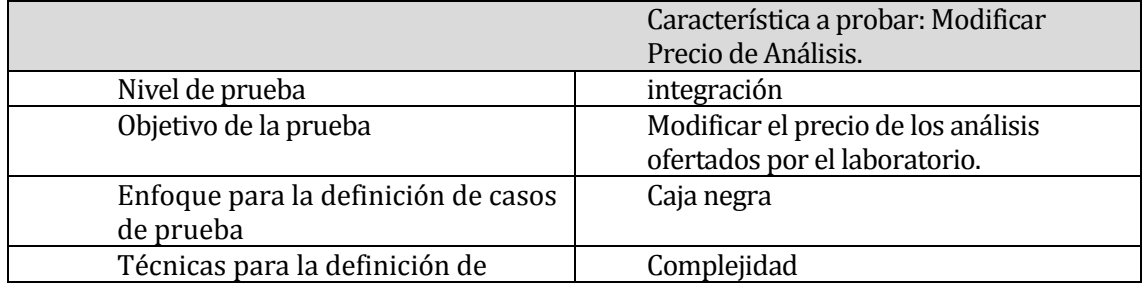

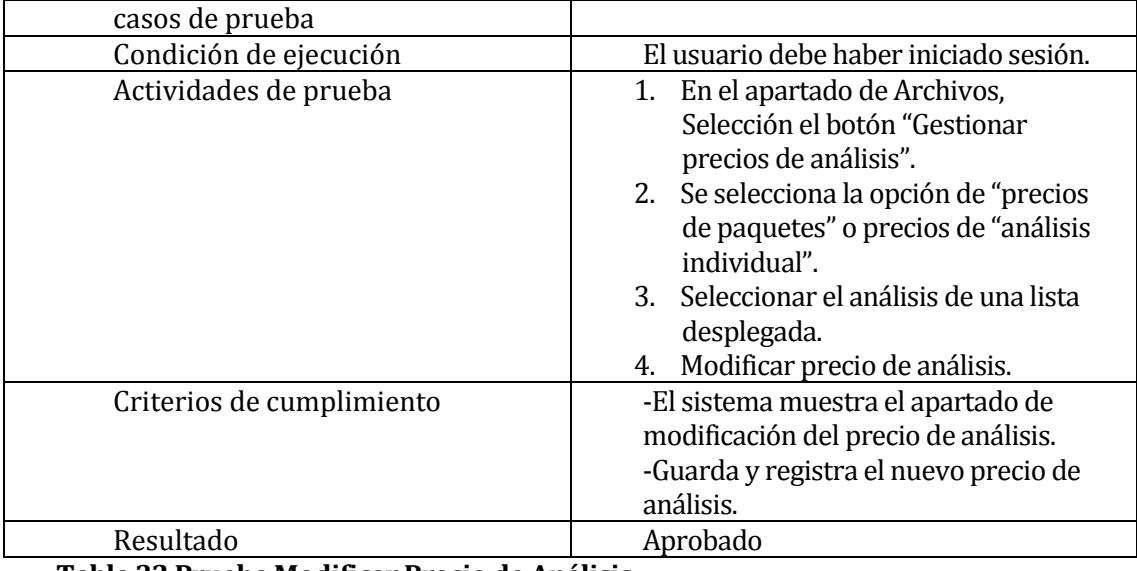

**Tabla 32 Prueba Modificar Precio de Análisis**

# **7.2.7 Prueba: Modificar Datos de Ec. De la Recta y Dilución.**

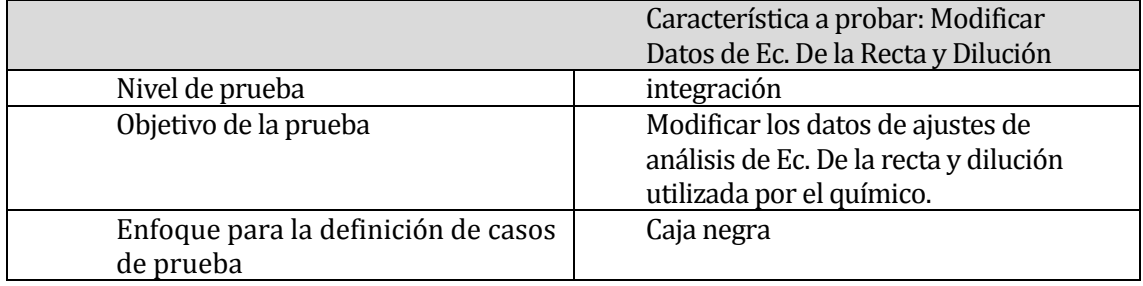

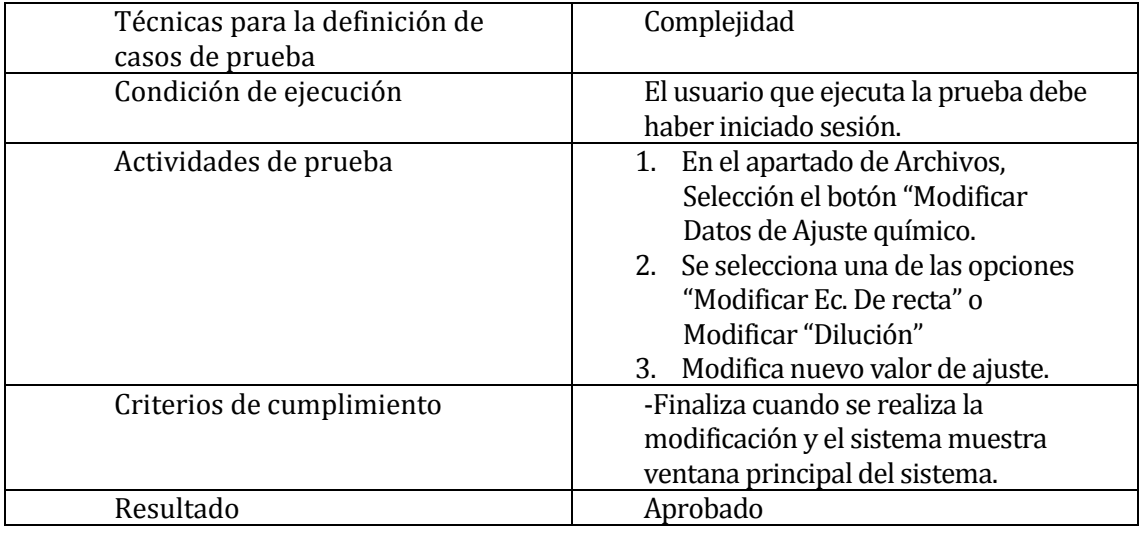

# **Tabla 33 prueba Modificar Datos de Ec. De la recta y dilución**

## **7.2.8 Prueba: Iniciar Sesión**

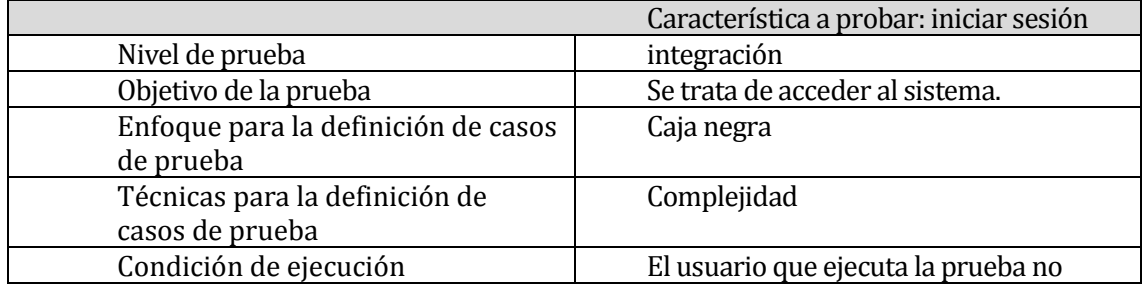

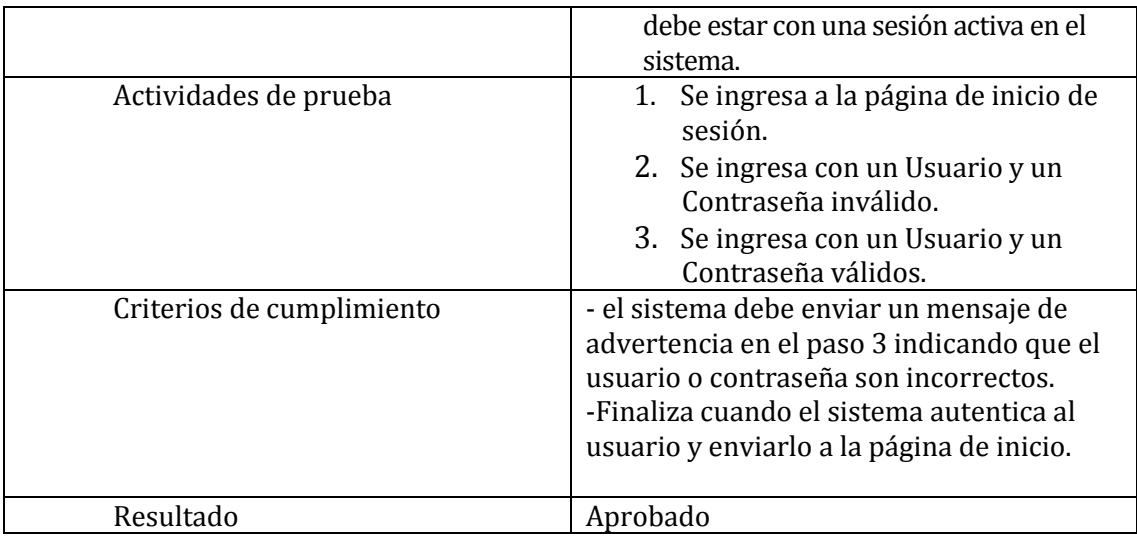

**Tabla 34 prueba Iniciar Sesión**

## **7.2.9 Prueba: Cerrar Sesión**

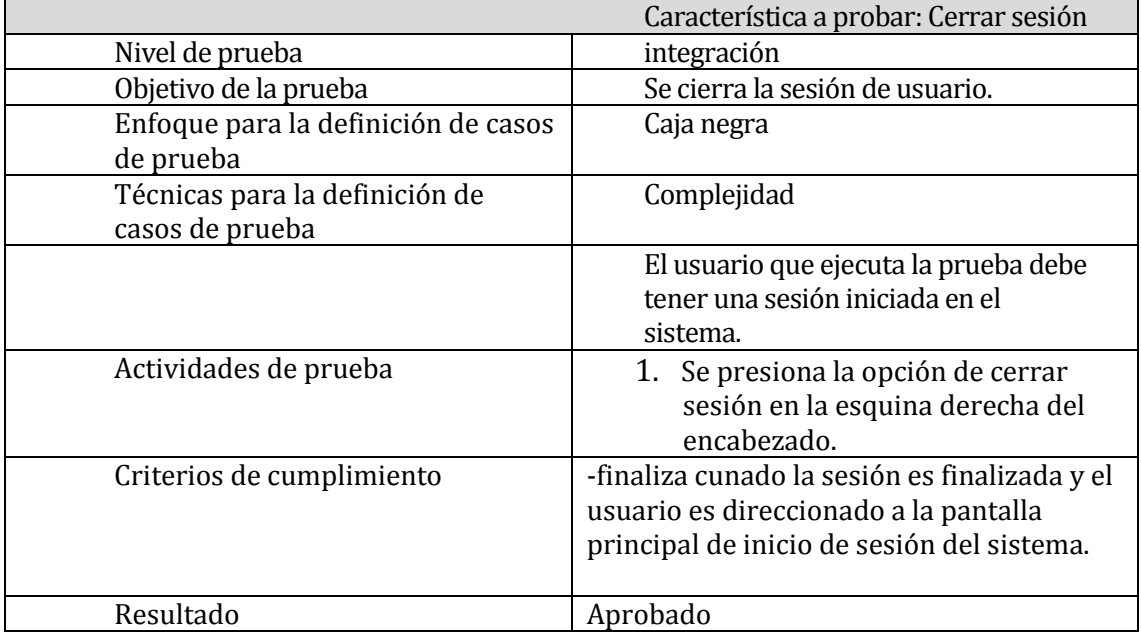

**Tabla 35 Prueba Cerrar Sesión**

## **7.3 Responsables de las pruebas**

La responsabilidad de la ejecución de las pruebas mencionadas, recae completamente en el desarrollador del proyecto.

• Naaman Falcón Olguín.

## **7.4 Conclusiones de Prueba**

En el transcurso de todas las pruebas surgieron varios errores de sistema, los cuales fueron solucionados al momento de realizarlas. Por este este mismo motivo, es de considerar que el desarrollo de pruebas a un sistema cumple una importancia fundamental en el desarrollo del

proyecto, debido a que se da solución a problemas que no habían sido considerados dentro del desarrollo.

Finalmente como resultado se modificaron todos los errores encontrados, tales como formatos de ingreso, validación y visualización de datos. Además cabe destacar que la etapa de pruebas de sistema ha ayudado a agregar mensajes de advertencia para mejorar la experiencia a los usuarios.

En síntesis cada prueba se realizó hasta tener resultados exitosos, y que se han cumplido los objetivos del proyecto.

## **8 PLAN DE CAPACITACIÓN Y ENTRENAMIENTO**

En el siguiente apartado se consideran aspectos del proyecto relacionado con la capacitación de los usuarios y las herramientas necesarias para llevar a cabo tal capacitación.

## **8.1 Capacitación del personal**

La capacitación se realizará solo una vez, debido a que la mayor parte de los conceptos son de extremo conocidos por los integrantes del grupo de trabajo del laboratorio, por otro lado desde el comienzo del proyecto se intentó crear todo lo más parecido a la forma de trabajo de quienes manipulan datos tales datos.

Los usuarios capacitados corresponden a:<br>• Secretaria: la mavor parte del ingreso de

- Secretaria: la mayor parte del ingreso de datos está cubierto por este usuario, es por este motivo que se dedicaría mayor tiempo a la explicación del software a este integrante.
- Jefe de laboratorio: a este usuario, como jefe de laboratorio tuvo la asignación de una nueva tarea que corresponde al control de los usuarios del sistema, las demás actividades dentro del software coinciden con sus tareas normales.
- Ing. Agrónomo: las tareas de este usuario se han transformado en un espacio más ordenado donde el sistema será capaz de guardar y empaquetar toda la información de un pedido, desde los registros y datos de cada muestra ingresada hasta las observaciones agregadas por este usuario.

# **8.2 Herramientas Utilizadas**

Para tal capacitación de consideraría el mismo software implementado en un sitio web alojado en un servidor personal propiedad de la facultad. La instalación del software implica la instalación y configuración de las siguientes herramientas en el servidor:

- Configuración de PHP.
- Configuración de YII 2.
- Instalación de la Base De Datos.<br>• Instalación de la aplicación web.
- Instalación de la aplicación web.

# **8.3 Responsable de plan de capacitación**

El encargado de cumplir con las capacitaciones al equipo de trabajo del Laboratorio de suelos corresponde al mismo integrante encargado del desarrollo del proyecto

• Naaman Falcón Olguín.

# **8.4 Tiempo estimado**

El tiempo estimado para introducir la aplicación en el lugar de destino se obtiene a la suma del tiempo destinado a cada uno de los usuarios que utilizarán el sistema.

Secretaria: si bien sus tareas corresponden a la mayor parte de las actividades del sistema, se ha considerado un tiempo de 3 a 4 días de capacitación considerando como una ventaja el amplio conocimiento del ámbito abordado por tal usuario y también considerando como una desventaja el tiempo que es posible dedicar a la capacitación del software en el horario de trabajo debido al flujo de público.

Jefe de laboratorio: se consideraron 2 días de capacitación dedicados solo a este usuario, un día destinado a la gestión de datos de los usuarios del sistema y el segundo día destinado al ingreso de datos y aprobación o rechazo de los análisis.

Ing. Agrónomo: las tareas de este usuario son reducidas, por lo que su capacitación solo tomó el periodo de 1 día.

Sumado el tiempo destinado a cada usuario, se consideró el periodo de una semana para cumplir con la capacitación a todos los usuarios dentro de su mismo horario de trabajo intentado no afectar el propio flujo de trabajo del laboratorio.

# **9 PLAN DE IMPLANTACIÓN Y PUESTA EN MARCHA**

La implementación del proyecto de software tomó una duración de 3 días, en ello se consideró la instalación del software en el servidor junto a la conexión de la base de datos y un tercer día para el ajuste y solución de errores presentes en la instalación.

Por otro lado, fuera de la implementación del proyecto se mantiene presente el tiempo estimado de capacitación a los usuarios de software tomando un rango de 1 hora aproximadamente durante los 7 días establecidos. La idea principal de considerar varios días es intentar que los usuarios del sistema se adapten y sean capaces de llegar a todas las funciones del software fuera del periodo de capacitación (prueba de diagnóstico del software). La siguiente figura muestra el calendario de implementación y puesta en marcha.

|                        | <b>ANTT</b><br>project                          |                        |                |
|------------------------|-------------------------------------------------|------------------------|----------------|
|                        | <b>Nombre</b>                                   | <b>Fecha de inicio</b> | Fecha de fin   |
| $\boxminus$<br>$\circ$ | plan de implementación y pue 10-07-17           |                        | $21 - 07 - 17$ |
| $\Box$<br>$\circ$      | Implementación                                  | $10-07-17$             | $12 - 07 - 17$ |
|                        | ◎ Análisis de ambiente                          | $10 - 07 - 17$         | $10-07-17$     |
|                        | <sup>o</sup> Instalación de Aplicación 11-07-17 |                        | $11 - 07 - 17$ |
|                        | ● Conexión con BDD                              | $11 - 07 - 17$         | $11 - 07 - 17$ |
|                        | ◎ correccion de errores                         | $12 - 07 - 17$         | $12 - 07 - 17$ |
| E.<br>$\circ$          | Capacitación                                    | $13 - 07 - 17$         | $21 - 07 - 17$ |
|                        | © capacitación individual  13-07-17             |                        | $21 - 07 - 17$ |

**Figura 18 Calendario de implementación y puesta en marcha**

## **10 RESUMEN ESFUERZO REQUERIDO**

Se especifica un resumen detallado del esfuerzo invertido en el desarrollo del proyecto, este proyecto fue realizado solo por un integrante y autor del mismo informe.

A continuación de aclaran las horas trabajadas en la tabla x lo que incluye las horas invertidas en las actividades de desarrollo de la totalidad del proyecto.

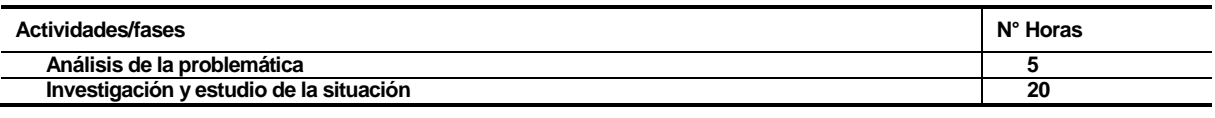

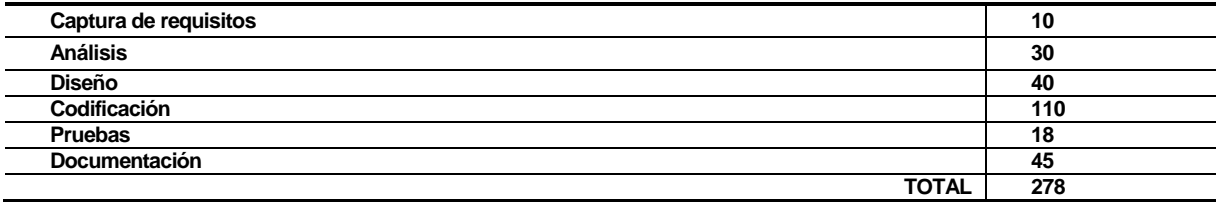

### **Tabla 36 Resumen de esfuerzo Requerido**

El avance y desarrollo de la aplicación mantuvo actividades que tomaron mayor tiempo que otras, siendo el análisis de la problemática una etapa simple, la toma de decisiones fue la etapa de mayor tiempo estimado "la investigación y estudio de la situación" consideró la mayor parte del tiempo en el inicio del proyecto, etapa donde se decidieron las herramientas a utilizar qué mejor de adecuaran a la solución de la problemática. Por otro lado, la captura de requisitos fue clara y concisa debido a que los clientes del proyecto tenían una idea bastante clara a cerca de sus necesidades.

El desarrollo de análisis y diseño tomaron un tiempo considerable respecto al desarrollo más la etapa de codificación, por el contrario, corresponde a la etapa de mayor tiempo requerido debido a que se consideró un lenguaje de programación acompañado de un framework en el que se contaba con poca experiencia.

En síntesis gran parte del tiempo se dedicó al estudio y posterior codificación del proyecto.

# **11 CONCLUSIONES**

El Principal objetivo de este proyecto corresponde al desarrollo de una aplicación de software capaz de gestionar los datos y registros de la información de muestras analizadas en el Laboratorio de Suelos de la Universidad de Concepción.

Al abordar la problemática del laboratorio, se centró el interés en dar solución a dos problemas importantes de los cuales sería posible extraer una gran cantidad de datos, beneficios y probablemente un gran avance en un futuro cercano. Los problemas corresponden a 2 puntos importantes, el primero corresponde a la pérdida de datos ingresados acerca de las muestras analizadas por la empresa y el segundo a la ineficacia en la administración de datos acerca de lo provechoso que estos pueden ser ante un proyecto

más ambicioso, del cual este es la base de construcción. En primer lugar la pérdida de datos es clara en la gestión que mantenía el equipo de trabajo donde muchas veces se indicó que algunos de los análisis se perdían en el proceso. La solución consistió en entregar una herramienta que permite compactar y empaquetar los datos de cada muestra junto a la información adyacente que a esta se agrega, además de que permite identificar cada muestra en el proceso de análisis, es decir la trazabilidad del registro. En segundo lugar es de considerar un proyecto ambicioso que pretende extraer los datos de los suelos analizados por el laboratorio y logras estadísticas a niveles posiblemente regionales, por lo que este proyecto es una base perfecta para tal desarrollo.

El inicio del proyecto comienza por el análisis de las problemáticas encontradas en el laboratorio químico de Suelos de la Universidad de Concepción, la investigación de la problemática dio pie a la total compresión del problema y posteriormente al modelado de la solución de este.

Cabe destacar que los objetivos secundarios presentados en el informe han sido cumplidos en su totalidad como ejemplo de ello es importante destacar que se puede asegurar la trazabilidad de los datos de cada una de las muestras ingresadas, donde es posible mantener el control de ellas a través de su búsqueda y obtención de información del periodo transcurrido en el proceso de análisis.

Respecto al desarrollo del sistema se había considerado utilizar la metodología de desarrollo Iterativo e Incremental pero en vista de la seguridad y clara especificación de las necesidades de los clientes del sistema, fue posible obtener el total de los requerimientos en un corto periodo, por tal motivo surgió la idea de cambiar la metodología a Cascada donde el proceso de desarrollo consiste en ordenar de forma rigurosa cada una de las etapas de desarrollo de forma escalonada donde cada una de estas debe esperar la finalización de la etapa anterior. Las etapas han sido claramente identificadas en este proyecto y especificadas en distintos capítulos dando claridad a las etapas de obtención de requerimientos, diseño, implementación, pruebas, instalación y mantenimiento.

La etapa de pruebas del proyecto fue una parte importante para el desarrollo del software esta etapa dio a conocer distintos errores que no habían sido considerados y que fácilmente habrían pasado inadvertidas.

Acerca de los beneficios de utilizar e implementar este sistema en el Laboratorio Químico, significa una reducción en los tiempos utilizados por el equipo de trabajo destinado a cada una de las muestras analizadas. Además la gran ventaja de permitir la trazabilidad de las muestras mencionadas. Para asegurar las actividades antes mencionadas se utilizaron mecanismos automatizados de envió de correos para mantener a los usuarios informados de los movimientos y gestión de datos, un punto a favor de ellos es que los usuarios estabas muy acostumbrados a entregar toda la información y datos a través de correos redactados de forma manual.

Académicamente, el desarrollo de este proyecto indica una fase enriquecedora a nivel de conocimiento y experiencias. El conocimiento adquirido en cuanto al desarrollo de un proyecto que aborda todos los ámbitos de la creación de un producto de software, Utilizar herramientas que no son de dominio cotidiano y la creación de artefactos permiten desarrollar una visión holística acerca de abordar un proyecto por completo. Por otro lado la

experiencia de trabajar con personas externas a un entono al que un estudiante se mantiene acostumbrado, cambia completamente la percepción de una tarea, entender que las personas pretenden entregar su propia visión de su entorno y de la misma manera intentar integrarse y entender su problemática es más que lo que se puede entender en algún documento que intenta explicarlo, lo cual corresponde a un nuevo grano de arena que forma parte de nuevas experiencias.

Desde un plano completamente personal, es importante destacar que la universidad es un pilar fundamental que entrega las herramientas para desarrollar actividades como la presente en este documento, que integran la experiencia de iniciar una investigación, abordar una problemática y entregar una solución concisa a ella.

# **12 BIBLIOGRAFÍA**

- 1. Pressman S, R. (2002). *Ingeniería de software, un enfoque práctico, 5ta Edición.* México: McGraw-Hill.
- 2. PRESSMAN, R. (2006). *Ingeniería del software: un enfoque práctico sexta edicion* (6 ed.). Mcgraw Hill/Interamericana Editores.
- 3. SOMMERVILLE, Ian(2005). Ingenería de Software. Séptima Edición. Pearson.

*Universidad del Bío-Bío. Red de Bibliotecas - Chile*

### **Implementación de un sistema de gestión para Laboratorio Químico de Suelos de la Universidad de Concepción**

4. Yii framework2 instalación, (Consultado el 27 de diciembre de 2016), Recuperado de http://www.yiiframework.com/doc-2.0/guideindex.html

# **13 ANEXO: PLANIFICACION INICIAL DEL PROYECTO**

La figura A1 a continuación presenta la carta Gantt Correspondiente a la planificación inicial del proyecto.

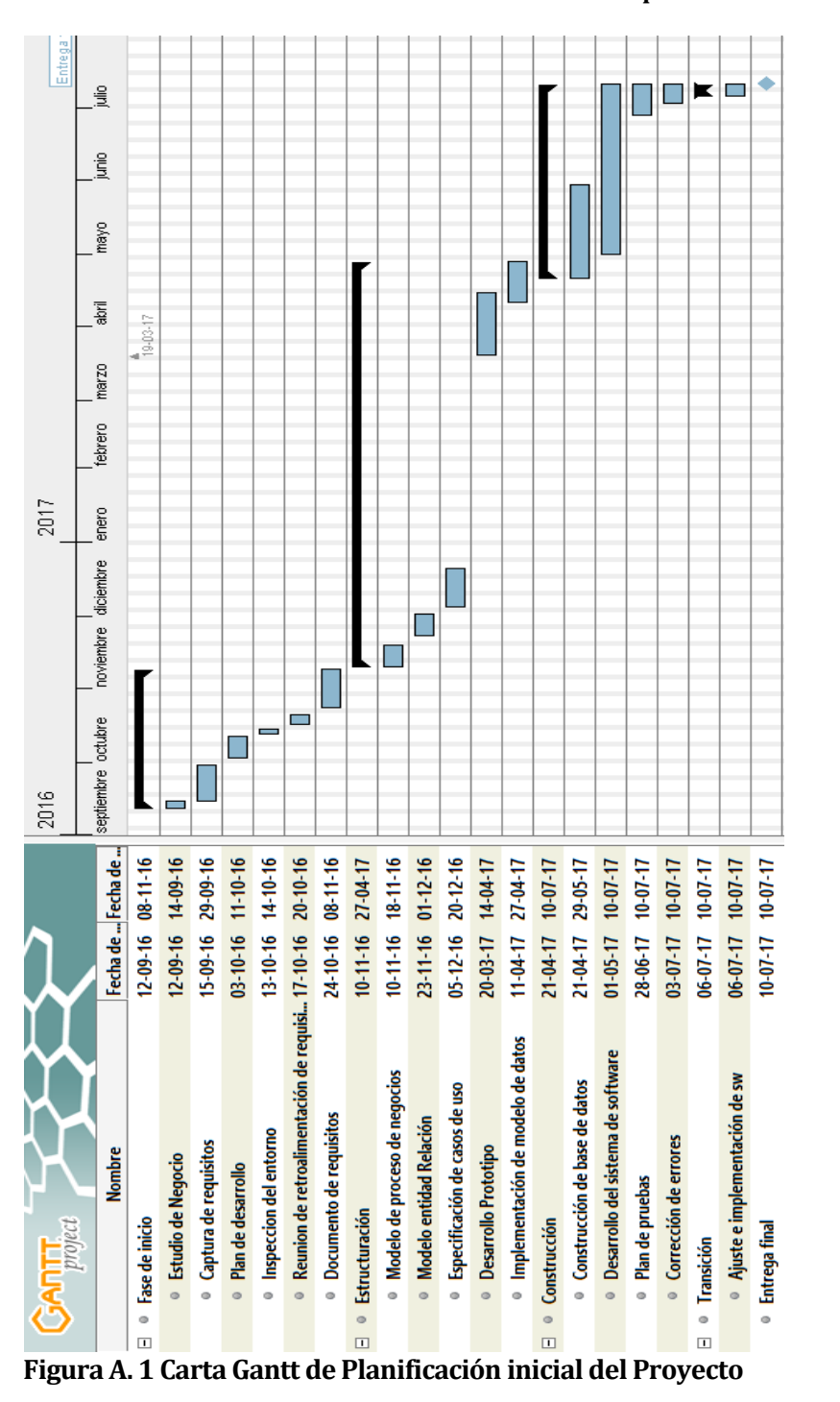

## **14 ANEXO: DICCIONARIO DE DATOS DEL MODELO DE DATOS**

El diccionario completo se incluye a continuación como anexo no obstante las tablas principales son descritas en este punto.

### **Usuario**

### Descripción de la tabla:

La tabla usuario es la encargada de almacenar la información de los usuarios del sistema.

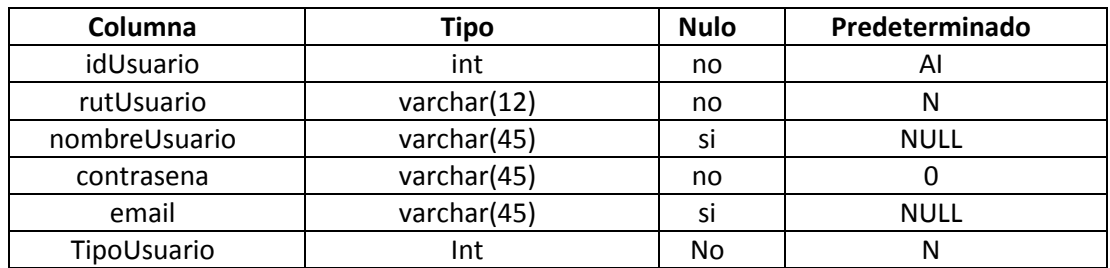

**Tabla A. 1 Descripción de tabla Usuario**

### **tipoUsuario**

Descripción de la tabla:

La tabla tipoUsuario especificar el perfil de los usuarios registrados en el sistema.

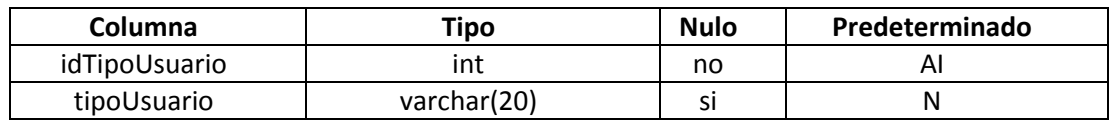

### **Tabla A. 2 Descripción de tabla TipoUsuario**

### **Cliente**

Descripción de la tabla:

La tabla cliente recoge y guarda la información relacionada con cada una de las personas que solicitan el análisis de una muestra en el laboratorio.

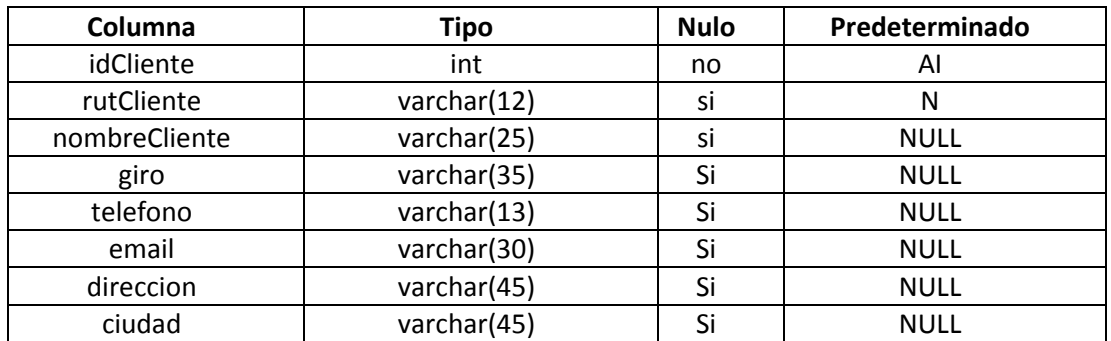

**Tabla A. 3 Descripción de tabla Cliente**

### **pedido**

Descripción de la tabla:

La tabla pedido corresponde a la información empaquetada de todas las muestras que un cliente solicita analizar en un momento determinado.

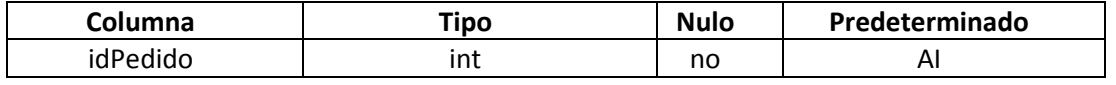

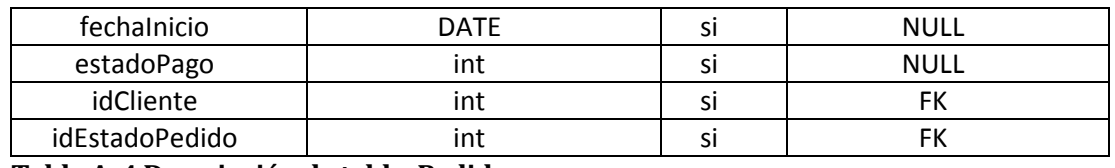

### **Tabla A. 4 Descripción de tabla Pedido**

### **estadoPedido**

Descripción de la tabla:

La tabla estadoPedido guarda el estado en el que se encuentra un pedio ya sea analizado y terminado o en análisis y en proceso.

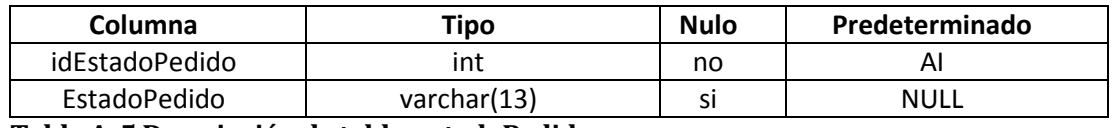

### **Tabla A. 5 Descripción de tabla estadoPedido**

### **Muestra**

Descripción de la tabla:

La tabla muestra del diseño físico de la base de datos registra todas las muestras ingresadas al sistema.

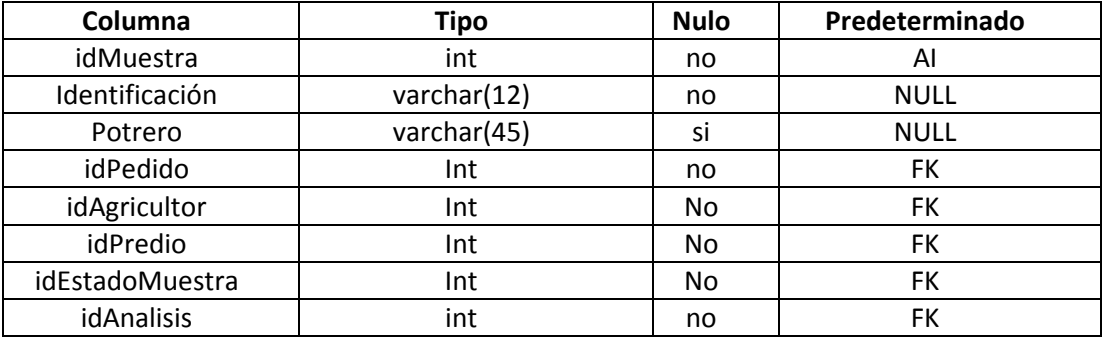

### **estadoMuestra**

Descripción de la tabla:

La tabla de estadoMuestra mantiene el registro del estado en que se encuentra una de las muestras ingresadas siendo esta "ingresada", "en análisis" o "analizada".

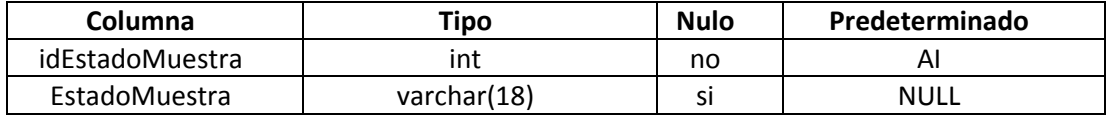

#### **Tabla A. 6 Descripción de tabla estadoMuestra**

#### **predio**

Descripción de la tabla:

La tabla predio registra todos los predios de los cuales son extraídas las muestras.

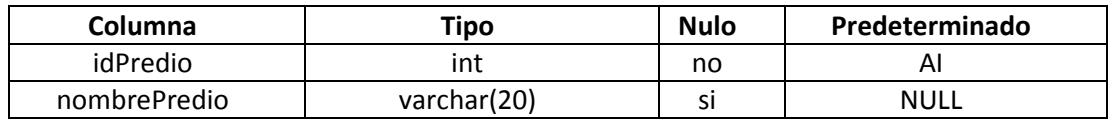

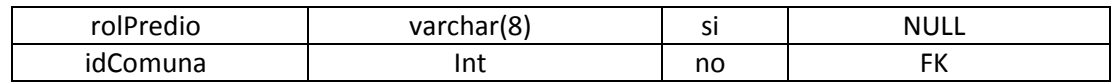

**Tabla A. 7 Descripción de tabla predio**

### **comuna**

Descripción de la tabla:

La tabla comuna registra todas las comunas de procedencia de las muestras.

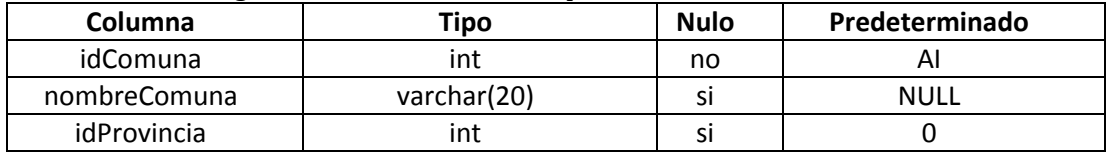

**Tabla A. 8 Descripción de tabla comuna**

### **provincia**

Descripción de la tabla:

La tabla provincia registra las provincias de origen de cada muestra.

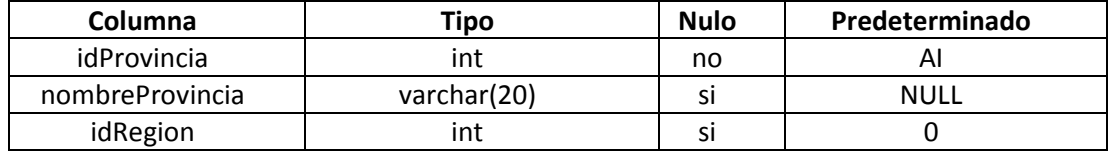

### **Tabla A. 9 Descripción de tabla provincia**

### **Región**

Descripción de la tabla:

La tabla región registra la región de origen de cada una de las muestras.

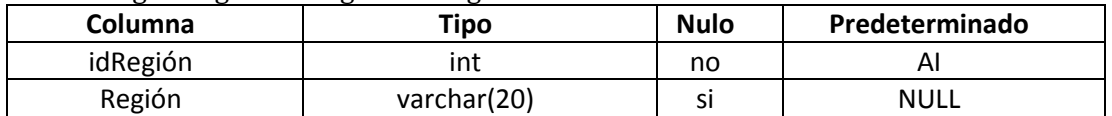

### **Tabla A. 10 Descripción de tabla región**

### **agricultor**

Descripción de la tabla:

La tabla agricultor mantiene el registro de los dueños del terreno del cual se extrae la muestra.

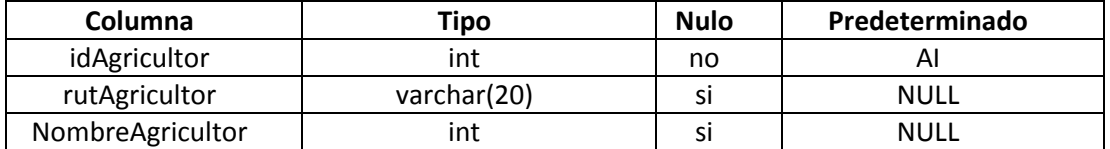

**Tabla A. 11 Descripción de tabla agricultor**

### **analisis**

Descripción de la tabla:

La tabla analisis registra cada uno de los tipos de análisis ofertados en el laboratorio.

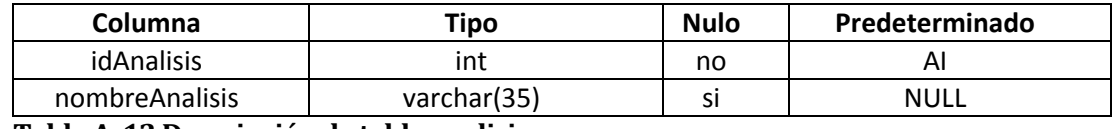

**Tabla A. 12 Descripción de tabla analisis**

### **analisisIndividual**

Descripción de la tabla:

La tabla de analsisIndividual registra cada uno de los análisis posibles de realizar en el laboratorio.

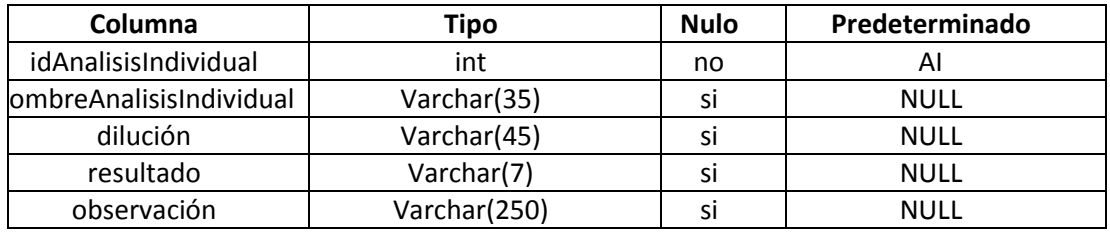

**Tabla A. 13 Descripción de tabla analisisIndividual**